# PROYECTO DE PLANIFICACIÓN RECURSOS EMPRESARIALES – ERP

Sistema de Planeamiento – UTN

Módulo de Planeamiento y Evaluación Integral

Manual Técnico

Versión 1.0

Historial de Revisiones

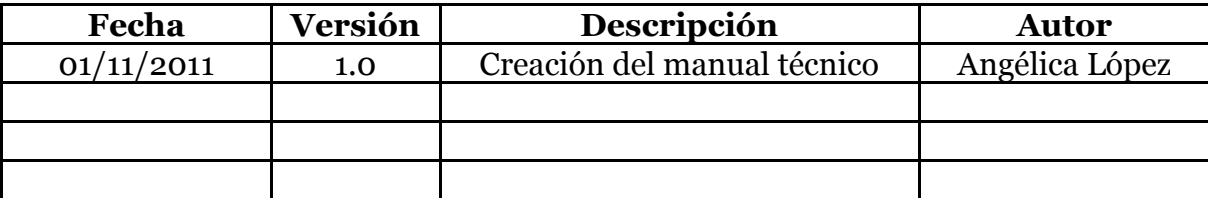

Tabla de Contenidos

# [CAPÍTULO I:](file:///E:/doc/TEORIA_TESIS_PEDI.html%23_Toc313722456)16

- **1. [VISIÓN](file:///E:/doc/TEORIA_TESIS_PEDI.html%23_Toc313722457)16**
- **1.1. [Propósito](file:///E:/doc/TEORIA_TESIS_PEDI.html%23_Toc313722458)16**
- **1.2. [Alcance](file:///E:/doc/TEORIA_TESIS_PEDI.html%23_Toc313722459)16**
- **1.3. [Posicionamiento](file:///E:/doc/TEORIA_TESIS_PEDI.html%23_Toc313722460)17**

**1.4. [Descripción de Stakeholders \(Participantes en el Proyecto\) y](file:///E:/doc/TEORIA_TESIS_PEDI.html%23_Toc313722461)  [usuarios](file:///E:/doc/TEORIA_TESIS_PEDI.html%23_Toc313722461)21**

- **1.5. [Perfiles de los Stakeholders](file:///E:/doc/TEORIA_TESIS_PEDI.html%23_Toc313722462)25**
- **1.6. [Vista General del Producto](file:///E:/doc/TEORIA_TESIS_PEDI.html%23_Toc313722463)29**
- **1.7. [Costos y precios](file:///E:/doc/TEORIA_TESIS_PEDI.html%23_Toc313722464)31**
- **1.8. [Descripción del producto](file:///E:/doc/TEORIA_TESIS_PEDI.html%23_Toc313722465)33**
- **1.9. [Restricciones](file:///E:/doc/TEORIA_TESIS_PEDI.html%23_Toc313722466)33**

[CAPÍTULO II:](file:///E:/doc/TEORIA_TESIS_PEDI.html%23_Toc313722467)34

- **2. [PLAN DE DESARROLLO DE SOFTWARE](file:///E:/doc/TEORIA_TESIS_PEDI.html%23_Toc313722468)34**
- **2.1. [Propósito](file:///E:/doc/TEORIA_TESIS_PEDI.html%23_Toc313722469)35**
- **2.2. [Alcance](file:///E:/doc/TEORIA_TESIS_PEDI.html%23_Toc313722470)35**
- **2.3. [Resumen](file:///E:/doc/TEORIA_TESIS_PEDI.html%23_Toc313722471)36**
- **2.4. [Vista General del Proyecto](file:///E:/doc/TEORIA_TESIS_PEDI.html%23_Toc313722472)36**
- **2.4.1. [Propósito, Alcance y Objetivos](file:///E:/doc/TEORIA_TESIS_PEDI.html%23_Toc313722473)36**
- **2.4.2. [Suposiciones y Restricciones](file:///E:/doc/TEORIA_TESIS_PEDI.html%23_Toc313722474)39**
- **2.4.3. [Entregables del proyecto](file:///E:/doc/TEORIA_TESIS_PEDI.html%23_Toc313722475)40**
- **2.5. [Organización del Proyecto](file:///E:/doc/TEORIA_TESIS_PEDI.html%23_Toc313722476)44**
- **2.5.1. [Participantes en el Proyecto](file:///E:/doc/TEORIA_TESIS_PEDI.html%23_Toc313722477)44**
- **2.6. [Interfaces Externas](file:///E:/doc/TEORIA_TESIS_PEDI.html%23_Toc313722478)45**
- **2.7. [Roles y Responsabilidades](file:///E:/doc/TEORIA_TESIS_PEDI.html%23_Toc313722479)45**
- **2.8. [Gestión del Proceso](file:///E:/doc/TEORIA_TESIS_PEDI.html%23_Toc313722480)46**
- **2.8.1. [Estimación del Proyecto](file:///E:/doc/TEORIA_TESIS_PEDI.html%23_Toc313722481)46**
- **2.8.2. [Plan del Proyecto](file:///E:/doc/TEORIA_TESIS_PEDI.html%23_Toc313722482)46**
- **2.8.3. [Seguimiento y Control del Proyecto](file:///E:/doc/TEORIA_TESIS_PEDI.html%23_Toc313722483)52**

[CAPÍTULO III:](file:///E:/doc/TEORIA_TESIS_PEDI.html%23_Toc313722484)53

- **3. [ESPECIFICACIÓN DE CASOS DE USO](file:///E:/doc/TEORIA_TESIS_PEDI.html%23_Toc313722485)53**
- **3.1. [Especificación Caso de Uso: Registro de parámetros iniciales](file:///E:/doc/TEORIA_TESIS_PEDI.html%23_Toc313722486)53**

**3.2. [Especificación Caso de Uso: Asignar Nivel de Aprobación a](file:///E:/doc/TEORIA_TESIS_PEDI.html%23_Toc313722487)  [Usuario](file:///E:/doc/TEORIA_TESIS_PEDI.html%23_Toc313722487)55**

**3.3. [Especificación Caso de Uso: Registro de periodo PEDI a Centro](file:///E:/doc/TEORIA_TESIS_PEDI.html%23_Toc313722488)  [de Costo](file:///E:/doc/TEORIA_TESIS_PEDI.html%23_Toc313722488)57**

**3.4. [Especificación Caso de Uso: Vinculación del PEDI Institucional](file:///E:/doc/TEORIA_TESIS_PEDI.html%23_Toc313722489)  [con PND](file:///E:/doc/TEORIA_TESIS_PEDI.html%23_Toc313722489)58**

**3.5. [Especificación Caso de Uso: Registro de Marco Filosófico](file:///E:/doc/TEORIA_TESIS_PEDI.html%23_Toc313722490)60**

**3.6. [Especificación Caso de Uso: Registro de Agenda de Cambio](file:///E:/doc/TEORIA_TESIS_PEDI.html%23_Toc313722491)  [Institucional](file:///E:/doc/TEORIA_TESIS_PEDI.html%23_Toc313722491)63**

**3.7. [Especificación Caso de Uso: Registro de Análisis Interno -](file:///E:/doc/TEORIA_TESIS_PEDI.html%23_Toc313722492) [Externo](file:///E:/doc/TEORIA_TESIS_PEDI.html%23_Toc313722492)64**

**3.8. [Especificación Caso de Uso: Registro de Objetivos Estratégicos](file:///E:/doc/TEORIA_TESIS_PEDI.html%23_Toc313722493)66**

**3.9. [Especificación Caso de Uso: Registro de Acciones Estratégicas](file:///E:/doc/TEORIA_TESIS_PEDI.html%23_Toc313722494)68**

**3.10. [Especificación Caso de Uso: Elaboración del Cuadro de Mando](file:///E:/doc/TEORIA_TESIS_PEDI.html%23_Toc313722495)  [Integral](file:///E:/doc/TEORIA_TESIS_PEDI.html%23_Toc313722495)70**

**3.11. [Especificación Caso de Uso: Registro de periodo POA a Centro](file:///E:/doc/TEORIA_TESIS_PEDI.html%23_Toc313722496)  [de Costo](file:///E:/doc/TEORIA_TESIS_PEDI.html%23_Toc313722496)73**

**3.12. [Especificación Caso de Uso: Registro de Proyectos](file:///E:/doc/TEORIA_TESIS_PEDI.html%23_Toc313722497)  [Institucionales](file:///E:/doc/TEORIA_TESIS_PEDI.html%23_Toc313722497)75**

**3.13. [Especificación Caso de Uso: Registro de Actividades](file:///E:/doc/TEORIA_TESIS_PEDI.html%23_Toc313722498)76**

**3.14. [Especificación Caso de Uso: Elaboración del Plan Operativo](file:///E:/doc/TEORIA_TESIS_PEDI.html%23_Toc313722499)  [Anual -](file:///E:/doc/TEORIA_TESIS_PEDI.html%23_Toc313722499) POA78**

**3.15. [Especificación Caso de Uso: Aprobación de Requerimientos a](file:///E:/doc/TEORIA_TESIS_PEDI.html%23_Toc313722500)  [Centros de Costo](file:///E:/doc/TEORIA_TESIS_PEDI.html%23_Toc313722500)82**

**3.16. [Especificación Caso de Uso: Ejecución de la Planificación](file:///E:/doc/TEORIA_TESIS_PEDI.html%23_Toc313722501)84**

**3.17. [Especificación Caso de Uso: Seguimiento de la Planificación](file:///E:/doc/TEORIA_TESIS_PEDI.html%23_Toc313722502)86**

**3.18. [Especificación Caso de Uso: Registro de Proyectos de](file:///E:/doc/TEORIA_TESIS_PEDI.html%23_Toc313722503)  [Inversión](file:///E:/doc/TEORIA_TESIS_PEDI.html%23_Toc313722503)88**

**3.19. [Especificación Caso de Uso: Obtener Reportes](file:///E:/doc/TEORIA_TESIS_PEDI.html%23_Toc313722504)92**

[CAPÍTULO IV:](file:///E:/doc/TEORIA_TESIS_PEDI.html%23_Toc313722505)94

- **4. [VISTA LÓGICA](file:///E:/doc/TEORIA_TESIS_PEDI.html%23_Toc313722506)94**
- **4.1. [Modelo Entidad Relación](file:///E:/doc/TEORIA_TESIS_PEDI.html%23_Toc313722509)94**
- **4.2. [Modelo Físico](file:///E:/doc/TEORIA_TESIS_PEDI.html%23_Toc313722510)95**
- **4.3. [Diagrama Global De Paquetes](file:///E:/doc/TEORIA_TESIS_PEDI.html%23_Toc313722511)96**

# [CAPÍTULO V:](file:///E:/doc/TEORIA_TESIS_PEDI.html%23_Toc313722512)97

- **5. [VISTA DE IMPLEMENTACIÓN](file:///E:/doc/TEORIA_TESIS_PEDI.html%23_Toc313722513)97**
- **5.1. [Diagramas De Actividades](file:///E:/doc/TEORIA_TESIS_PEDI.html%23_Toc313722515)97**
- **5.1.1. [Asignar Permisos a Usuarios de Planeamiento](file:///E:/doc/TEORIA_TESIS_PEDI.html%23_Toc313722516)97**

**5.1.2. [Registrar periodos de planificación estratégica y operativa](file:///E:/doc/TEORIA_TESIS_PEDI.html%23_Toc313722517)  [a cada Centro de Costo](file:///E:/doc/TEORIA_TESIS_PEDI.html%23_Toc313722517)98**

- **5.1.3. [Registrar Marco Filosófico](file:///E:/doc/TEORIA_TESIS_PEDI.html%23_Toc313722518)99**
- **5.1.4. [Registrar Análisis Interno -](file:///E:/doc/TEORIA_TESIS_PEDI.html%23_Toc313722519) Externo100**
- **5.1.5. [Registrar Objetivos Estratégicos](file:///E:/doc/TEORIA_TESIS_PEDI.html%23_Toc313722520)101**
- **5.1.6. [Registrar Acciones Estratégicas](file:///E:/doc/TEORIA_TESIS_PEDI.html%23_Toc313722521)102**
- **5.1.7. [Elaboración del Cuadro de Mando Integral](file:///E:/doc/TEORIA_TESIS_PEDI.html%23_Toc313722522)103**
- **5.1.8. [Registrar la planificación operativa](file:///E:/doc/TEORIA_TESIS_PEDI.html%23_Toc313722523)105**
- **5.1.9. [Aprobación de requerimientos](file:///E:/doc/TEORIA_TESIS_PEDI.html%23_Toc313722524)106**
- **5.1.10. [Registrar ejecución de la planificación](file:///E:/doc/TEORIA_TESIS_PEDI.html%23_Toc313722525)107**
- **5.1.11. Registro de [proyectos de inversión](file:///E:/doc/TEORIA_TESIS_PEDI.html%23_Toc313722526)108**
- **5.2. [Diagramas de Componentes](file:///E:/doc/TEORIA_TESIS_PEDI.html%23_Toc313722527)109**
- **5.3. [Diagramas de Componentes Comunes](file:///E:/doc/TEORIA_TESIS_PEDI.html%23_Toc313722528)109**
- **5.3.1. [Registro de Planificación Estratégica](file:///E:/doc/TEORIA_TESIS_PEDI.html%23_Toc313722529)109**
- **5.3.2. [Registro de Planificación Operativa](file:///E:/doc/TEORIA_TESIS_PEDI.html%23_Toc313722530)110**
- **5.3.3. [Aprobación de Requerimientos](file:///E:/doc/TEORIA_TESIS_PEDI.html%23_Toc313722531)110**
- **5.3.4. [Registro de Ejecución de la Planificación](file:///E:/doc/TEORIA_TESIS_PEDI.html%23_Toc313722532)111**
- **5.3.5. [Registro de Proyectos de Inversión](file:///E:/doc/TEORIA_TESIS_PEDI.html%23_Toc313722533)111**
- **5.4. [Diagrama De Arquitectura](file:///E:/doc/TEORIA_TESIS_PEDI.html%23_Toc313722534)112**

[CAPÍTULO VI:](file:///E:/doc/TEORIA_TESIS_PEDI.html%23_Toc313722535)112

**6. [ESPECIFICACIONES DE CASOS DE PRUEBAS](file:///E:/doc/TEORIA_TESIS_PEDI.html%23_Toc313722536)112**

**6.1. [Especificación de Caso de Prueba: Registro de parámetros](file:///E:/doc/TEORIA_TESIS_PEDI.html%23_Toc313722540)  [iniciales](file:///E:/doc/TEORIA_TESIS_PEDI.html%23_Toc313722540)112**

**6.2. [Especificación de Caso de Prueba: Asignar Usuario a Centro](file:///E:/doc/TEORIA_TESIS_PEDI.html%23_Toc313722541)  de Costo y [Nivel de Aprobación a Usuario](file:///E:/doc/TEORIA_TESIS_PEDI.html%23_Toc313722541)114**

**6.3. [Especificación de Caso de Prueba: Registro de periodo PEDI a](file:///E:/doc/TEORIA_TESIS_PEDI.html%23_Toc313722542)  [Centro de Costo](file:///E:/doc/TEORIA_TESIS_PEDI.html%23_Toc313722542)116**

**6.4. [Especificación de Caso de Prueba: Vinculación del PEDI](file:///E:/doc/TEORIA_TESIS_PEDI.html%23_Toc313722543)  [Institucional con PND](file:///E:/doc/TEORIA_TESIS_PEDI.html%23_Toc313722543)117**

**6.5. [Especificación de Caso de Prueba: Registro de Marco](file:///E:/doc/TEORIA_TESIS_PEDI.html%23_Toc313722544)  [Filosófico](file:///E:/doc/TEORIA_TESIS_PEDI.html%23_Toc313722544)119**

**6.6. [Especificación de Caso de Prueba: Registro de Agenda de](file:///E:/doc/TEORIA_TESIS_PEDI.html%23_Toc313722545)  [Cambio Institucional](file:///E:/doc/TEORIA_TESIS_PEDI.html%23_Toc313722545)121**

**6.7. [Especificación de Caso de Prueba: Registro](file:///E:/doc/TEORIA_TESIS_PEDI.html%23_Toc313722546) de Análisis Interno – [Externo](file:///E:/doc/TEORIA_TESIS_PEDI.html%23_Toc313722546)122**

**6.8. [Especificación de Caso de Prueba: Registro de Objetivos](file:///E:/doc/TEORIA_TESIS_PEDI.html%23_Toc313722547)  [Estratégicos](file:///E:/doc/TEORIA_TESIS_PEDI.html%23_Toc313722547)124**

**6.9. [Especificación de Caso de Prueba: Registro de Acciones](file:///E:/doc/TEORIA_TESIS_PEDI.html%23_Toc313722548)  [Estratégicas](file:///E:/doc/TEORIA_TESIS_PEDI.html%23_Toc313722548)126**

**6.10. [Especificación de Caso de Prueba: Elaboración del Cuadro de](file:///E:/doc/TEORIA_TESIS_PEDI.html%23_Toc313722549)  [Mando Integral](file:///E:/doc/TEORIA_TESIS_PEDI.html%23_Toc313722549)128**

**6.11. [Especificación de Caso de Prueba: Registro de periodo POA a](file:///E:/doc/TEORIA_TESIS_PEDI.html%23_Toc313722550)  [Centro de Costo](file:///E:/doc/TEORIA_TESIS_PEDI.html%23_Toc313722550)129**

**6.12. [Especificación de Caso de Prueba: Registro de Proyectos](file:///E:/doc/TEORIA_TESIS_PEDI.html%23_Toc313722551)  [Institucionales](file:///E:/doc/TEORIA_TESIS_PEDI.html%23_Toc313722551)131**

**6.13. [Especificación de Caso de Prueba: Registro de Actividades](file:///E:/doc/TEORIA_TESIS_PEDI.html%23_Toc313722552)132**

**6.14. [Especificación de Caso de Prueba: Elaboración del Plan](file:///E:/doc/TEORIA_TESIS_PEDI.html%23_Toc313722553)  [Operativo Anual -](file:///E:/doc/TEORIA_TESIS_PEDI.html%23_Toc313722553) POA133**

**6.15. [Especificación de Caso de Prueba: Aprobación de](file:///E:/doc/TEORIA_TESIS_PEDI.html%23_Toc313722554)  [Requerimientos a Centros de Costo](file:///E:/doc/TEORIA_TESIS_PEDI.html%23_Toc313722554)135**

**6.16. [Especificación de Caso de Prueba: Ejecución de la](file:///E:/doc/TEORIA_TESIS_PEDI.html%23_Toc313722555)  [Planificación](file:///E:/doc/TEORIA_TESIS_PEDI.html%23_Toc313722555)137**

**6.17. [Especificación de Caso de Prueba: Registro de Proyectos de](file:///E:/doc/TEORIA_TESIS_PEDI.html%23_Toc313722556)  [Inversión](file:///E:/doc/TEORIA_TESIS_PEDI.html%23_Toc313722556)138**

[CAPÍTULO VII:](file:///E:/doc/TEORIA_TESIS_PEDI.html%23_Toc313722557)140

# **7. [LISTA DE RIESGOS](file:///E:/doc/TEORIA_TESIS_PEDI.html%23_Toc313722558)140**

[CAPÍTULO VIII:](file:///E:/doc/TEORIA_TESIS_PEDI.html%23_Toc313722559)144

- **8. [CONCLUSIONES Y RECOMENDACIONES](file:///E:/doc/TEORIA_TESIS_PEDI.html%23_Toc313722560)144**
- **8.1. [Conclusiones](file:///E:/doc/TEORIA_TESIS_PEDI.html%23_Toc313722563)144**
- **8.2. [Recomendaciones](file:///E:/doc/TEORIA_TESIS_PEDI.html%23_Toc313722564)145**

[GLOSARIO DE TÉRMINOS](file:///E:/doc/TEORIA_TESIS_PEDI.html%23_Toc313722565)146

[BIBLIOGRAFÍA](file:///E:/doc/TEORIA_TESIS_PEDI.html%23_Toc313722566)148

**[Publicaciones en Línea](file:///E:/doc/TEORIA_TESIS_PEDI.html%23_Toc313722567)148**

**[Otros](file:///E:/doc/TEORIA_TESIS_PEDI.html%23_Toc313722568)148**

[REFERENCIAS](file:///E:/doc/TEORIA_TESIS_PEDI.html%23_Toc313722569)<sup>149</sup>

Hoy por hoy la tendencia es la automatización y sistematización de los procesos, debido al riesgo que conlleva la manipulación manual de la información, razón por la cual la tecnología está en constante avance, exigiendo a las instituciones a someterse al cambio y a actualizar sus procesos.

La Universidad Técnica del Norte continúa con este proceso de cambio, dejando atrás a los Sistemas de Información con tecnología vulnerable, debido a la utilización de herramientas frágiles, con una estructura no integrada, con redundancia e inconsistencias; esto significa una verdadera reingeniería de procesos llevando a la institución hacia un gran campo de competitividad y eficiencia.

El atender los requerimientos de la Dirección de Planeamiento de la UTN y el agilitar y sistematizar el proceso de elaboración y control de la planificación, surge la necesidad de contar con una Solución Informática que permita integrarse a un solo repositorio de datos aportando así a la generación de un gran ERP para la Institución, utilizando las potencialidades del Oracle® Developer Suite 10g.

Este Sistema de Planeamiento, está orientado a la gestión de la planificación de manera eficaz, efectiva y con un resultado rápido en la entrega de información de la programación de las unidades de la institución.

De forma que con la implantación de este Sistema se desea conseguir rediseñar la función de la Dirección de Planeamiento de la UTN, y convertirse en una dirección que busca una administración, inclusión y control de la planificación para cada unidad que conforma la institución.

**"La planificación aplica los principios de racionalidad para señalar objetivos y metas encaminadas al bienestar de la comunidad combinando en forma óptima los recursos necesarios para alcanzarlos."**

#### **1. Alcance**

Desarrollar e implementar una aplicación informática institucional que solucione los problemas de gestión y formulación de la Planificación de la Universidad, apegado a las normas y lineamientos de la gestión universitaria.

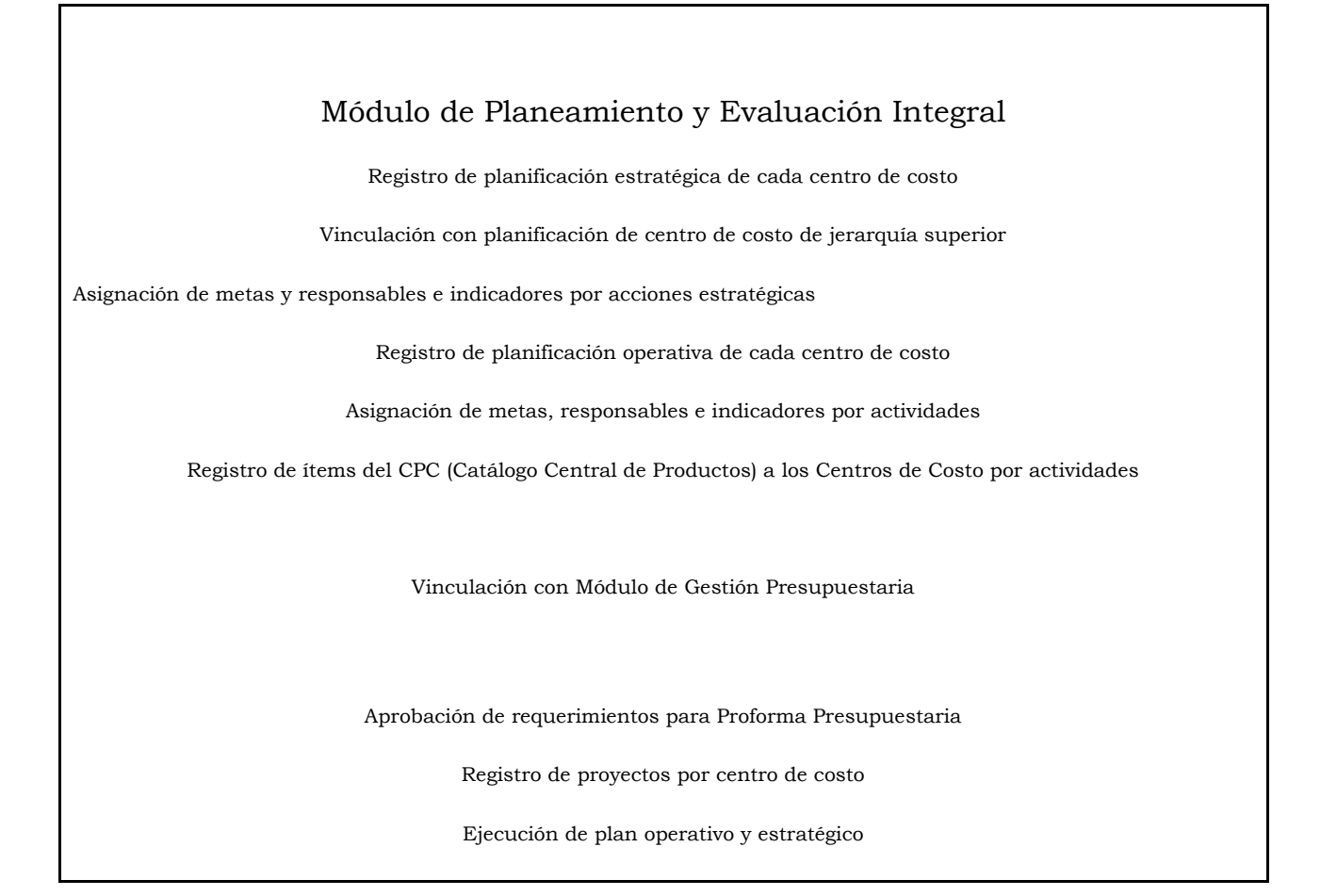

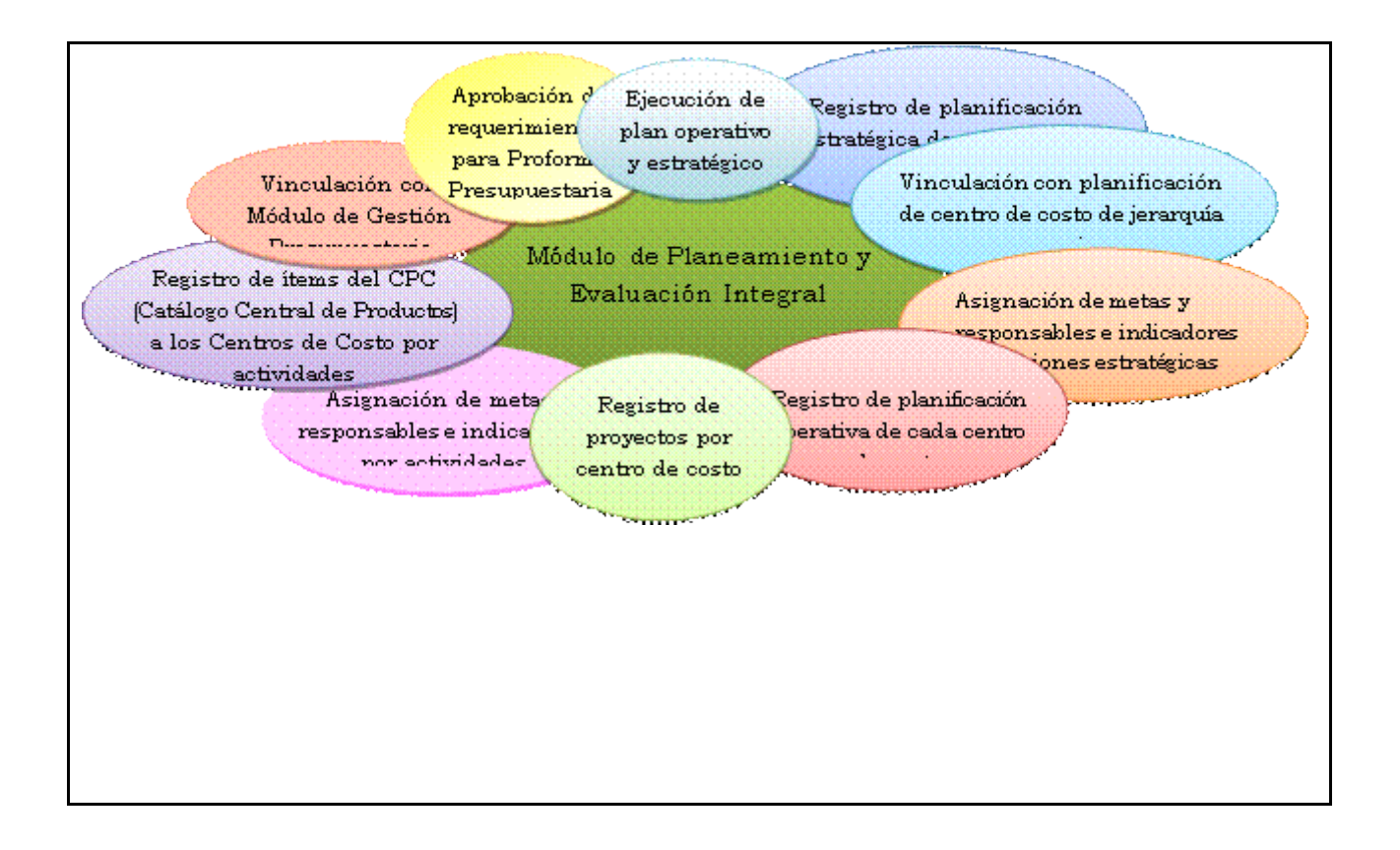

### **Figura 1.1.** Esquema del Proyecto

#### **2. Herramientas de desarrollo**

En el desarrollo de este proyecto se utilizó, las siguientes herramientas:

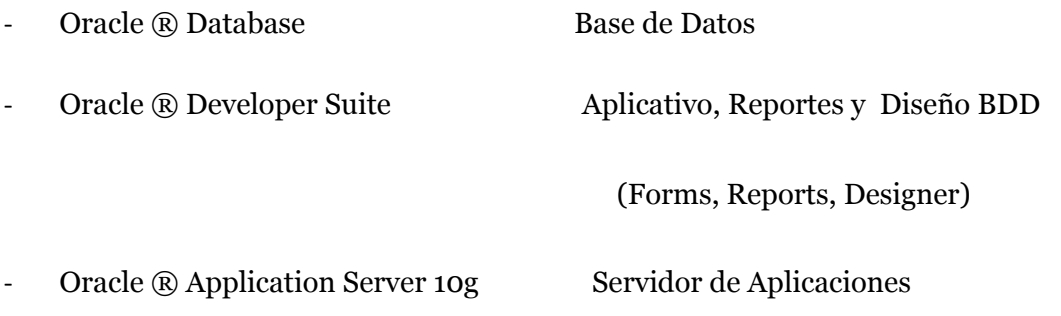

Mismas que han sido adquiridos por la UTN, inversión que potencializa a la Academia hacia rumbos tecnológicos que avanzan, ayudándole a automatizar sus procesos en la administración de sus recursos.

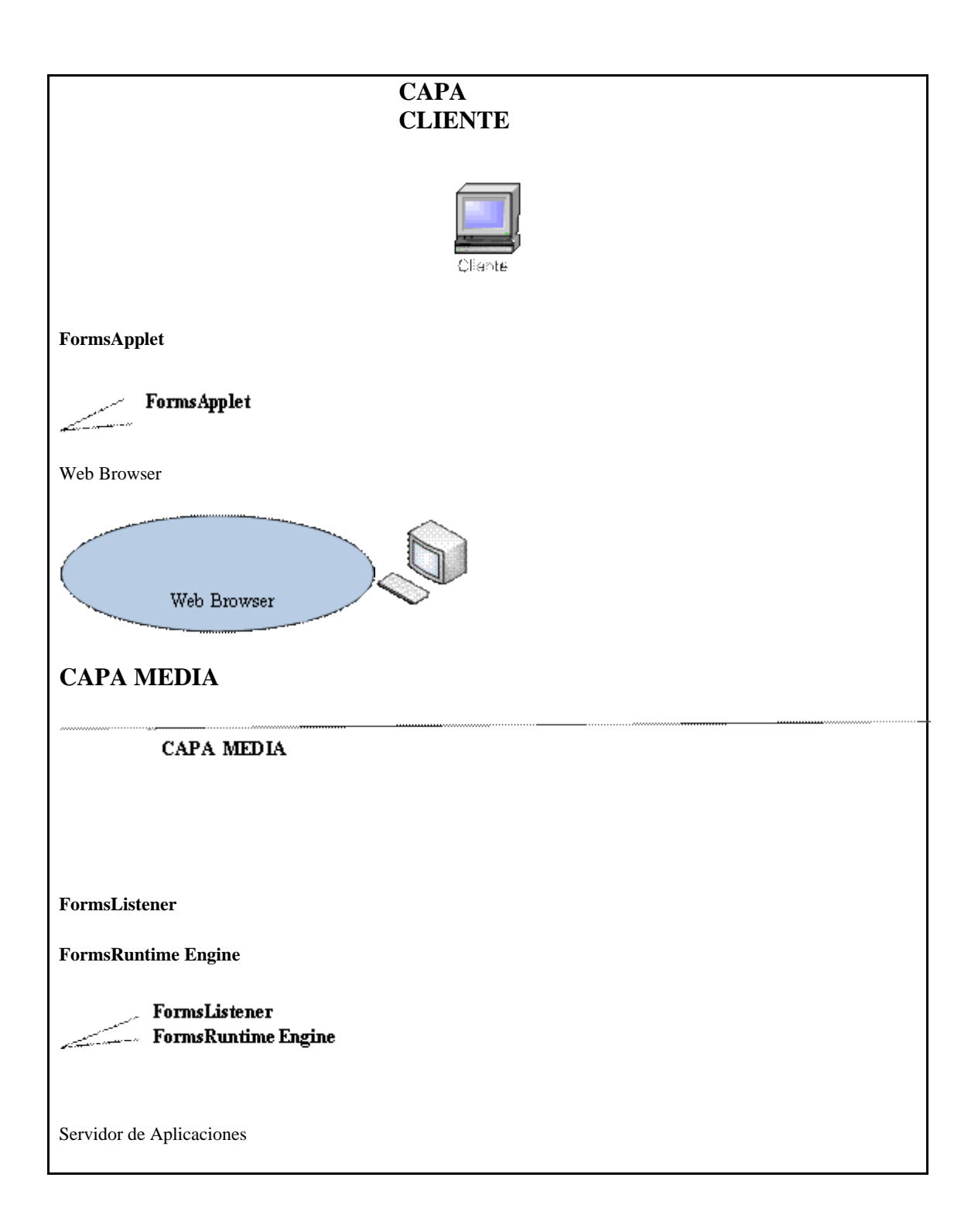

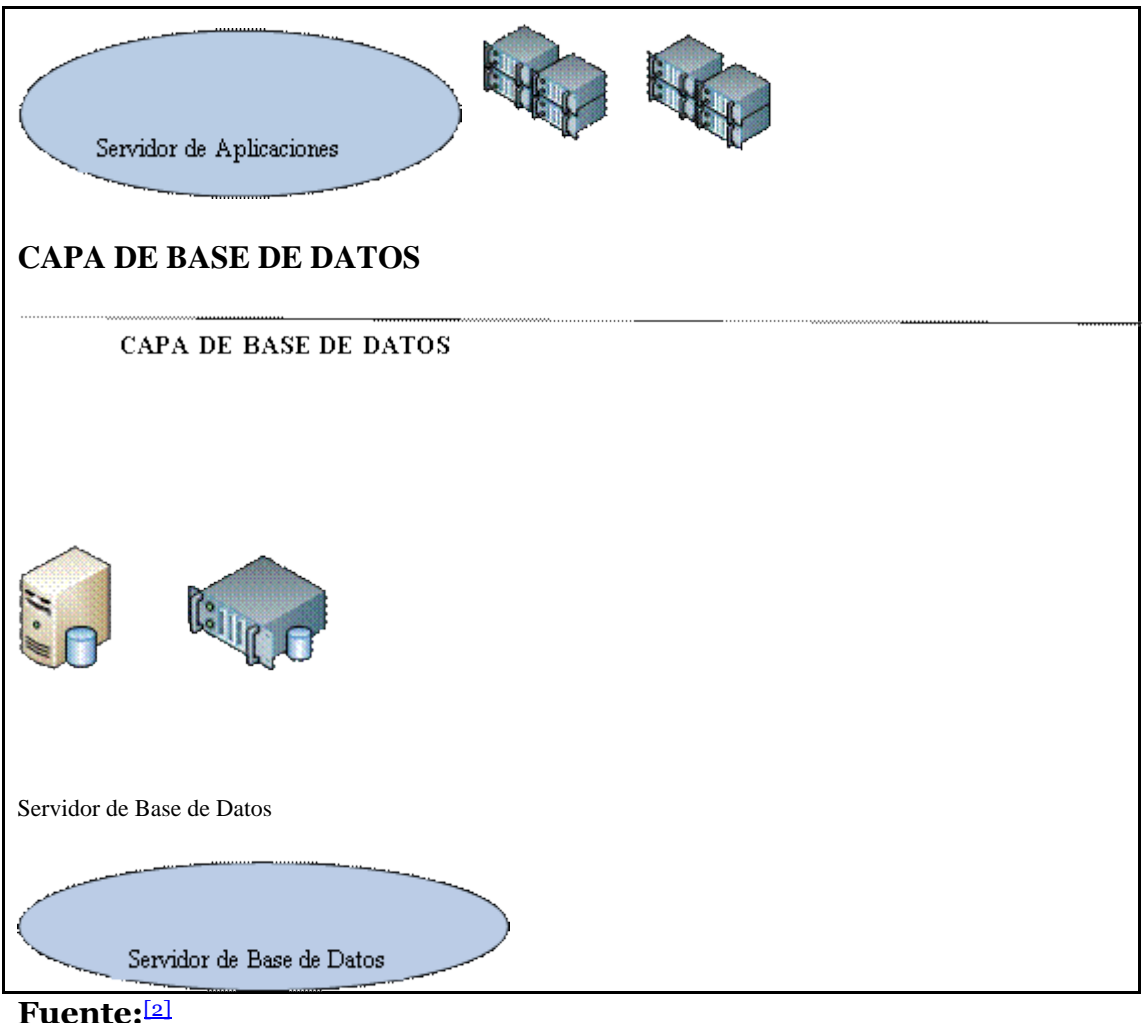

**Figura 1.2.** Arquitectura de Forms-Services

Las principales características de Oracle® Database 10g son:

- Oracle® Database 10g, es la nueva base de datos basada en tecnología Grid y diseñada para ayudar a las empresas a optimizar el rendimiento de sus herramientas tecnológicas, tanto de hardware como de software.
- Oracle® 10g Database ha sido concebida para que las empresas incrementen la rentabilidad de sus inversiones en tecnología.
- Esta nueva base de datos de Oracle® está diseñada para funcionar de forma eficaz tanto en pequeños servidores como en servidores SMP, pasando por entornos de

red y grid's empresariales. Oracle® 9i/10g Database incorpora prestaciones como la automatización de la puesta a punto y la gestión, lo que la hace una herramienta rentable y fácil de utilizar.

- Entre las nuevas funcionalidades de Oracle® Database 10g destaca su capacidad de administración automática, que elimina alguna de las tareas repetitivas que paralizan el día a día de las administraciones, como el diagnóstico de rendimiento, la puesta a punto de las aplicaciones y la gestión de memoria. Incluye también un motor de auto diagnóstico que identifica cualquier problema operacional o de rendimiento, y recomienda acciones para resolverlo.
- Oracle® Database 10g incorpora un nuevo sistema de control desarrollado para entornos web, llamado Database Control. Este sistema crea una ventana de diagnóstico gráfico dentro de la base de datos, al mismo tiempo que ésta funciona. Esto permite a los administradores controlar de forma activa la base de datos mientras recibe alertas y consejos para sacar el máximo rendimiento del software.
- Oracle® Developer Suite es el más completo entorno de desarrollo integrado, que combina el poder de desarrollo de aplicaciones y herramientas de inteligencia empresarial en un único conjunto que se basa en los últimos estándares de la industria.[\[2\]](file:///E:/doc/TEORIA_TESIS_PEDI.html%23_ftn11)

#### **3. Beneficios**

-

- El sistema permite automatizar la elaboración delos planes estratégicos y operativos de cada centro de costo, esto es información referente al marco filosófico, análisis interno – externo, objetivos estratégicos, acciones estratégicas con meta, indicador y responsable, así como también lo que se refiere a formulación de proyectos con actividades y requerimientos para su cumplimiento.
- El sistema permite enlazar la planificación con otra de jerarquía superior, como por ejemplo la planificación de la institución con la planificación del gobierno llamada Plan Nacional de Desarrollo, así como también la de un centro de costo con la de la Universidad Técnica del Norte.
	- El sistema permite recopilar la información referente a los proyectos de inversión y su incorporación a la planificación general de cada centro de costo.
- El sistema permite controlarla planificación de la institución por Centros de Costo, examinando el cumplimiento de actividades de cada uno, y el presupuesto gastado para su ejecución.
- Mantiene una relación entre la planificación y presupuesto.
- Se eliminara procesos manuales dentro del proceso de Formulación, Elaboración y Seguimiento de la planificación estratégica y operativa, generándose una primera versión del presupuesto, disminuyendo así los posibles errores en las actividades que conllevan estas operaciones.
- Los distintos centros de costo podrán acceder al avance de sus proyectos de una forma rápida y veras.
- La interfaz gráfica acorta la curva de aprendizaje por su facilidad de uso.
- Agilita la toma de decisiones, puesto que con una acción simple puede acceder a información real y al instante.
- Contar con un sistema realizado con tecnología actual el cual brindará mayor seguridad y confiabilidad en los datos.
- Procesos rápidos, eficientes y homogéneos.
- Eliminación del uso de papel, ya que los Centros de Costo no tendrán que enviar sus requerimientos presupuestarios en oficios, estos se realizan a través del sistema por cada uno de los Centros de Costo.
- Los sistemas de información de la Universidad están unificados de esta manera no se tiene duplicidad de datos.
- La información obtenida dará al Departamento de Planeamiento un panorama más claro del rumbo que lleva la institución, de modo que la presentación de cualquier inconveniente podrá ser solucionado de una forma más rápida y efectiva.

# **CAPÍTULO I:**

# **1. VISIÓN**

# **1.1. Propósito**

El propósito de este documento es definir a alto nivel los requerimientos de la aplicación SISTEMA DE PLANEAMIENTO, con el MÓDULO DE PLANEAMIENTO Y EVALUACION INTEGRAL - PEI.

El MÓDULO DE PLANEAMIENTO Y EVALUACION INTEGRAL – PEI como parte del sistema ERP– UTN, se basa principalmente en automatizar el proceso de formulación, elaboración, aprobación y seguimiento de los Planes Estratégicos y Operativos. El Plan Estratégico de Desarrollo Institucional de la UTN se basa en los objetivos y metas del Plan Nacional de Desarrollo y el Plan Operativo Anual (POA) de acuerdo al instructivo metodológico presentado por SENPLADES y a las Directrices Presupuestarias definidas por el Ministerio de Finanzas.

Además, de la recopilación de proyectos desde los diferentes centros de costo de la institución, su aprobación e incorporación al POA para su acreditación presupuestaria, y el seguimiento tanto de los proyectos que han culminado exitosamente como los que se han ido retrasando el proceso.

Cabe mencionar que el módulo PEI sirve como base al Sistema de Costeo Basado en Actividades (ABC), además este va a interactuar con el Sistema de Gestión Presupuestaria entre otros módulos que también forman parte del Sistema ERP con el fin de contar con un sistema centralizado para toda la Universidad.

Se proveerá de información gerencial y estadísticas dentro del proceso.

Los detalles de cómo el sistema cubre los requerimientos se pueden observar en la especificación de los casos de uso y otros documentos adicionales.

# **1.2. Alcance**

Este documento de visión se aplica al MÓDULO DE PLANEAMIENTO Y EVALUACIÓN INTEGRAL. Este Módulo será desarrollado por la Egresada Angélica Elizabeth López Andrade de la Facultad de Ingeniería en Ciencias Aplicadas de la UTN, como proyecto de tesis.

#### **Definiciones, Siglas y Abreviaturas**

Ver Glosario.

# **Referencias**

Glosario

Plan de Desarrollo de Software

Metodología RUP (RationalUnifiedProcess)

Resumen del Modelo de Casos de Uso

# **1.3. Posicionamiento**

# **Oportunidad de negocio**

A partir de los procedimientos ya establecidos en el Departamento De Planeamiento y Evaluación Integral, este sistema permitirá a la Universidad automatizar las actividades relacionadas a la elaboración de planes institucionales, seguimiento y evaluación de proyectos, brindando así confidencialidad, integridad y disponibilidad de la información, gracias a interfaces gráficas y amigables, con acceso rápido a consultas de su planificación.

El sistema también permite a cada Centro de costo ingresar a las utilidades del sistema a través del Web, de forma rápida y sencilla y sin necesidad de intermediarios.

# **Definición del problema**

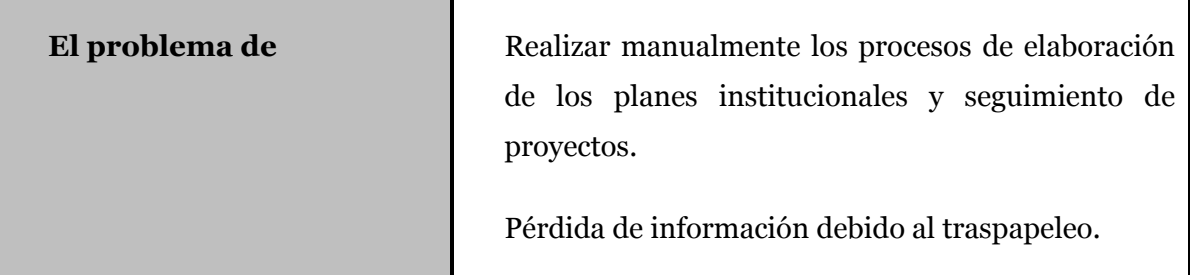

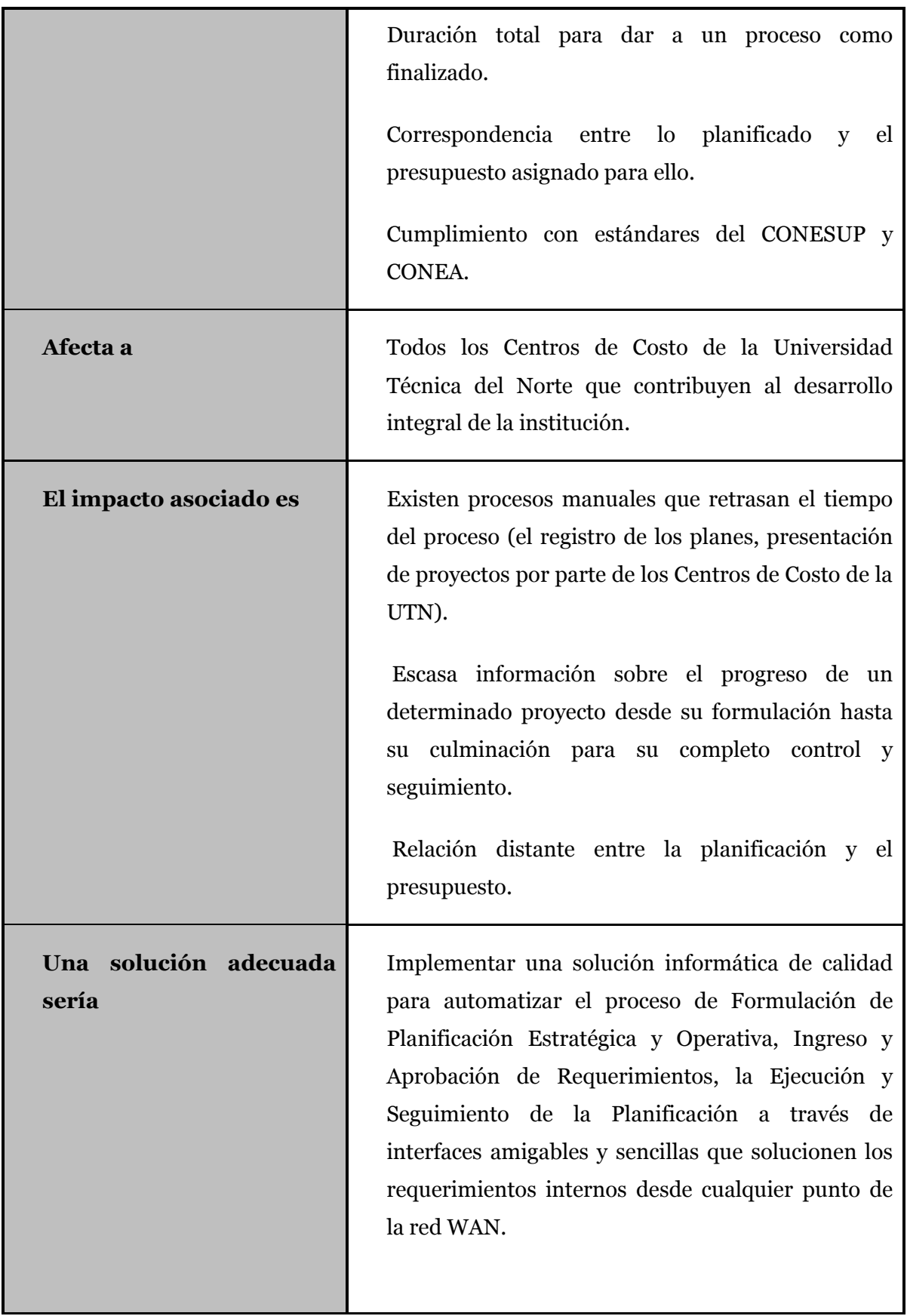

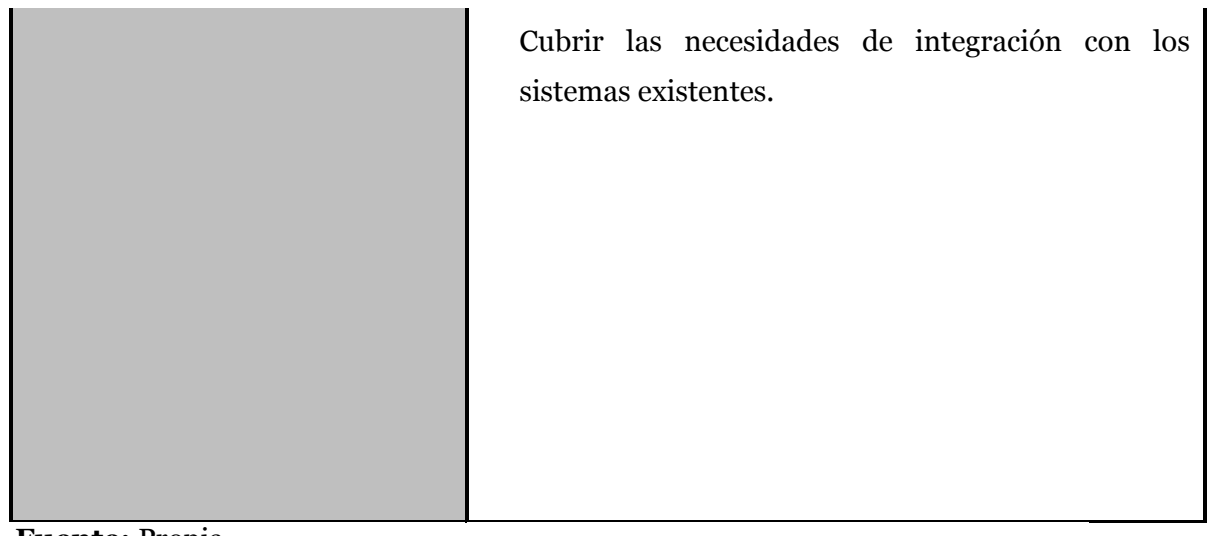

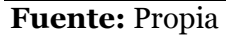

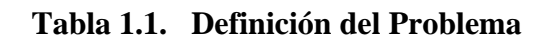

# **Sentencia que define la posición del Producto**

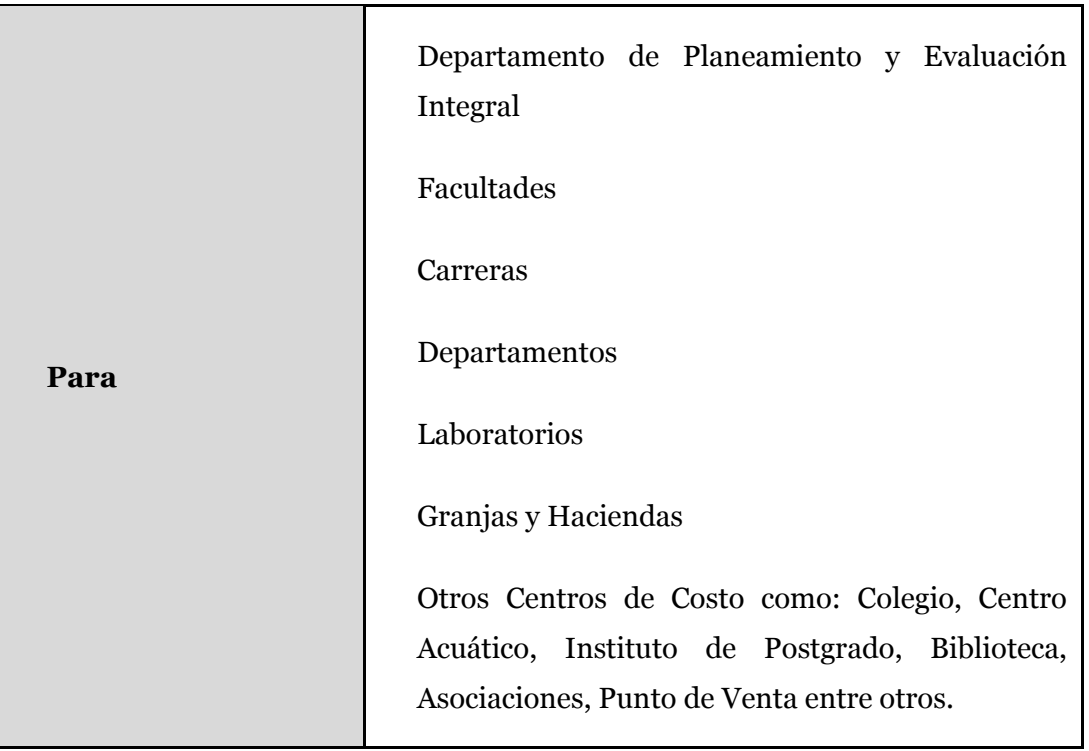

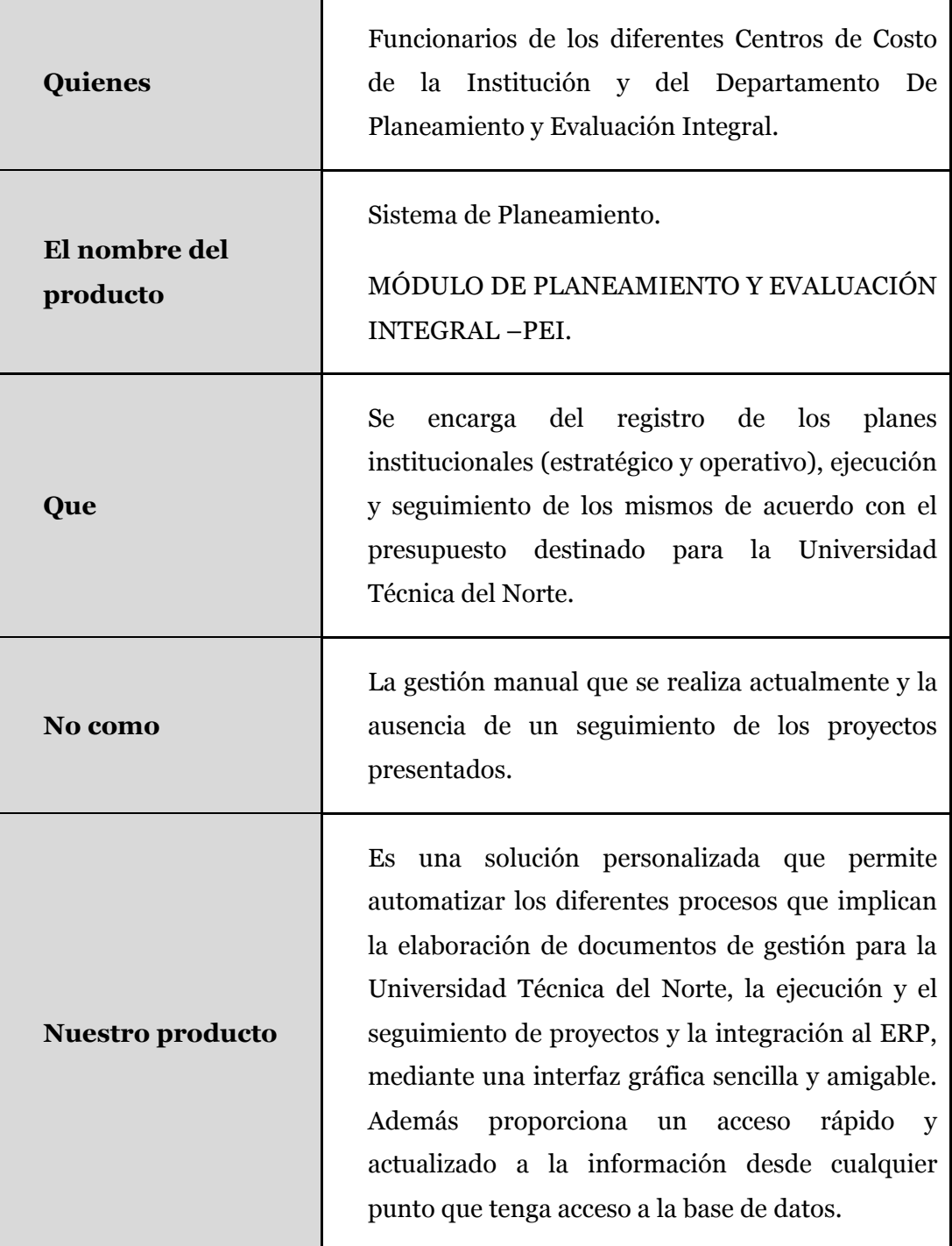

÷.

**Fuente:** Propia

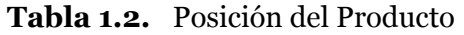

# **1.4. Descripción de Stakeholders (Participantes en el Proyecto) y usuarios**

Los Stakeholders son todas aquellas personas directamente involucradas en la definición y alcance de este proyecto. Para proveer un producto que se ajusten a las necesidades de los usuarios, es necesario definir e involucrar a todos los participantes en el proyecto como parte del proceso de modelado de requerimientos. También es preciso identificar a los usuarios del sistema y asegurarse de que el conjunto de participantes en el proyecto los representa adecuadamente. Esta sección muestra un perfil de los participantes y de los usuarios involucrados en el proyecto.

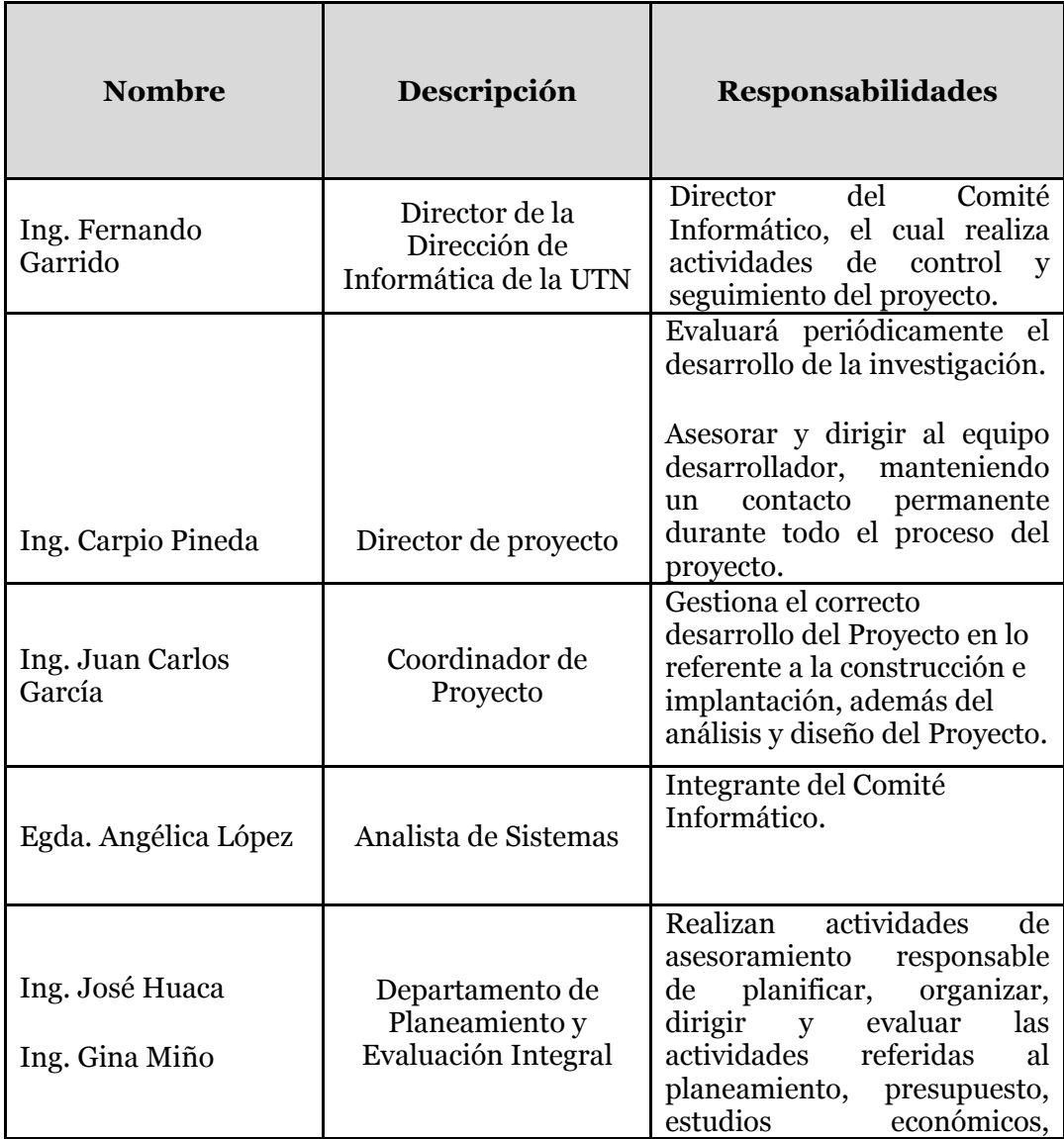

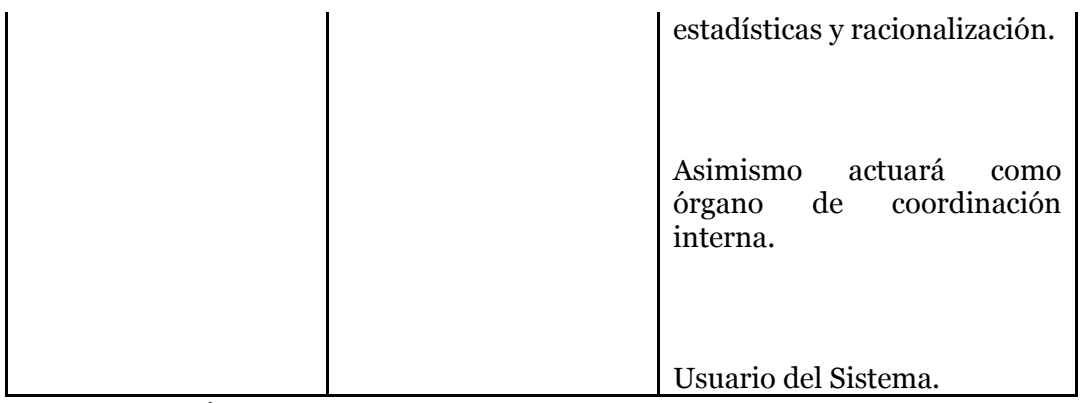

**Tabla 1.3.** Descripción de interesados y usuarios

# **Resumen de los usuarios**

Los usuarios son todas aquellas personas involucradas directamente en el uso del sistema. A continuación se presenta una lista de los usuarios:

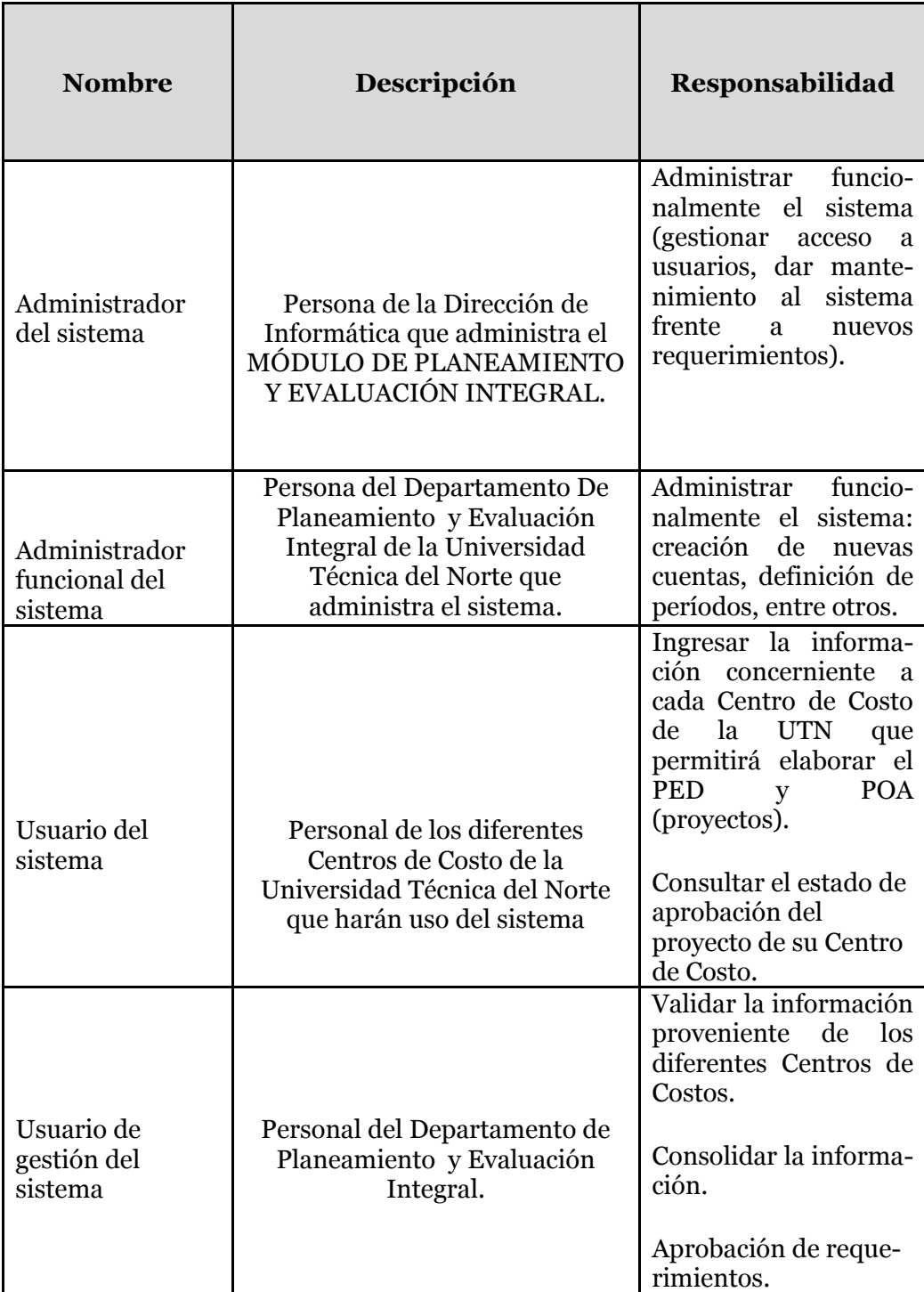

**Fuente:** Propia

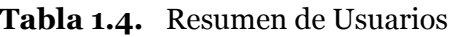

#### **Entorno de usuario**

Los usuarios del MÓDULO DE PLANEAMIENTO Y EVALUACIÓN INTEGRAL serán Rector, Vicerrectores, Decanos, Sub - Decanos, Coordinadores de Carrera, Jefes Departamentales, Secretarios Abogados, Responsables de Biblioteca, Laboratorios, Asociaciones, Granjas, Haciendas, entre otros. El número de usuarios dependerá de los Centros de Costo que se definirán por el Administrador del Sistema.

Actualmente la realización de documentos institucionales se lo hace manualmente y la ejecución y seguimiento de proyectos no se lo hace muy a detalle por lo que la información obtenida es muy sensible a errores no siendo precisa y oportuna para la toma de decisiones.

Los Usuarios ingresaran al sistema identificándose sobre un ordenador y se les permitirá entrar a la aplicación y su menú diseñada para cada usuario según su rol. Este sistema es una aplicación de entorno WEB por lo que los usuarios estarán familiarizados con su uso.

El Proyecto se desarrolla con las herramientas de Oracle Developer Suite 10g (Oracle Forms y Oracle Reports), con un servidor de Base de datos Oracle EstándarOne y los Reportes serán generados en formato PDF.

El proceso de Elaboración, Ejecución y Seguimiento de Planes Estratégicos y Operativos está compuesto de las siguientes actividades:

- a) Activación del periodo para iniciar la planificación de su Centro de Costo.
- b) Los Centros de Costo elaboran su planificación estratégica y operativa.
- c) Revisión y Consolidación de la información por parte de Planeamiento.
- d) Aprobación de requerimientos por parte de la Comisión Administrativa.
- e) Registrar requerimientos aprobados para cada Centro de Costo.
- f) Elaboración de Propuesta de Presupuesto Institucional.
- g) Registro de la ejecución de proyectos.
- h) Gestión de seguimiento de la Planificación Estratégica y Operativa.
- i) Integración con los módulos del sistema de gestión de recursos empresariales ERP.

# **1.5. Perfiles de los Stakeholders**

#### **Coordinador del proyecto**

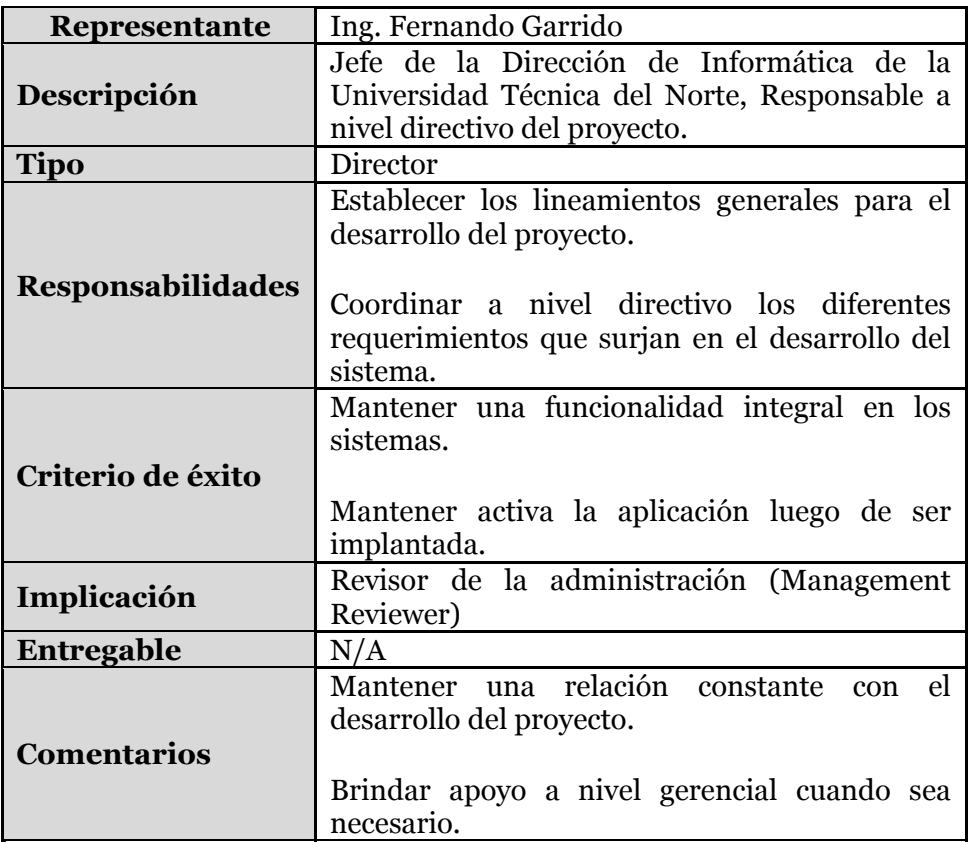

**Fuente:** Propia

**Tabla 1.5.** Perfil del Coordinador de Proyecto: Ing. Fernando Garrido

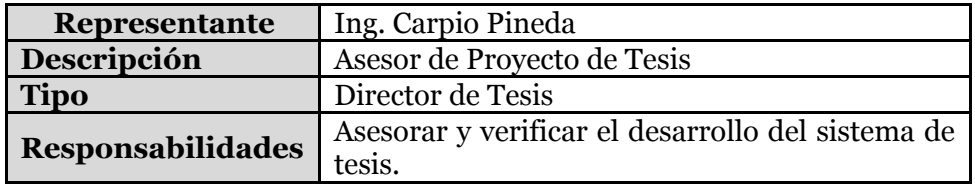

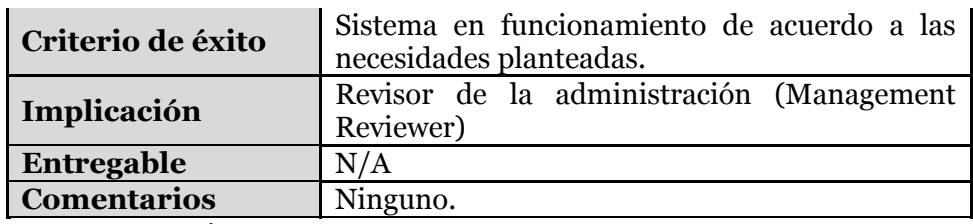

**Tabla 1.6.** Perfil del Coordinador de Proyecto: Ing. Carpio Pineda

# **Responsable del proyecto**

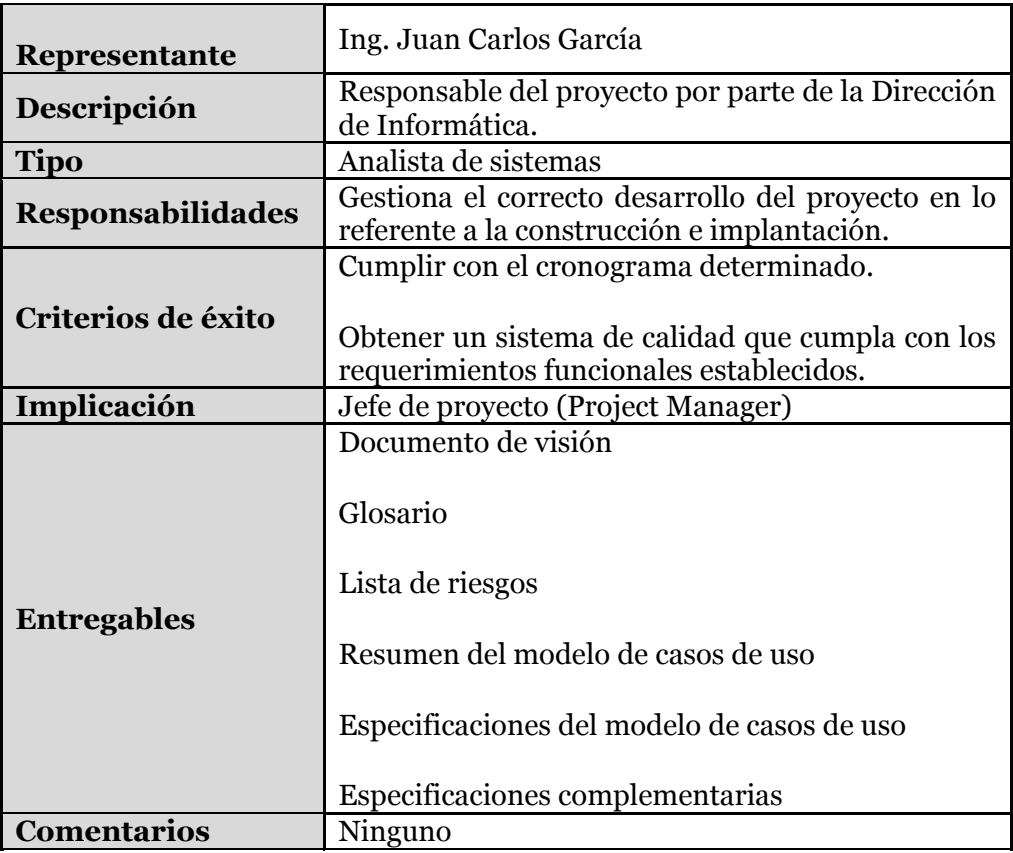

**Fuente:** Propia

**Tabla 1.7.** Perfil Responsable del Proyecto

# **Responsable funcional**

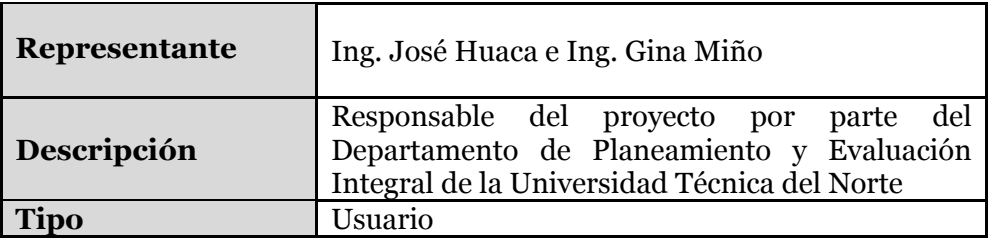

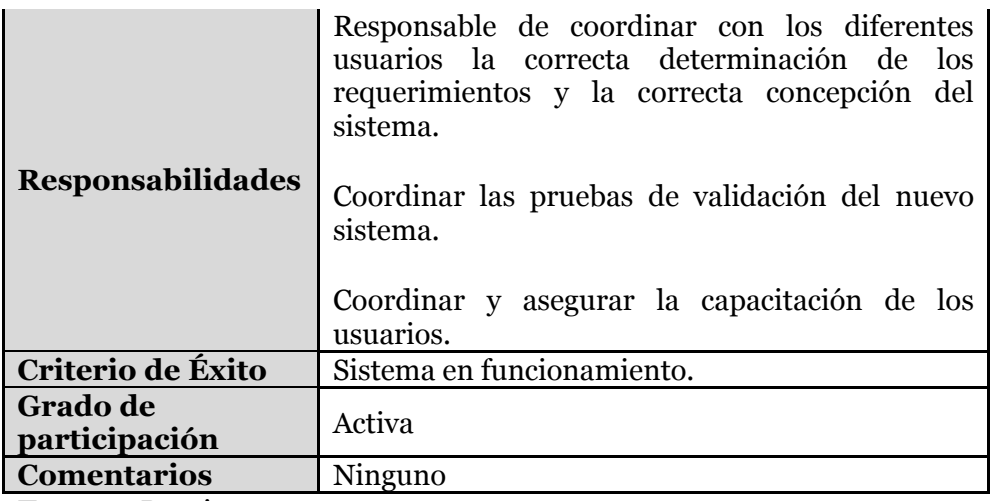

**Tabla 1.8.** Perfil Responsable Funcional del Proyecto

# **Perfiles de usuario**

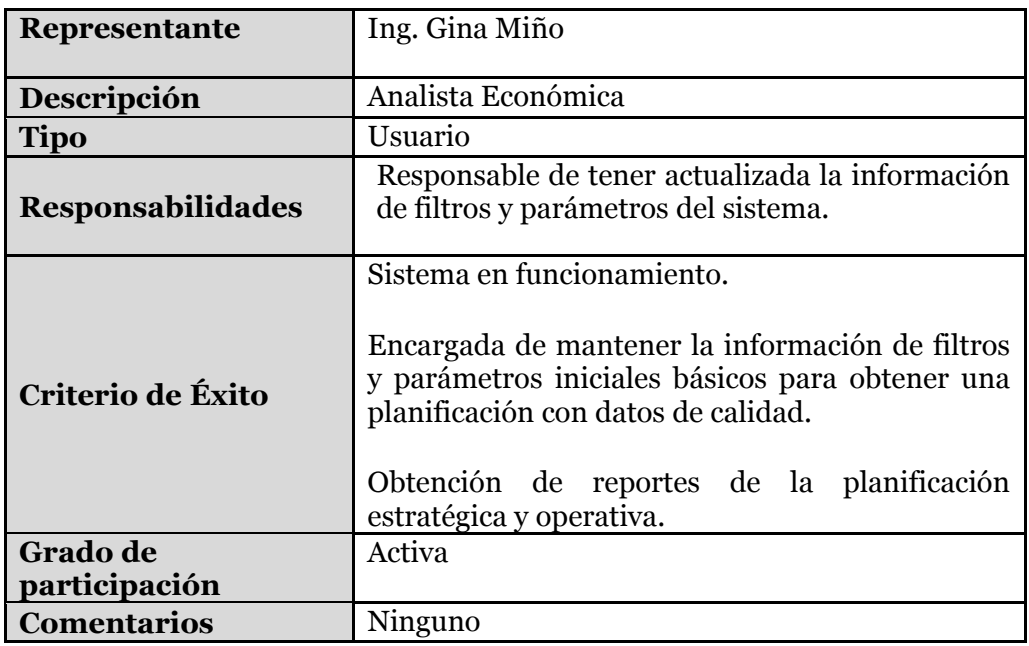

**Fuente:** Propia

**Tabla 1.9.** Perfil de Usuario: Ing. Gina Miño

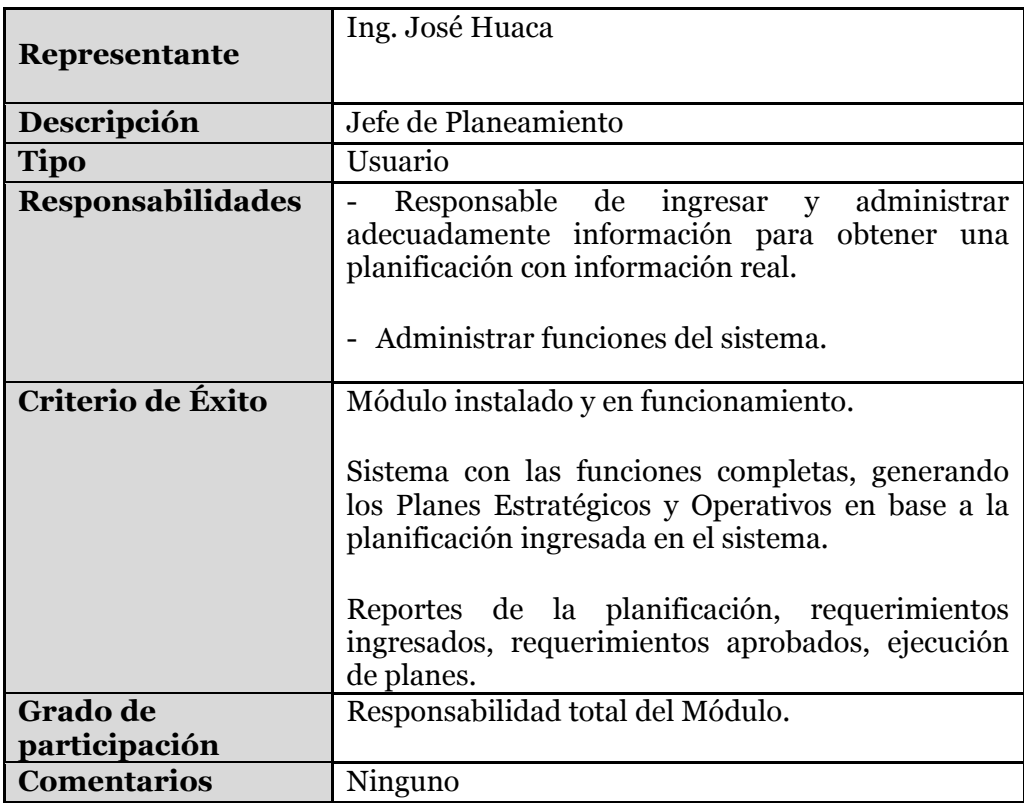

**Tabla 1.10.** Perfil de Usuario: Ing. José Huaca

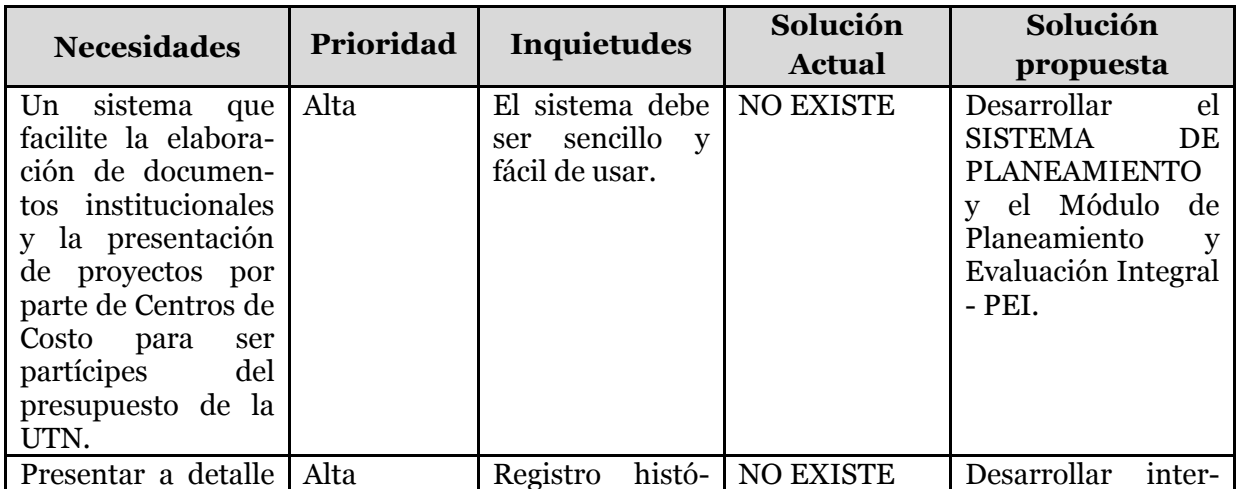

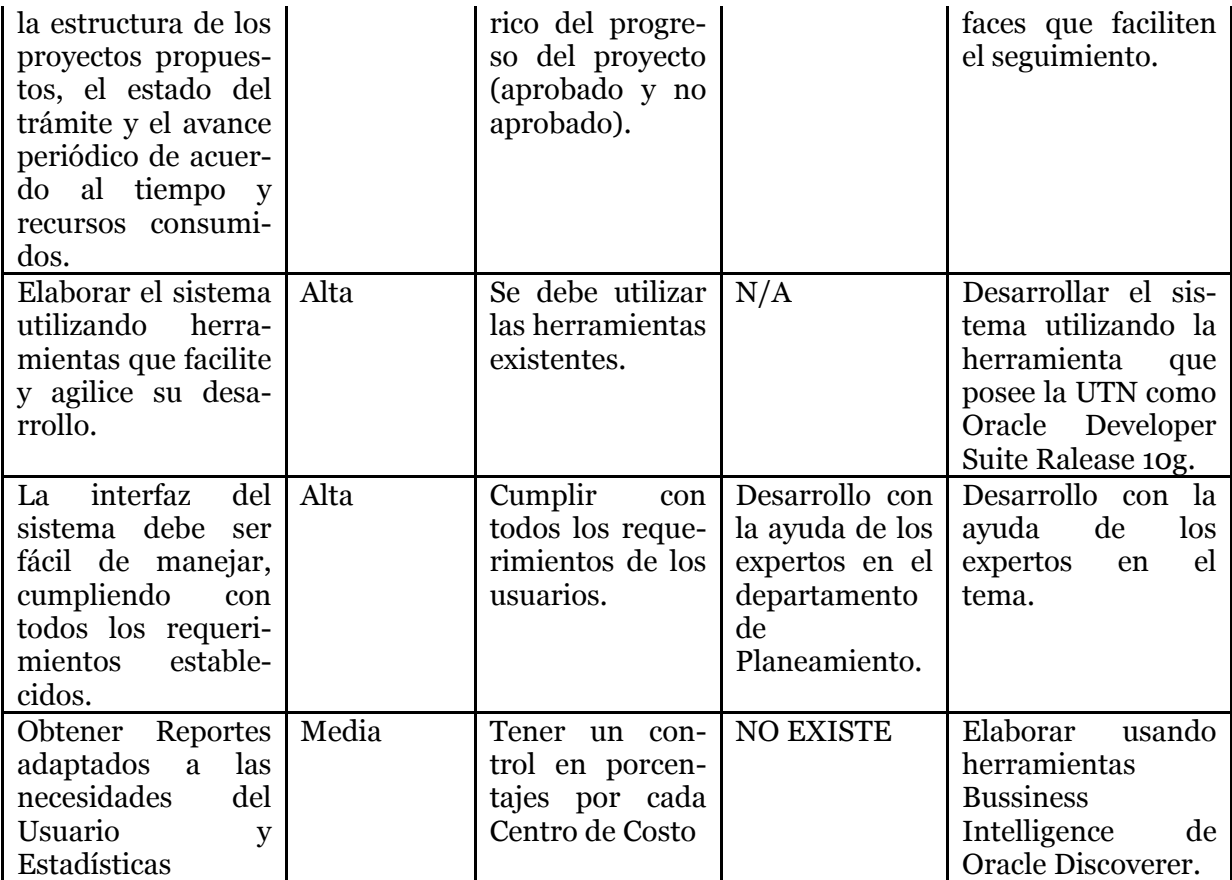

**Tabla 1.11.** Necesidades de los interesados y usuarios

#### **Alternativas y competencia**

#### **Adquirir un sistema desarrollado externamente.**

Los Sistemas de Planificación no tienen relación con el Presupuesto de la institución.

# **1.6. Vista General del Producto**

El Sistema de Planeamiento - UTN, el Módulo de Planeamiento y Evaluación Integral, está desarrollado para automatizar el proceso de Elaboración, Aprobación, Ejecución y Seguimiento de Planes Estratégicos y Operativos, eliminando procesos manuales y asegurando que su formulación sea en base a las necesidades reales de los Centros de Costo que conforman la institución.

### **Perspectiva del producto**

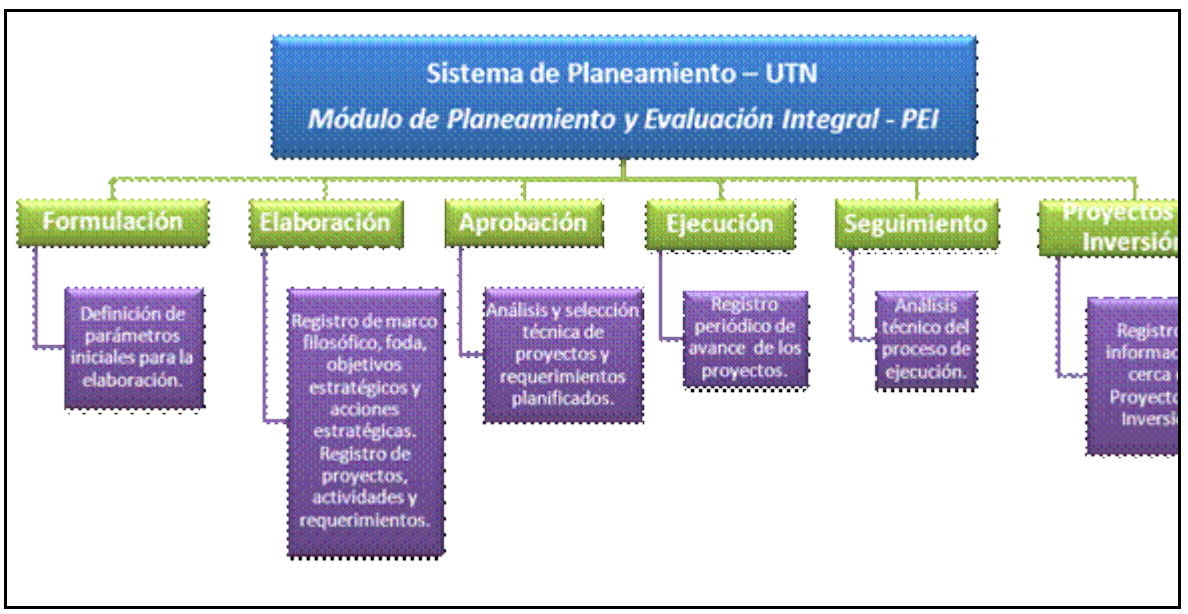

**Fuente:** Propia

**Figura 1.3.** Perspectiva del Producto

#### **Resumen de características:**

A continuación se mostrará un listado con los beneficios que obtendrá el cliente a partir del producto:

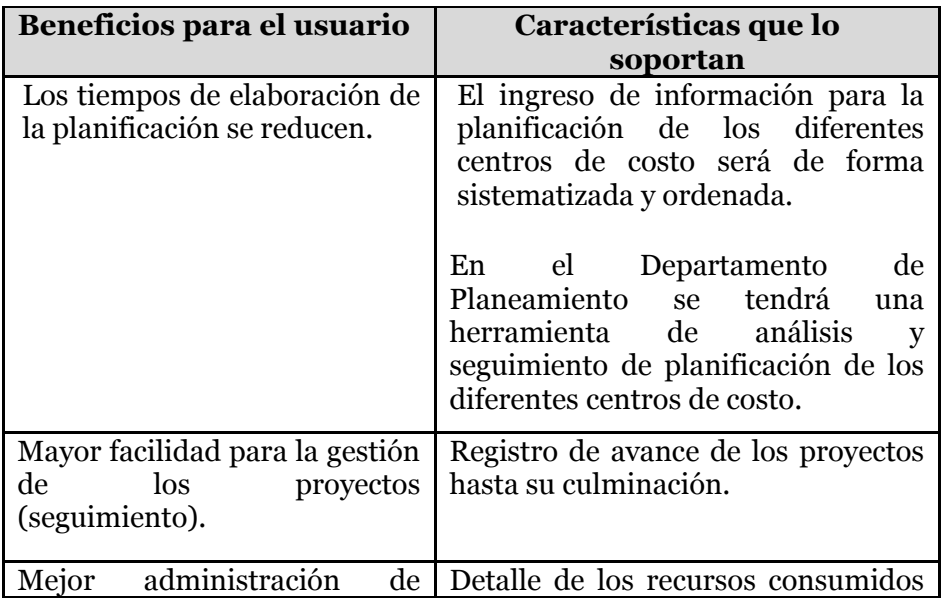

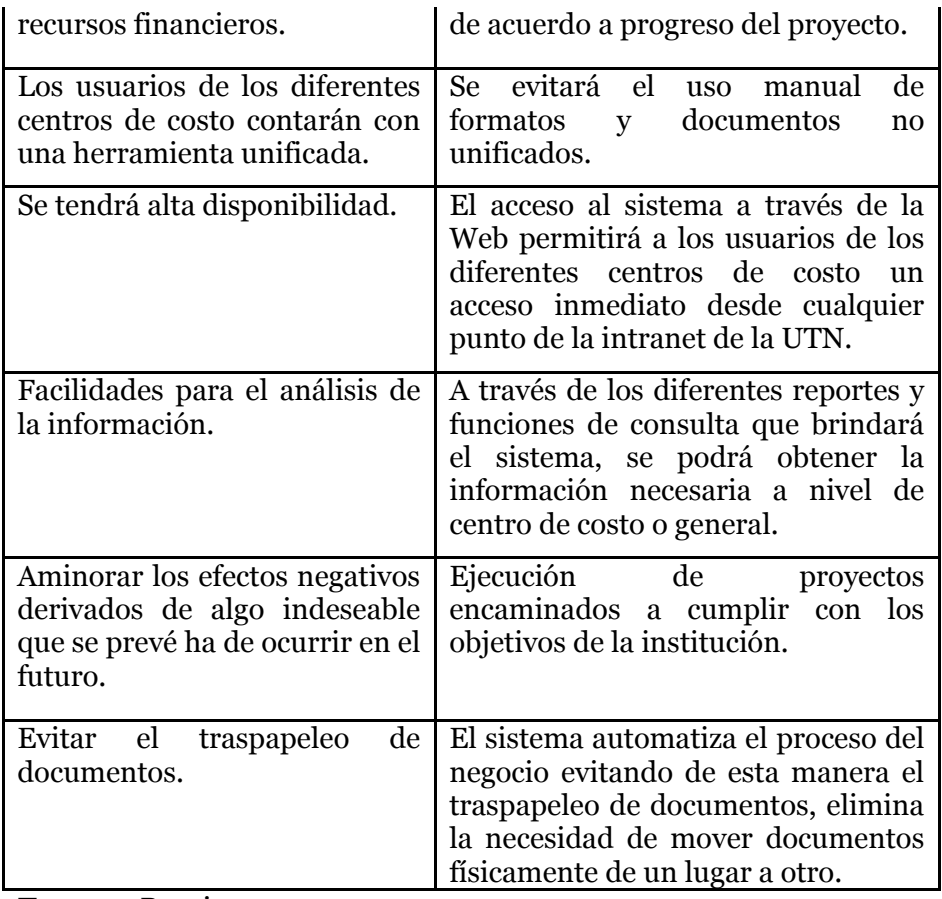

**Tabla 1.12.** Resumen de Características.

# **Suposiciones y dependencias**

Se asume que el Departamento de Planeamiento y Evaluación Integral de la UTN donde se encuentre establecido el sistema, tenga acceso TCP/IP al servidor de base de datos y de aplicaciones de la UTN. Esto con el objetivo de que cada usuario pueda acceder al producto, y le permita consultar y generar reportes de acuerdo a sus privilegios dentro del sistema.

# **1.7. Costos y precios**

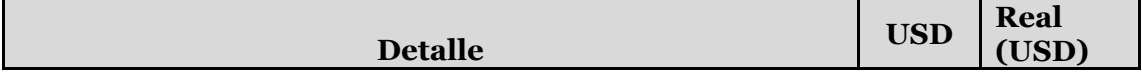

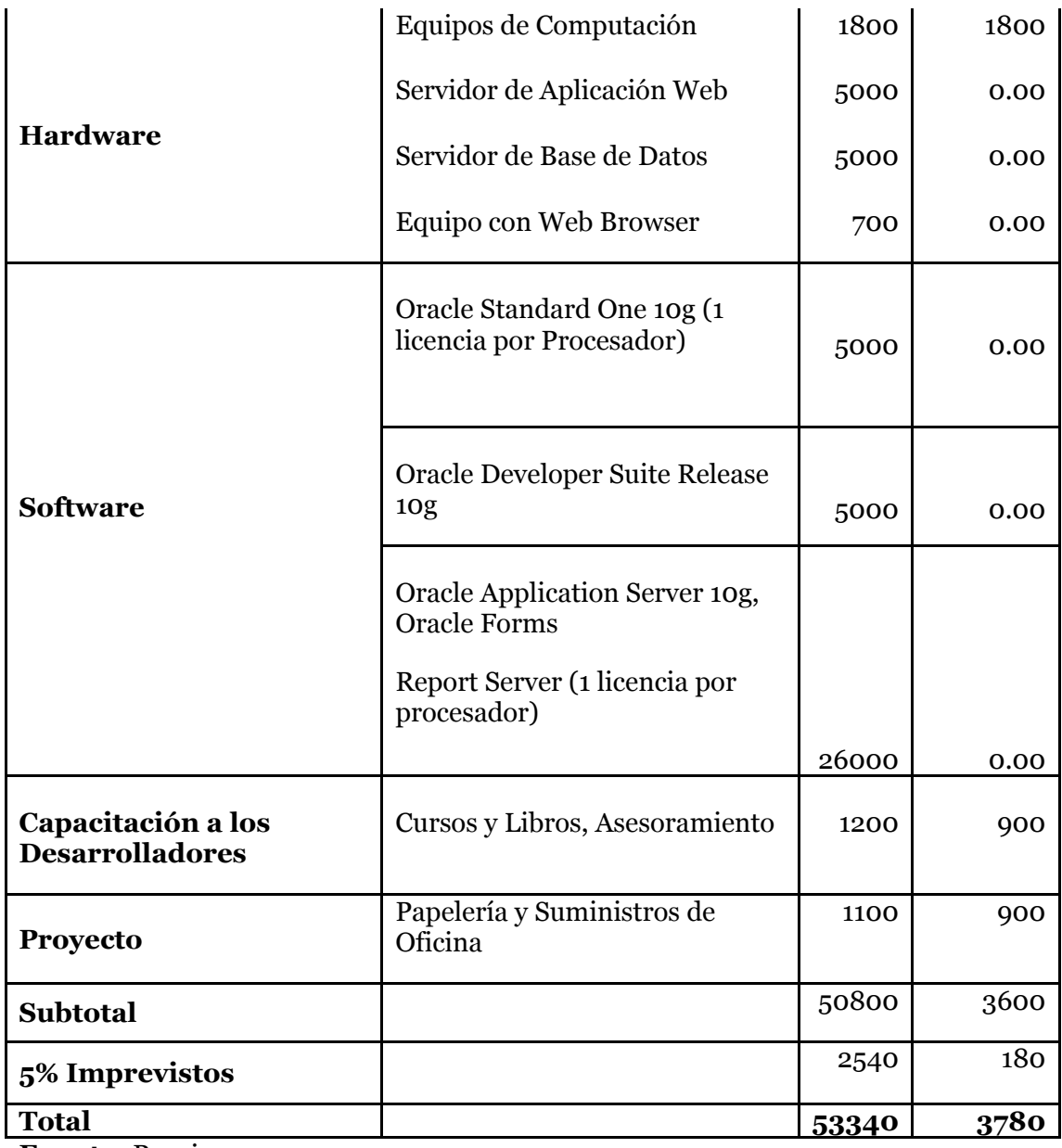

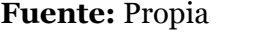

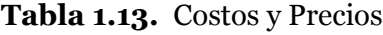

# **Licenciamiento e instalación**

- Es necesaria la adquisición de la licencia de desarrollador del producto Oracle® Developer Swite10g.
- La instalación del producto es realizada por el personal de soporte de la Dirección de Informática ya que es un sistema que utiliza tecnología Web.

#### **1.8. Descripción del producto**

#### **Facilidad de acceso y uso**

El Sistema de Planeamiento será desarrollado utilizando tecnología Web y las facilidades que ofrecen las herramientas Oracle Developer Suite Release 10g, lo que permitirá a los usuarios fácil acceso y uso.

#### **Unificación de la información**

Uno de los principales objetivos del sistema es determinar y presentar al usuario formatos unificados de ingreso y consulta de datos.

#### **Mejor control y validación de la información**

Los usuarios del Departamento de Planeamiento y Evaluación Integral contarán con facilidades para la verificación de la información consolidada.

#### **Centros de Costo**

Se encargarán de planificar su misión, visión, sus objetivos estratégicos, sus proyectos y los requerimientos necesarios para su realización e ingresar al Sistema de Planeamiento. Tendrán posibilidad de consultar y verificar su planificación.

#### **Departamento de Planeamiento y Evaluación Integral**

Realizará la verificación y la coherencia de la información ingresada de acuerdo a las expectativas de la institución. Permitiendo tener una planificación más coherente a todo nivel.

### **1.9. Restricciones**

Debido a limitaciones con el licenciamiento de Oracle® Developer Suite Release 10g, se debe contemplar un número de usuarios finales, hasta 12 usuarios concurrentes aproximadamente.

Este es un sistema diseñado específicamente de acuerdo a las necesidades del Departamento de Planeamiento y Evaluación Integral.

Su funcionamiento es sólo para la Intranet.

#### **Rangos de calidad**

El desarrollo del Módulo de Planeamiento y Evaluación Integral se ajustará a la Metodología de Desarrollo de Software RUP, sujetándose a los parámetros de calidad que la metodología constituye.

#### **Otros requerimientos del producto**

El desarrollo de la aplicación requiere un computador donde corran continuamente los servicios Oracle Developer Suite Ralease 10g (Oracle Forms y Oracle Reports) puesto que se desarrollará en la plataforma Oracle.

La publicación de la aplicación necesita tener acceso TCP/IP al servidor de base de datos (Oracle Estándar One) y al Servidor de Aplicaciones (Aplications Server) de la UTN.

La instalación del producto se realizará por el personal de soporte de la Dirección de Informática ya que es un sistema que utilizará tecnología Web.

# **CAPÍTULO II:**

# **2. PLAN DE DESARROLLO DE SOFTWARE**

Este Plan de Desarrollo de Software es una versión preliminar preparada para ser incluida en la propuesta elaborada como respuesta al proyecto Sistema de Gestión de Recursos Empresariales (ERP), para el Sistema de Planeamiento en la Universidad Técnica del Norte en el Módulo de Planeamiento y Evaluación Integral. Este documento provee una visión global del enfoque de desarrollo propuesto.

Para el proyecto utilizaremos metodología Rational Unified Process (RUP). Se incluirá el detalle para las fases de Inicio y Elaboración y adicionalmente se esbozarán las fases posteriores de Construcción y Transición para dar una visión global de todo el proceso.

El enfoque de desarrollo propuesto constituye una configuración del proceso RUP de acuerdo a las características del proyecto, seleccionando los roles de los participantes, las actividades a realizar y los artefactos (entregables) que serán generados. Este documento es a su vez uno de los artefactos de RUP.

# **2.1. Propósito**

El propósito del Plan de Desarrollo de Software es proporcionar la información necesaria para controlar el proyecto. En él se describe el enfoque de desarrollo del software.

Los usuarios del Plan de Desarrollo del Software son:

- o El jefe del proyecto, quien utiliza el presente plan para organizar la agenda y necesidades de recursos, y para realizar seguimiento.
- o Los miembros del equipo de desarrollo, lo usan para entender lo qué deben hacer, cuándo deben hacerlo y qué otras actividades dependen de ello.

# **2.2. Alcance**

El Plan de Desarrollo de Software describe el plan global usado para el desarrollo del "Módulo de Planeamiento y Evaluación Integral - PEI". El detalle de las iteraciones individuales se describe en los planes de cada iteración, documentos que se aportan en forma separada. Durante el proceso de desarrollo en el artefacto "Visión" se definen las características del producto a desarrollar, lo cual constituye la base para la planificación de las iteraciones. Para la versión 0.1 del Plan de Desarrollo del Software, nos hemos basado en la captura de requisitos por medio de entrevistas con el stakeholder, para hacer una estimación aproximada, una vez comenzado el proyecto y durante la fase de Inicio se generará la primera versión del artefacto "Visión", el cual se utilizará para refinar este documento. Posteriormente, el avance del proyecto y el seguimiento en cada una de las iteraciones ocasionará el ajuste de este documento produciendo nuevas versiones actualizadas.

### **2.3. Resumen**

Después de esta breve descripción, el resto del documento está organizado en las siguientes secciones:

- o **Vista General del Proyecto.-** Proporciona una descripción del propósito, alcance y objetivos del proyecto, estableciendo los artefactos que serán producidos y utilizados durante el mismo.
- o **Organización del Proyecto.-** Describe la estructura organizacional del equipo de desarrollo.
- o **Gestión del Proceso.-** Explica la planificación y costos estimados, define las fases e hitos del proyecto y describe cómo se realizará su seguimiento.
- o **Planes y Guías de aplicación.-** Proporciona una vista global del proceso de desarrollo de software, incluyendo métodos, herramientas y técnicas que serán utilizadas.

# **2.4. Vista General del Proyecto**

# **2.4.1. Propósito, Alcance y Objetivos**

La Universidad Técnica del Norte es una entidad de carácter público y tiene como misión: "Ser una academia acreditada de carácter público, que contribuye al desarrollo integral de la sociedad. Forma profesionales emprendedores, competitivos, críticos, humanistas y éticos, comprometidos con el desarrollo sustentable"; y visión: "La Universidad Técnica del Norte en el año 2020, será un referente en ciencia, tecnología e innovación en el país, con estándares de excelencia internacionales". Por ello, la UTN considera necesario el desarrollo de un nuevo Sistema de Gestión de Recursos Empresariales (ERP) como parte del proceso de automatización de todas sus áreas institucionales, para lo que se incluye
como componente el Sistema de Planeamiento y el Módulo de Planeamiento y Evaluación Integral.

A partir de los procedimientos ya establecidos en el Departamento de Planeamiento de la Universidad Técnica del Norte, y como parte del plan de automatización establecido por la Dirección de Informática, se determina la creación del Sistema de Planeamiento y Evaluación Integral de la UTN que permita mejorar la gestión de las actividades relacionadas con la Comunidad Universitaria.

En este módulo las principales actividades que se automatizan se definieron en base a información extraída de las diferentes reuniones que se han efectuado con los Stakeholders, estas actividades son las siguientes:

## - **Formulación de la Planificación**

- Definición del Modelo Institucional.
- Definición de Ejes Estratégicos a implementarse como pilares fundamentales de la planificación institucional.
- Definición de Perspectivas Institucionales a implementarse en la planificación institucional.
- Definición de Centros de Costo a realizar la planificación.
- Definición de responsables para cada Centro de Costo y asignación de niveles de aprobación.
- Vinculación del Plan Estratégico de Desarrollo Institucional PEDI con los objetivos y metas del Plan Nacional de Desarrollo del Gobierno Nacional del Ecuador - PND.

# - **Elaboración de la Planificación Estratégica**

- Registro de la Planificación Estratégica de Desarrollo Institucional PEDI de la Universidad Técnica del Norte.
- Registro de la Planificación Estratégica de los Centros de Costo de un nivel inferior al de la UTN (PEDI – UTN realizado) y así sucesivamente, jerárquicamente hablando. Esto es en forma descendente para realizar la vinculación con el Centro de Costo de

nivel superior. Esto es la definición de misión, visión, objetivos estratégicos y acciones estratégicas.

 Elaboración del Cuadro de Mando Integralcon la información ya ingresada por cada Centro de Costo.

# - **Elaboración de la Planificación Operativa**

- Registro de la Planificación Operativa Anual POA mediante la definición de proyectos por cada Centro de Costo.
- Registro de actividades necesarias para el cumplimiento del proyecto.
- Vinculación del PEDI con el POA, a través del enlace del proyecto con la acción estratégica, para en lo posterior realizar el seguimiento del plan.
- Registro de requerimientos a partir del Sistema de Presupuesto (ítems del CPC) para cada actividad.

# - **Aprobación de la Planificación**

- Análisis técnico de la planificación realizada por la Comisión Administrativa, la cual está conformada por:
	- o Vicerrector Administrativo
	- o Jefe del Departamento de Planeamiento y Evaluación Integral
	- o Jefe de Presupuesto
	- o Representante de la Dirección de Informática
- Registro de proyectos y requerimientos aprobados por la Comisión Administrativa.
- Generación de la Propuesta de Presupuesto de la Institución.
- Transferencia de requerimientos aprobados al Módulo de Gestión del Proceso de Formulación, Elaboración y Aprobación de la Proforma Presupuestaria.

# - **Ejecución de la Planificación**

- Registro periódico de avances de los proyectos, a través del cumplimiento de actividades.
- Registro de avance presupuestario a través de la ejecución presupuestaria de los requerimientos aprobados en la planificación en el Sistema de Presupuesto.

# - **Seguimiento de la Planificación**

 Análisis técnico del proceso de ejecución de la planificación, estableciendo el porcentaje de cumplimiento de cada Centro de Costo con los lineamientos establecidos por la Institución.

# - **Proyectos de Inversión**

- Registro de información referente a proyectos de inversión por cada Centro de Costo.
- **Integración con el Sistema de Presupuesto.** 
	- Registro de requerimientos necesarios para la planificación operativa, los cuales tienen asignados la partida presupuestaria que permitirá la ejecución presupuestaria de la planificación.

# **2.4.2. Suposiciones y Restricciones**

Las suposiciones y restricciones respecto del Sistema de Planeamiento, y que se derivan directamente de las entrevistas con el stakeholder de la UTN son:

- o El proyecto está completamente financiado por la Universidad Técnica del Norte y no habrá inconvenientes relacionados al costo total del proyecto ni a la agilidad con la que se deben atender los desembolsos parciales del mismo.
- o Debe contemplarse las implicaciones de los siguientes puntos críticos:
	- **a.** Integración al Sistema de Presupuesto.
	- **b.** El sistema será diseñado sobre plataforma WEB y cumplirá con los estándares de calidad vigentes para desarrollo de software. Esto se conseguirá siguiendo la metodología RUP en el desarrollo, para el

proceso de ingeniería de software y herramientas Oracle 10g para la construcción de las aplicaciones.

Como es natural, la lista de suposiciones y restricciones se incrementará durante el desarrollo del proyecto, particularmente una vez establecido el artefacto "Visión".

# **2.4.3. Entregables del proyecto**

A continuación se indican y describen cada uno de los artefactos que serán generados y utilizados por el proyecto y que constituyen los entregables. Esta lista constituye la configuración de RUP desde la perspectiva de artefactos, y que proponemos para este proyecto.

Es preciso destacar que de acuerdo a la filosofía de RUP (y de todo proceso iterativo e incremental), todos los artefactos son objeto de modificaciones a lo largo del proceso de desarrollo, con lo cual, sólo al término del proceso podríamos tener una versión definitiva y completa de cada uno de ellos. Sin embargo, el resultado de cada iteración y los hitos del proyecto están enfocados a conseguir un cierto grado de completitud y estabilidad de los artefactos. Esto será indicado más adelante cuando se presenten los objetivos de cada iteración.

#### **Plan de Desarrollo del Software**

Es el presente documento.

# **Modelo de Casos de Uso del Negocio (Diagramas de contexto).**

Es un modelo de las funciones de negocio vistas desde la perspectiva de los actores externos (Agentes de registro, solicitantes finales, otros sistemas etc.). Permite situar al sistema en el contexto organizacional haciendo énfasis en los objetivos en este ámbito. Este modelo se representa con un Diagrama de Casos de Uso usando estereotipos específicos para este modelo.

#### **Modelo de Objetos del Negocio**

Es un modelo que describe la realización de cada caso de uso del negocio, estableciendo los actores internos, la información que en términos generales manipulan y los flujos de trabajo (workflows) asociados al caso de uso del negocio. Para la representación de este

modelo se utilizan: Diagramas de Colaboración para mostrar actores externos, internos y las entidades (información) que manipulan; un Diagrama de Clases para mostrar gráficamente las entidades del sistema y sus relaciones; y, Diagramas de Actividad para mostrar los flujos de trabajo.

#### **Glosario**

Es un documento que define los principales términos usados en el proyecto. Permite establecer una terminología consensuada.

#### **Modelo de Casos de Uso**

El modelo de Casos de Uso presenta las funciones del sistema y los actores que hacen uso de ellas. Se representa mediante Diagramas de Casos de Uso.

#### **Visión**

Este documento define la visión del producto desde la perspectiva del cliente, especificando las necesidades y características del producto. Constituye una base de acuerdo en cuanto a los requisitos del sistema.

#### **Especificaciones de Casos de Uso**

Para los casos de uso que lo requieran (cuya funcionalidad no sea evidente o que no baste con una simple descripción narrativa) se realiza una descripción detallada utilizando una plantilla de documento, donde se incluyen: precondiciones, postcondiciones, flujo de eventos, requisitos no-funcionales asociados. También, para casos de uso cuyo flujo de eventos sea complejo podrá adjuntarse una representación gráfica mediante un Diagrama de Actividad.

#### **Especificaciones Adicionales**

Este documento capturará todos los requisitos que no han sido incluidos como parte de los casos de uso y se refieren requisitos no-funcionales globales. Dichos requisitos incluyen: requisitos legales o normas, aplicación de estándares, requisitos de calidad del producto, tales como: confiabilidad, desempeño, etc., u otros requisitos de ambiente, tales como: sistema operativo, requisitos de compatibilidad, etc.

#### **Prototipos de Interfaces de Usuario (Plantillas)**

Se trata de prototipos que permiten al usuario hacerse una idea más o menos precisa de las interfaces que proveerá el sistema y así, conseguir retroalimentación de su parte respecto a los requisitos del sistema. Estos prototipos se realizarán como: dibujos a mano en papel, dibujos con alguna herramienta gráfica o prototipos ejecutables interactivos, siguiendo ese orden de acuerdo al avance del proyecto. Sólo los de este último tipo serán entregados al final de la fase de Elaboración, los otros serán desechados. Asimismo, este artefacto, será desechado en la fase de Construcción en la medida que el resultado de las iteraciones vayan desarrollando el producto final.

#### **Modelo de Análisis y Diseño (Modelo Entidad-Relación)**

Este modelo establece la realización de los casos de uso en clases y pasando desde una representación en términos de análisis (sin incluir aspectos de implementación) hacia una de diseño (incluyendo una orientación hacia el entorno de implementación), de acuerdo al avance del proyecto.

#### **Modelo de Datos (Modelo Relacional)**

Previendo que la persistencia de la información del sistema será soportada por una base de datos relacional, este modelo describe la representación lógica de los datos persistentes, de acuerdo con el enfoque para modelado relacional de datos. Para expresar este modelo se utiliza un Diagrama de Clases (donde se utiliza un perfil UML para Modelado de Datos, para conseguir la representación de tablas, claves, etc.).

#### **Modelo de Implementación**

Este modelo es una colección de componentes y los subsistemas que los contienen. Estos componentes incluyen: ficheros ejecutables, ficheros de código fuente, y todo otro tipo de ficheros necesarios para la implantación y despliegue del sistema. (Este modelo es sólo una versión preliminar al final de la fase de Elaboración, posteriormente tiene bastante refinamiento).

#### **Modelo de Despliegue**

Este modelo muestra el despliegue y la configuración de tipos de nodos del sistema, en los cuales se hará el despliegue de los componentes.

#### **Casos de Prueba**

Cada prueba es especificada mediante un documento que establece las condiciones de ejecución, las entradas de la prueba, y los resultados esperados. Estos casos de prueba son aplicados como pruebas de regresión en cada iteración. Cada caso de prueba llevará asociado un procedimiento de prueba con las instrucciones para realizarla, y dependiendo del tipo de prueba dicho procedimiento podrá ser automatizable mediante un script.

#### **Solicitud de Cambio**

Los cambios propuestos para los artefactos se formalizan mediante este documento. Mediante este documento se hace un seguimiento de los defectos detectados, solicitud de mejoras o cambios en los requisitos del producto. Así se provee un registro de decisiones de cambios, de su evaluación de impacto, y se asegura que éstos sean conocidos por el equipo de desarrollo. Los cambios se establecen respecto de la última baseline (el estado del conjunto de los artefactos en un momento determinado del proyecto) establecida. En nuestro caso al final de cada iteración se establecerá una baseline.

#### **Plan de Iteración**

Es un conjunto de actividades y tareas ordenadas temporalmente, con recursos asignados, dependencias entre ellas. Se realiza para cada iteración, y para todas las fases.

#### **Evaluación de Iteración**

Este documento incluye le evaluación de los resultados de cada iteración, el grado en el cual se han conseguido los objetivos de la iteración, las lecciones aprendidas y los cambios a ser realizados.

#### **Lista de Riesgos**

Este documento incluye una lista de los riesgos conocidos y vigentes en el proyecto, ordenados en orden decreciente de importancia y con acciones específicas de contingencia o para su mitigación.

#### **Manual de Instalación**

Este documento incluye las instrucciones para realizar la instalación del producto.

#### **Material de Apoyo al Usuario Final**

Corresponde a un conjunto de documentos y facilidades de uso del sistema, incluyendo: Guías del Usuario, Guías de Operación, Guías de Mantenimiento y Sistema de Ayuda en Línea.

#### **Producto**

Los ficheros del producto empaquetados y almacenados en un CD con los mecanismos apropiados para facilitar su instalación. El producto, a partir de la primera iteración de la fase de Construcción es desarrollado incremental e iterativamente, obteniéndose una nueva reléase al final de cada iteración.

#### **Evolución del Plan de Desarrollo del Software**

El Plan de Desarrollo del Software se revisará semanalmente y se refinará antes del comienzo de cada iteración.

# **2.5. Organización del Proyecto**

# **2.5.1. Participantes en el Proyecto**

De momento no se incluye el personal que designará Responsable del Proyecto, Comité de Control y Seguimiento, otros participantes que se estimen convenientes para proporcionar los requisitos y validar el sistema.

El resto del personal del proyecto considerando las fases de Inicio, Elaboración y dos iteraciones de la fase de Construcción, estará formado por los siguientes puestos de trabajo y personal asociado:

 **Jefe de Proyecto**. Con una experiencia en metodologías de desarrollo, herramientas CASE y notaciones, en particular la notación UML y el proceso de desarrollo RUP.

- **Analistas de Sistemas**. El perfil establecido es: Ingeniero en Informática con conocimientos de UML, uno de ellos al menos con experiencia en sistemas afines a la línea del proyecto
- **Analistas – Programadores.** Con conocimientos en el entorno de desarrollo del proyecto, con el fin de que los prototipos puedan ser lo más cercanos posibles al producto final. Este trabajo ha sido encomendado a Angélica Elizabeth López Andrade.
- **Ingeniero de Software.** El perfil establecido es: Ingeniero en Informática que participará realizando labores de gestión de requisitos, gestión de configuración, documentación y diseño de datos. Encargada de las pruebas funcionales del sistema, realizará la labor de Tester.

# **2.6. Interfaces Externas**

La UTN definirá los participantes del proyecto que proporcionarán los requisitos del sistema, y entre ellos quiénes serán los encargados de evaluar los artefactos de acuerdo a cada subsistema y según el plan establecido.

El equipo de desarrollo interactuará activamente con los participantes de la UTN para especificación y validación de los artefactos generados.

# **2.7. Roles y Responsabilidades**

A continuación se describen las principales responsabilidades de cada uno de los puestos en el equipo de desarrollo durante las fases de Inicio y Elaboración, de acuerdo con los roles que desempeñan en RUP.

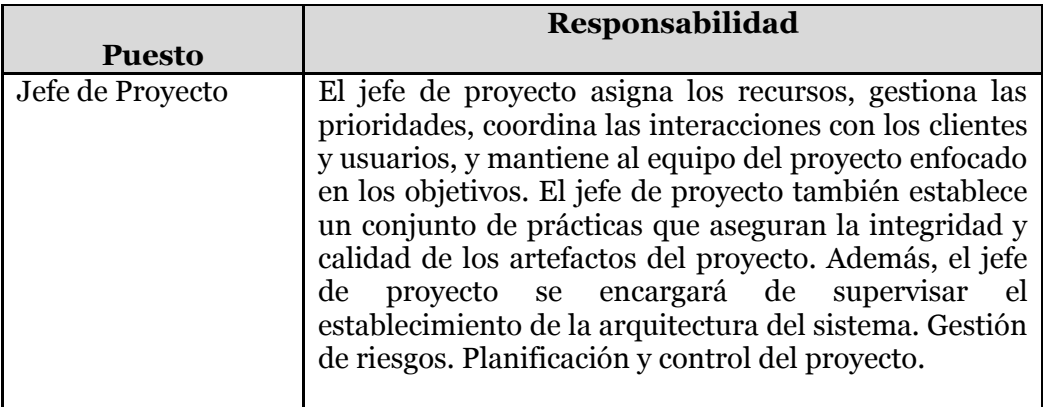

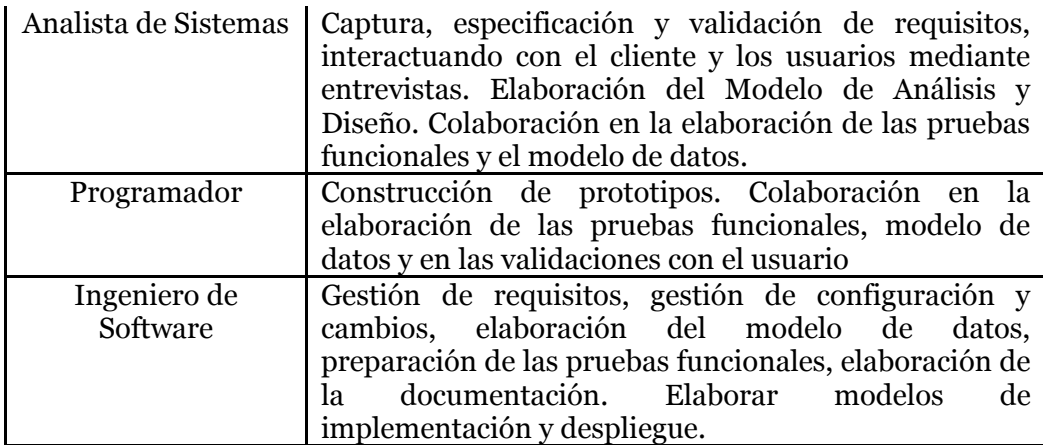

**Fuente:** Propia

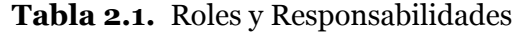

# **2.8. Gestión del Proceso**

# **2.8.1. Estimación del Proyecto**

El presupuesto del proyecto y los recursos involucrados se adjuntan en un documento separado.

# **2.8.2. Plan del Proyecto**

En esta sección se presenta la organización en fases e iteraciones y el calendario del proyecto.

# **Plan de las Fases**

El desarrollo se llevará a cabo en base a fases con una o más iteraciones en cada una de ellas. La siguiente tabla muestra la distribución de tiempos y el número de iteraciones de cada fase (para las fases de Construcción y Transición es sólo una aproximación muy preliminar)

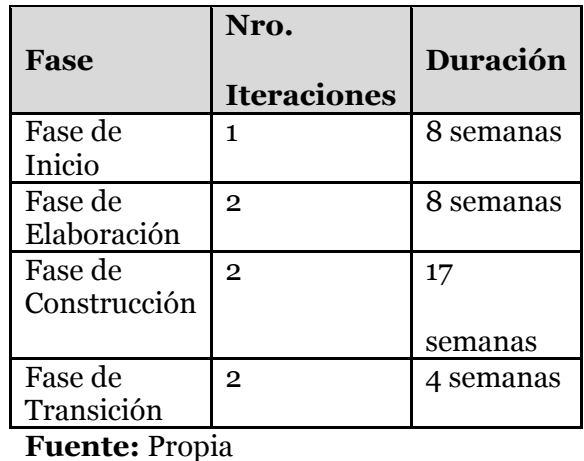

**Tabla 2.2.** Plan de Fases

Los hitos que marcan el final de cada fase se describen en la siguiente tabla.

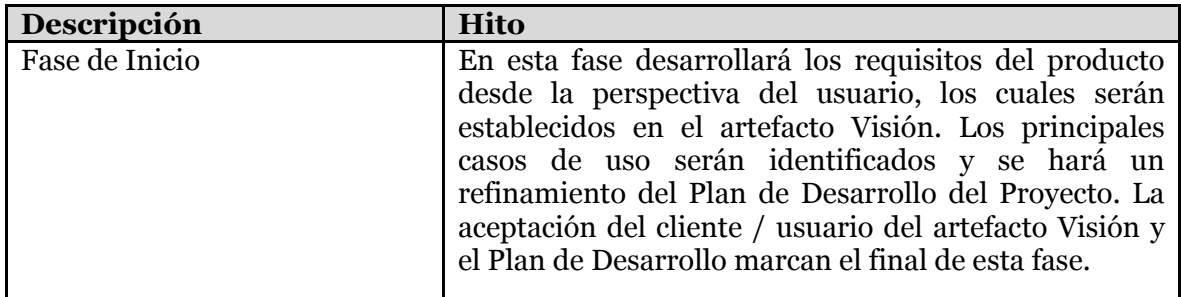

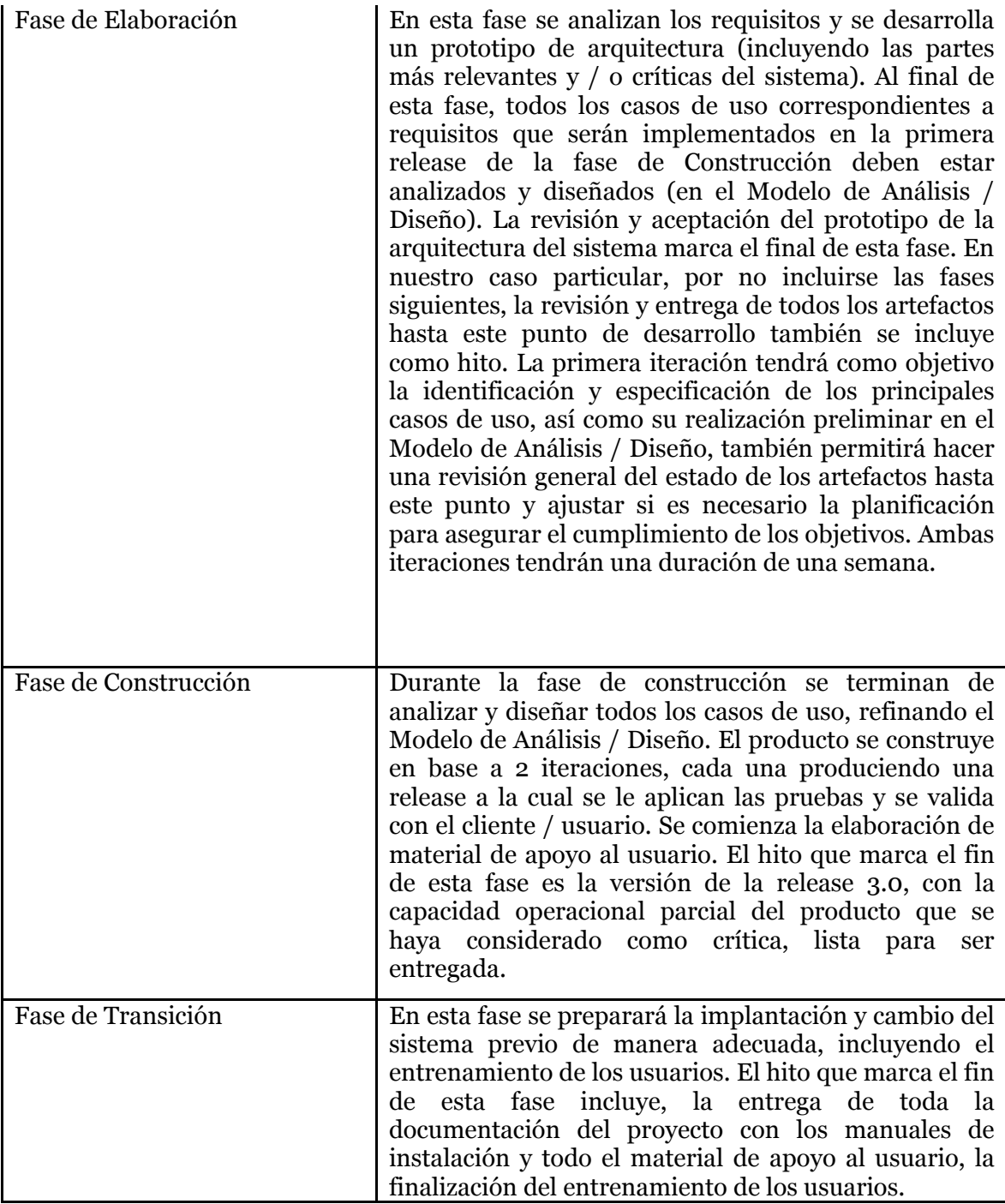

**Fuente:** Propia

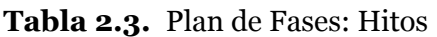

# **Calendario del Proyecto**

A continuación se presenta un calendario de las principales tareas del proyecto incluyendo sólo las fases de Inicio y Elaboración. Como se ha comentado, el proceso iterativo e incremental de RUP está caracterizado por la realización en paralelo de todas las disciplinas de desarrollo a lo largo del proyecto, con lo cual la mayoría de los artefactos son generados muy tempranamente en el proyecto pero van desarrollándose en mayor o menor grado de acuerdo a la fase e iteración del proyecto. La siguiente figura ilustra este enfoque, en ella lo ensombrecido marca el énfasis de cada disciplina (Workflow) en un momento determinado del desarrollo.

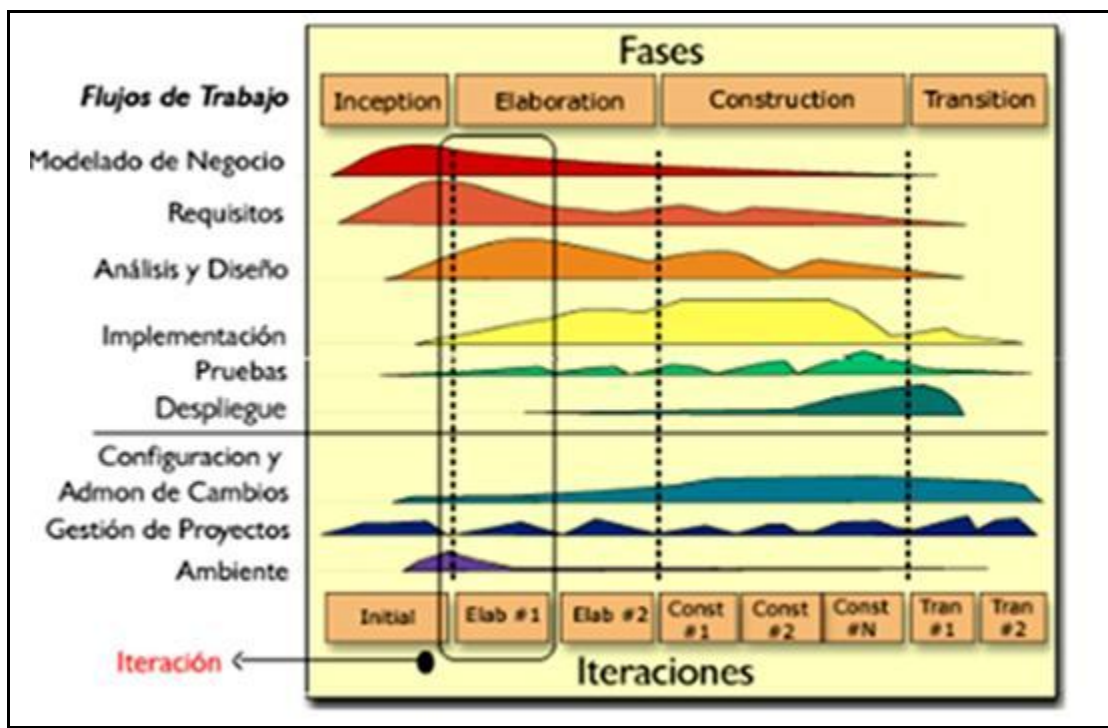

**Fuente:**[\[3\]](file:///E:/doc/TEORIA_TESIS_PEDI.html%23_ftn20)

**Figura 2.1.** Fases y Flujos de Trabajo en Metodología RationalUnifiedProcess (RUP)

Para este proyecto se ha establecido el siguiente calendario. La fecha de aprobación indica cuándo el artefacto en cuestión tiene un estado de completitud suficiente para someterse a revisión y aprobación, pero esto no quita la posibilidad de su posterior refinamiento y cambios.

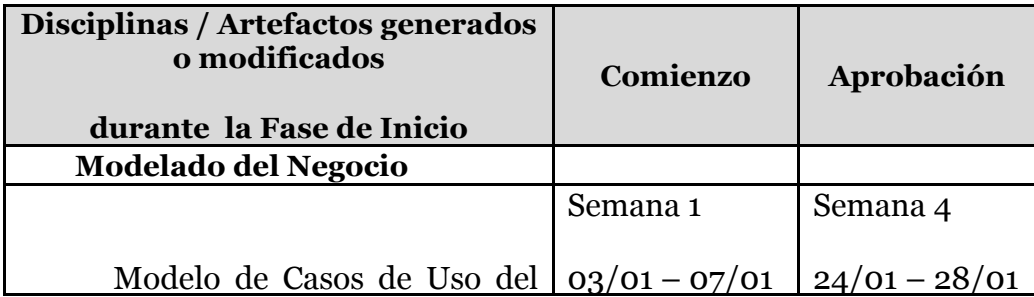

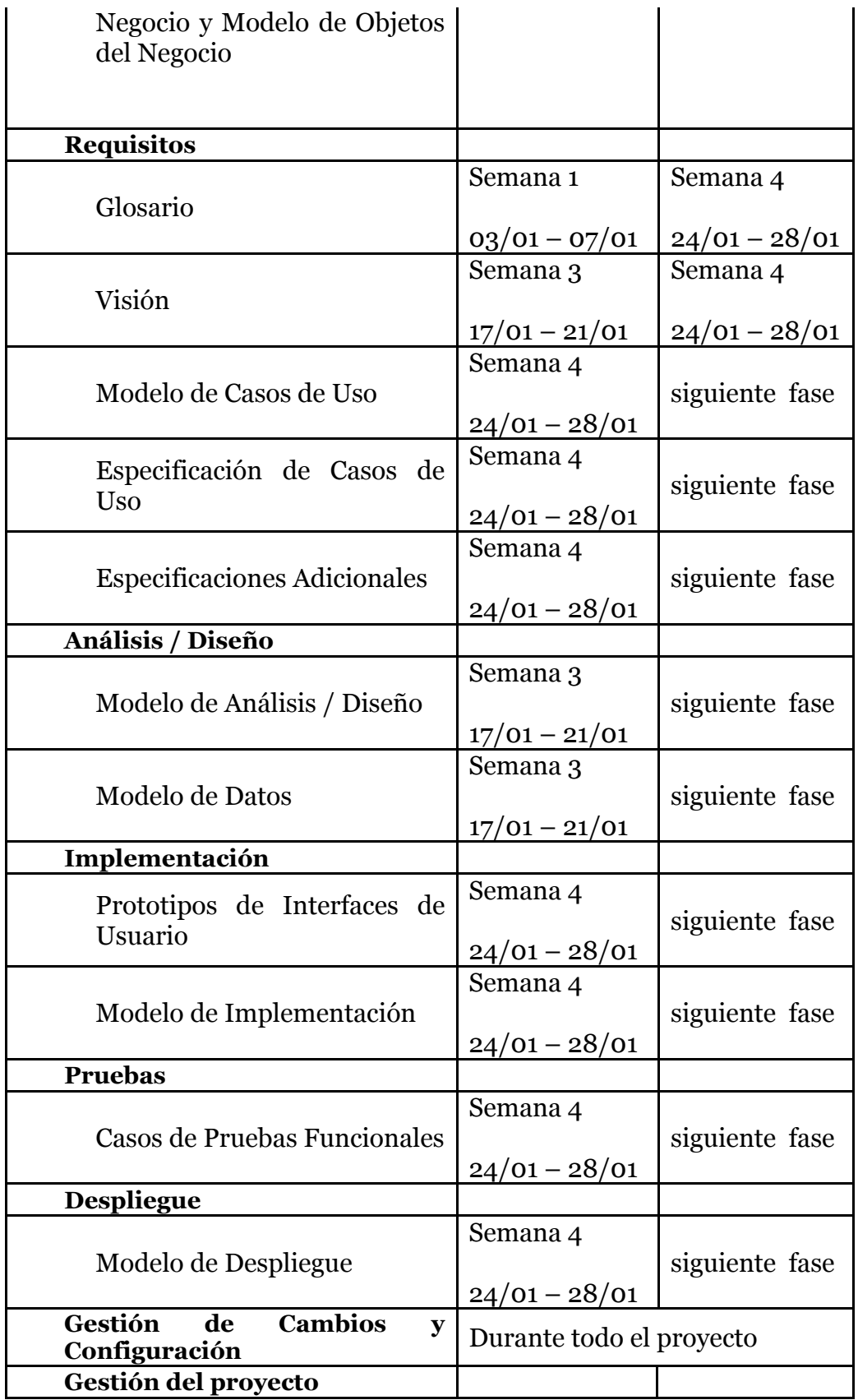

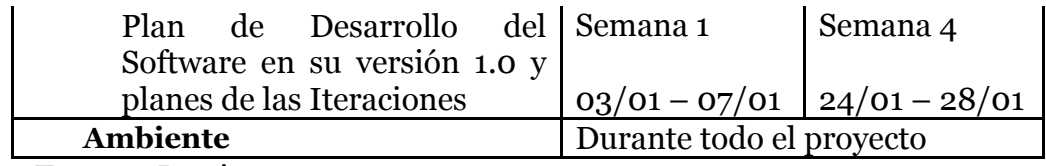

**Fuente:** Propia

**Tabla 2.4.** Calendario de Actividades

| <b>Disciplinas / Artefactos</b>                                          |                                        |                                        |
|--------------------------------------------------------------------------|----------------------------------------|----------------------------------------|
| generados o<br>modificados durante la<br><b>Fase de Elaboración</b>      | Comienzo                               | Aprobación                             |
| <b>Modelado del Negocio</b>                                              |                                        |                                        |
| Modelo de Casos de Uso del<br>Negocio y Modelo de Objetos<br>del Negocio | Semana 1<br>$03/01 - 07/01$            | aprobado                               |
| <b>Requisitos</b>                                                        |                                        |                                        |
| Glosario                                                                 | Semana 1<br>$03/01 - 07/01$            | aprobado                               |
| Visión                                                                   | Semana 3<br>$17/01 - 21/01$            | aprobado                               |
| Modelo de Casos de Uso                                                   | Semana 4<br>$24/01 - 28/01$            | Semana <sub>6</sub><br>$07/02 - 11/02$ |
| Especificación de Casos de Uso                                           | Semana <sub>6</sub><br>$07/02 - 11/02$ | Siguiente fase                         |
| <b>Especificaciones Adicionales</b>                                      | Semana <sub>6</sub><br>$07/02 - 11/02$ | Siguiente fase                         |
| Análisis / Diseño                                                        |                                        |                                        |
| Modelo de Análisis / Diseño                                              | Semana <sub>5</sub><br>$31/01 - 04/02$ | Revisar en<br>cada iteración           |
| Modelo de Datos                                                          | Semana 13<br>$21/03 - 25/03$           | Revisar en<br>cada iteración           |
| Implementación                                                           |                                        |                                        |
| Prototipos de Interfaces de<br>Usuario                                   | Semana 13<br>$21/03 - 25/03$           | Revisar en<br>cada iteración           |

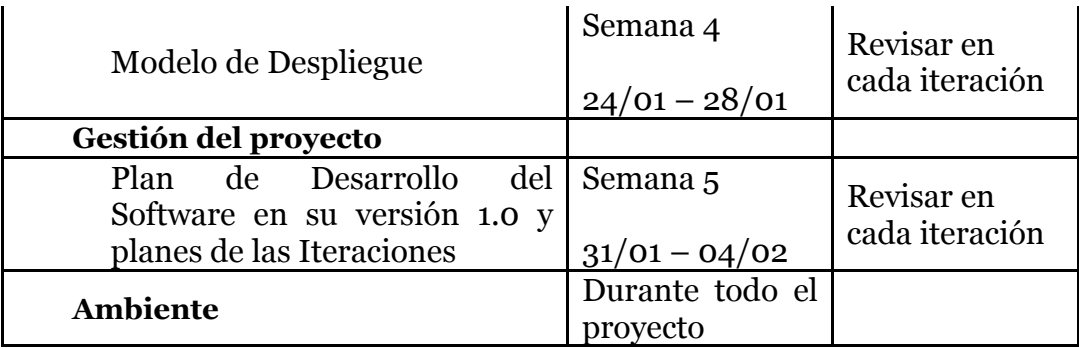

**Fuente:** Propia

**Tabla 2.5.** Calendario de Actividades

# **2.8.3. Seguimiento y Control del Proyecto**

# **Gestión de Requisitos**

Los requisitos del sistema son especificados en el artefacto Visión. Cada requisito tendrá atributos como importancia, estado, iteración donde se implementa, etc. Estos atributos permitirán realizar un efectivo seguimiento de cada requisito. Los cambios en los requisitos serán gestionados mediante una Solicitud de Cambio, las cuales serán evaluadas y distribuidas para asegurar la integridad del sistema y el correcto proceso de gestión de configuración y cambios.

# **Control de Plazos**

El calendario del proyecto tendrá un seguimiento y evaluación semanal por el jefe de proyecto y por el Comité de Seguimiento y Control.

# **Control de Calidad**

Los defectos encontrados en las revisiones y formalizados también en una Solicitud de Cambio tendrán un seguimiento para asegurar la conformidad en la solución de dichas deficiencias. Para la revisión de cada artefacto y su correspondiente garantía de calidad se utilizarán las guías de revisión y checklist (listas de verificación) incluidas en RUP.

# **Gestión de Riesgos**

A partir de la fase de Inicio se mantendrá una lista de riesgos asociados al proyecto y las acciones establecidas como estrategia para mitigarlos o acciones de contingencia. Esta lista será evaluada al menos una vez en cada iteración.

# **Gestión de Configuración**

Se realizará gestión de configuración para llevar un registro de los artefactos generados y sus versiones. También se incluirá la Gestión de las Solicitudes de Cambio y de las modificaciones que éstas produzcan, informando y publicando dichos cambios para que sean accesibles a todos los participantes en el proyecto. Al final de cada iteración se establecerá una versión (un registro del estado de cada artefacto, estableciendo una versión), la cual podrá ser modificada sólo por una Solicitud de Cambio aprobada.

# **CAPÍTULO III:**

# **3. ESPECIFICACIÓN DE CASOS DE USO**

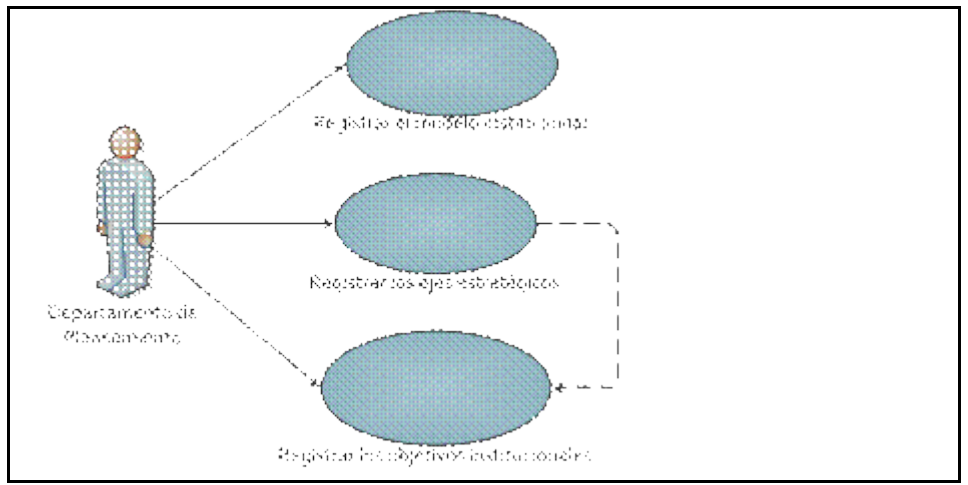

# **3.1. Especificación Caso de Uso: Registro de parámetros iniciales**

**Fuente:** Propia

**Figura 3.1.** UC. Registro de parámetros iniciales

# **Descripción Breve**

Este caso de uso describe el proceso de registro de parámetros iniciales, tales como el nuevo periodo para la elaboración del plan estratégico, el modelo institucional a seguir, los ejes estratégicos, objetivos institucionales y perspectivas institucionales.

## **Flujo Básico de Eventos**

El funcionario del Departamento de Planeamiento debe seleccionar la opción del menú PARAMETROS y:

- o Escoger la opción "Calendarios de Planificación" y se muestra la pantalla PEI\_FRM\_CALENDARIOS\_PLANIFICACION.fmx, ingresar año inicial y año final en formatos DD/MM/YYYY para la actividad "NUEVO PERIODO PEDI".
- o Escoger la opción "Modelos Institucionales" y se muestra la pantalla PEI\_FRM\_MODELOS\_INST.fmx, e ingresar la información como nombre del modelo, descripción y observación.
- o Escoger la opción "Ejes Estratégicos" y se muestra la pantalla PEI\_FRM\_TEMAS\_ESTRATEGICOS.fmx, ingresar la información como nombre del modelo, descripción y observación.
- o Escoger el submenú "Productos Institucionales" y luego la opción "Objetivos Institucionales", lo cual muestra la pantalla PEI\_FRM\_OBJ\_INSTITUCIONALES.fmx, seleccionar el centro de costo y el eje estratégico, para luego proceder a ingresar la información de objetivo y observación.
- o Escoger la opción "Perspectivas Institucionales" y se muestra la pantalla PEI\_FRM\_PERSPECTIVAS\_INST.fmx, ingresar la información correspondiente de nombre de perspectiva, descripción y observación.
- o El usuario hace clic sobre el botón GUARDAR.
- o El sistema finaliza correctamente la transacción.

# **Flujos Alternativos**

- o El usuario cancela la transacción.
- o El usuario se sale del sistema.

#### **Precondiciones**

Ninguna.

# **Poscondiciones**

Ninguna.

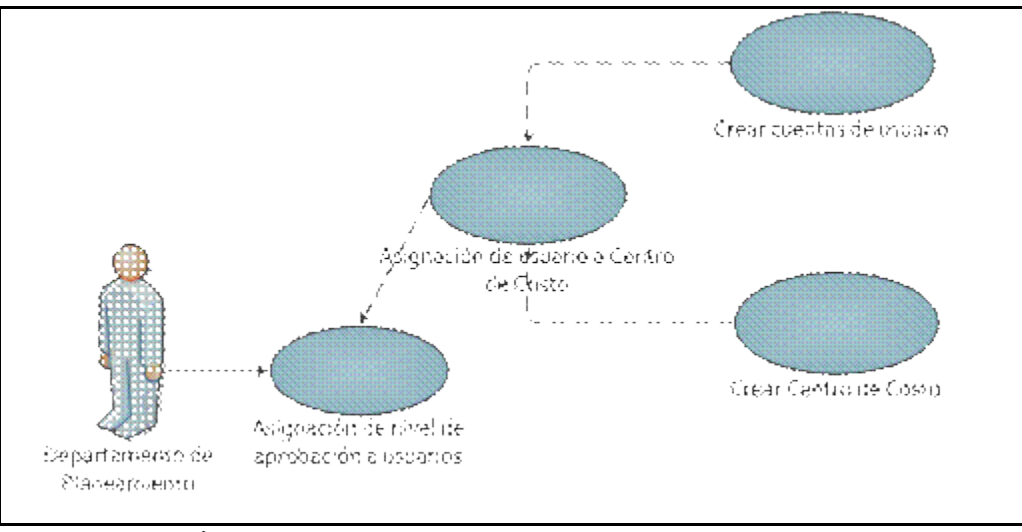

**3.2. Especificación Caso de Uso: Asignar Nivel de Aprobación a Usuario**

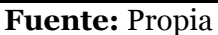

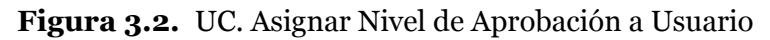

# **Descripción Breve**

Este caso de uso describe el proceso de determinar el nivel de aprobación o permisos que el usuario del sistema tendrá para la viable manipulación de información.

Como paso previo se debe realizar la creación de cuenta de usuario, para luego realizar la asignación del usuario a un determinado Centro de Costo, siendo éste responsable de la planificación de dicho centro.

#### **Flujo Básico de Eventos**

- o El funcionario del Departamento de Planeamiento selecciona la opción "Permisos a Usuarios de Planeamiento", en el menú de PARÁMETROS.
- o Se le mostrará la pantalla PEI\_FRM\_USERPEI\_NIVEL.fmx, en el lado izquierdo señalamos el Centro de Costo que será reflejado en la cabecera de la ventana derecha.
- o En la parte posterior de la ventana derecha se asigna usuarios al centro de costo a través de una lista de valores.
- o En el grupo "Nivel de Aprobación" se agrega el nivel de aprobación o permisos que el usuario señalado necesitaría para operar la información del centro de costo asignado anteriormente mediante una lista de valores.
- o El usuario debe dar clic sobre el botón guardar.
- o El sistema finaliza correctamente la transacción.

#### **Flujos Alternativos**

- o El usuario canceló el registro de la información.
- o El usuario sale del sistema.

# **Precondiciones**

- o Registrar los niveles de aprobación.
- o Registrar los usuarios de planeamiento.
- o Tener centros de costo registrados.
- o Para asignar un nivel de aprobación a un usuario, éste debe corresponder a un centro de costo.

#### **Poscondiciones**

o Para que el usuario pueda acceder a las opciones del menú que le corresponden, este debe pertenecer a un rol.

# **3.3. Especificación Caso de Uso: Registro de periodo PEDI a Centro de Costo**

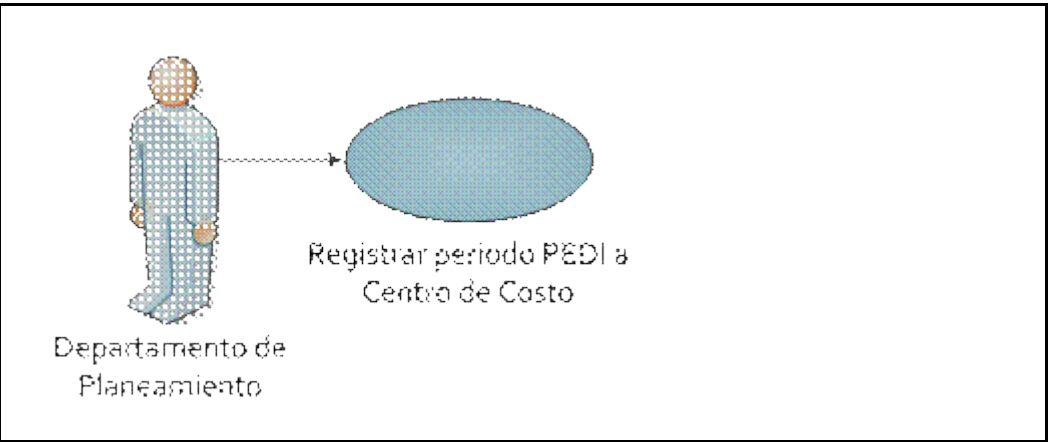

#### **Fuente:** Propia

**Figura 3.3.** UC. Registro de periodo PEDI a Centro de Costo

# **Descripción Breve**

Este caso de uso describe el proceso de registro del nuevo periodo PEDI a cada Centro de Costo.

# **Flujo Básico de Eventos**

- o El funcionario del Departamento de Planeamiento selecciona la opción "PEDI" del menú PARAMETROS, de esto se muestra la pantalla PEI\_FRM\_PEDI.fmx.
- o En la ventana izquierda hacer clic en el Centro de Costo.
- o En el lado derecho se visualiza el código y nombre del Centro de Costo, luego escoger el modelo institucional de una lista de valores.
- o El usuario debe dar clic sobre el botón guardar.
- o El sistema finaliza correctamente la transacción.

# **Flujos Alternativos**

o El usuario canceló el registro de la información.

o El usuario sale del sistema.

# **Precondiciones**

- o Tener registrado el modelo institucional.
- o Tener registrado el nuevo periodo PEDI al Centro de Costo de nivel superior del que se desea registrar.

# **Poscondiciones**

o Se registran los ejes estratégicos y perspectivas institucionales para cada Centro de Costo a través de un trigger PEI\_TRG\_TEMAPERS\_PEDI.

# **3.4. Especificación Caso de Uso: Vinculación del PEDI Institucional con PND**

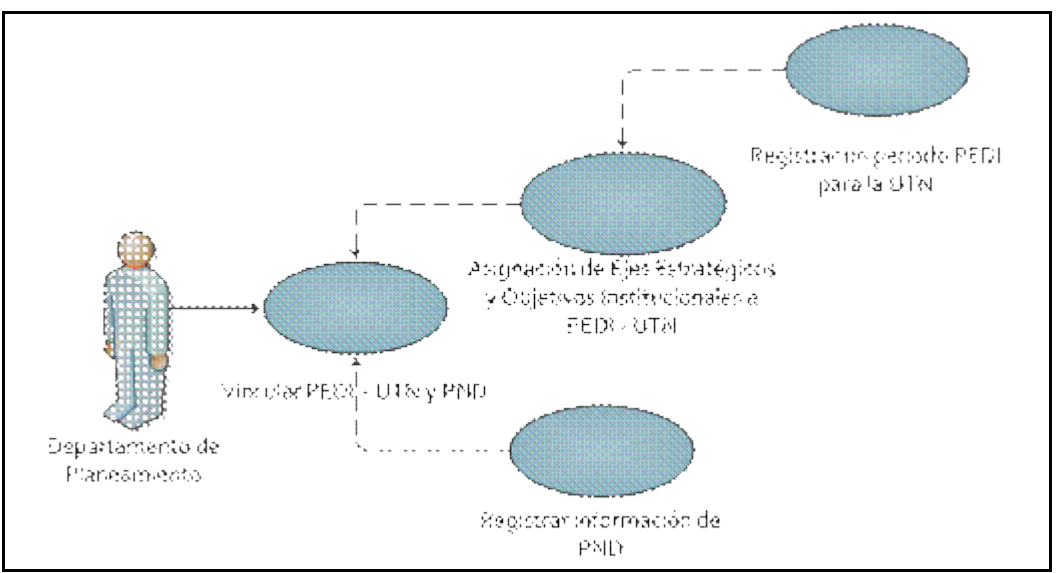

**Fuente:** Propia

**Figura 3.4.** UC. Vinculación del PEDI Institucional con PND

#### **Descripción Breve**

Este caso de uso describe el proceso de enlazar el Plan Estratégico de la Universidad Técnica del Norte con el Plan Nacional de Desarrollo "Plan Nacional del Buen Vivir" del Gobierno Nacional del Ecuador.

#### **Flujo Básico de Eventos**

- o El funcionario del Departamento de Planeamiento selecciona la opción "PND PEDI" del menú PARAMETROS, de esto se muestra la pantalla PEI\_FRM\_PND\_PEDI.fmx.
- o En la ventana izquierda hacer clic en el Centro de Costo, en este caso Universidad Técnica del Norte.
- o El lado superior derecho se divide en dos partes, en el primer grupo llamado "PEDI" se visualiza el código y nombre del Centro de Costo, luego en el campo PEDI escoger el periodo PEDI de una lista de valores, seleccionar el Eje Estratégico presionando el botón donde se despliega una lista de valores y por último tomamos la opción Objetivo Institucional a partir de otra lista de valores.
- o En el segundo grupo llamado "PND", seleccionar el botón PND que despliega el Plan Nacional de Desarrollo, en la opción Objetivo escoger de la lista de valores el objetivo del PND con el que se relaciona el Objetivo Institucional antes indicado, como opción final seleccionar la política a relacionar de una lista de valores.
- o Una vez completada la información de la parte superior, pasamos a la parte inferior al grupo "Metas PND", donde debe escoger de una lista de valores una o más metas con las que se relaciona dicho Objetivo Institucional del PEDI UTN.
- o El usuario debe dar clic sobre el botón guardar.
- o El sistema finaliza correctamente la transacción.

#### **Flujos Alternativos**

- o El usuario canceló el registro de la información.
- o El usuario sale del sistema.

#### **Precondiciones**

- o Tener registrado un nuevo periodo PEDI para el Centro de Costo Universidad Técnica del Norte.
- o Tener asignados los ejes estratégicos a manejarse en el Centro de Costo.
- o Registrar la información referente al Plan Nacional de Desarrollo como son el nombre del PND, el periodo y una breve descripción, así como también los objetivos, políticas y metas del PND.

# **Poscondiciones**

Ninguna.

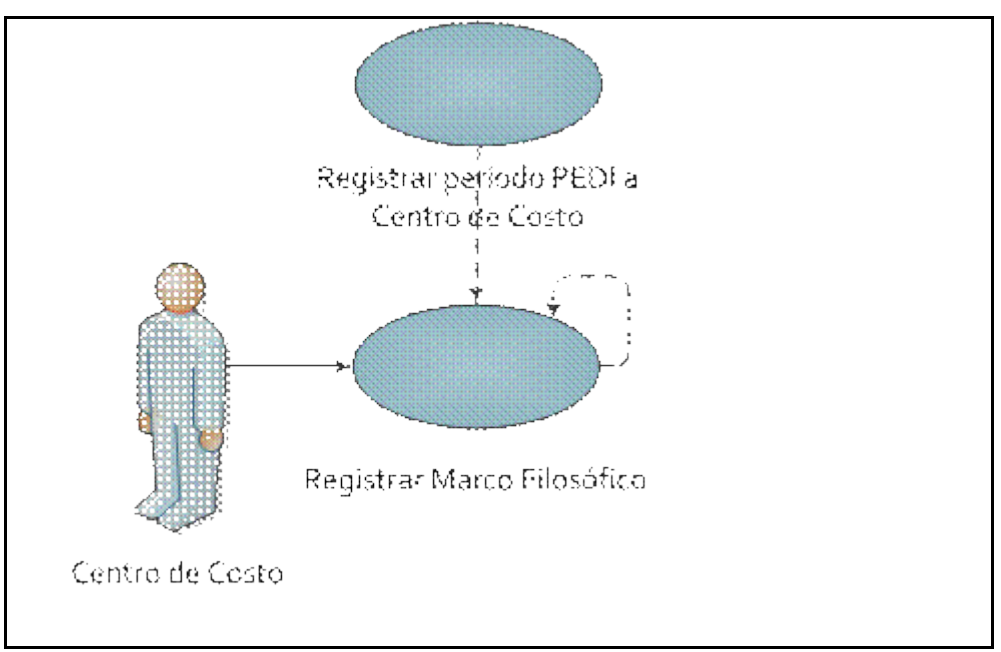

**3.5. Especificación Caso de Uso: Registro de Marco Filosófico**

#### **Descripción Breve**

Este caso de uso describe el proceso de registro del marco filosófico, información que corresponde a misión y visión por cada Centro de Costo sin excepción y su relación al Centro de Costo de nivel superior.

**Fuente:** Propia **Figura 3.5.** UC. Registro de Marco Filosófico

Además, para el caso de la Universidad Técnica del Norte como Centro de Costo principal se debe registrar lo que se refiere a principios, valores y políticas institucionales, convirtiéndose estos en mira para los demás Centros de Costo.

#### **Flujo Básico de Eventos**

- o Los responsables de los centros de costo al seleccionar el submenú "Marco Filosófico" del menú PARAMETROS, se muestran dos opciones "Misión" y "Visión". Al escoger una de las opciones se abre una pantalla de apariencia similar entre ellas.
- o En la ventana izquierda hacer clic en el Centro de Costo.
- o En el grupo "DATOS", lado superior derecho se visualiza el código y nombre del Centro de Costo, luego en el campo PEDI escoger el periodo PEDI de una lista de valores.
- o En el grupo "DETALLE", parte inferior ingresar la misión o visión según corresponda.
- o Hacer la relación a la misión o visión del Centro de Costo de nivel superior (ver ubicación en árbol de ventana izquierda) pulsando el botón $\rightarrow$ , para el caso de la institución no se habilita esta opción.
- o En la nueva pantalla que aparece, señalar última misión o visión que se muestra graficado que es la correspondiente al Centro de Costo de nivel superior.
- o Aparecerá la misión o visión señalada en la parte derecha del botón.
- o El ingreso de información en el campo observación es opcional.
	- o **ADICIONAL SÓLO INSTITUCIÓN:** Para el caso de la información institucional, en el mismo submenú "Marco Filosófico" del menú PARAMETROS, se muestran las opciones "Principios Institucionales" y "Valores Institucionales", se muestran las pantallas correspondientes para que ingrese los campos solicitados.

Para el registro de "Políticas Institucionales" seleccionar el submenú "Productos Institucionales" del menú PARAMETROS y una vez que se muestre la pantalla llenamos la información solicitada.

- o El usuario debe dar clic sobre el botón guardar.
- o El sistema finaliza correctamente la transacción.

## **Flujos Alternativos**

- o Si el usuario no relaciona su misión o visión con la del Centro de Costo de nivel superior el sistema no le permite guardar la información.
- o El usuario canceló el registro de la información.
- o El usuario sale del sistema.

# **Precondiciones**

- o Registrar un nuevo periodo PEDI al Centro de Costo.
- o Debe estar registrada la información correspondiente al Centro de Costo de nivel superior al Centro de Costo que se está registrando.
- o Para el caso adicional de información institucional debe tener asignado el rol PLANEAMIENTO o ADMINISTRADOR\_PLANEAMIENTO.

# **Poscondiciones**

Ninguna.

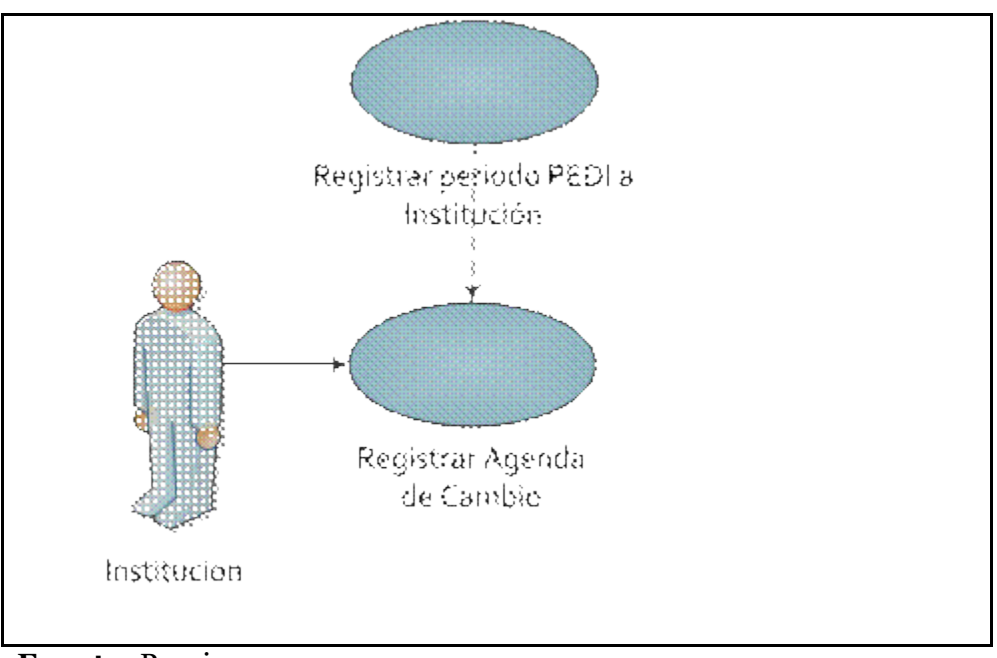

**3.6. Especificación Caso de Uso: Registro de Agenda de Cambio Institucional**

**Fuente:** Propia

**Figura 3.6.** UC. Registro de Agenda de Cambio Institucional.

#### **Descripción Breve**

Este caso de uso describe el proceso de registro de la agenda de cambio a nivel institucional.

# **Flujo Básico de Eventos**

- o El usuario selecciona el submenú "Agenda de Cambio" del menú PARAMETROS, de lo cual se muestra la pantalla PEI\_FRM\_AGENDAS\_CAMBIO.fmx.
- o En la ventana izquierda hacer clic en el Centro de Costo.
- o En el grupo "DATOS", lado superior derecho se visualiza el código y nombre del Centro de Costo, luego en el campo PEDI escoger el periodo PEDI de una lista de valores.
- o En el grupo "DETALLE", parte inferior ingresar los campos Desde y Hasta y si es necesario una observación (opcional).
- o El usuario debe dar clic sobre el botón guardar.
- o El sistema finaliza correctamente la transacción.

## **Flujos Alternativos**

- o El usuario canceló el registro de la información.
- o El usuario sale del sistema.

## **Precondiciones**

- o Tener registrado el periodo PEDI para la institución.
- o El usuario debe tener asignado el rol PLANEAMIENTO o ADMINISTRADOR\_PLANEAMIENTO.

# **Poscondiciones**

Ninguna.

## **3.7. Especificación Caso de Uso: Registro de Análisis Interno - Externo**

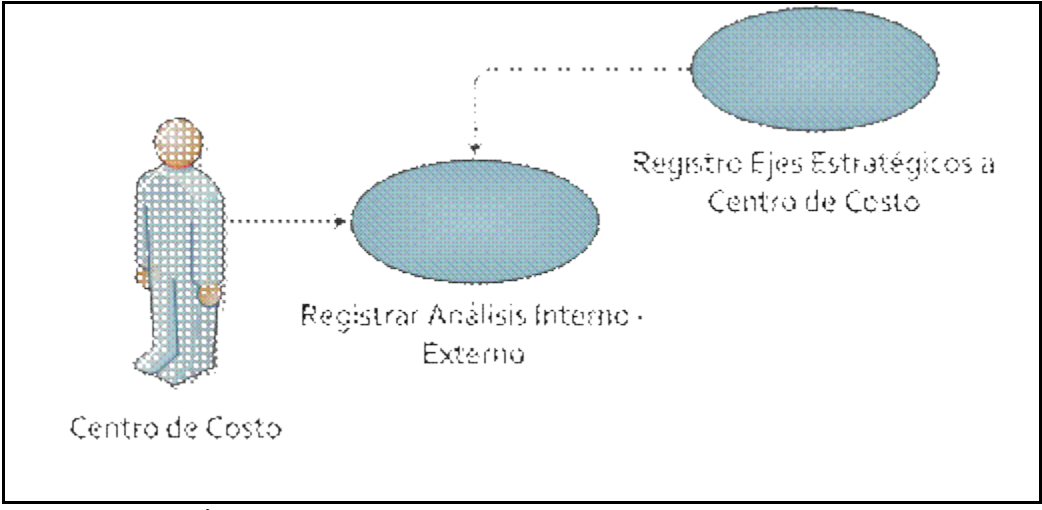

# **Fuente:** Propia

**Figura 3.7.** UC. Registro de Análisis Interno - Externo.

#### **Descripción Breve**

Este caso de uso describe el proceso de registro del análisis interno y externo para cada eje estratégico por cada Centro de Costo.

# **Flujo Básico de Eventos**

- o Los responsables de los centros de costo al seleccionar el submenú "Análisis Institucional" del menú PARAMETROS, se les muestra la opción "Análisis Interno - Externo" en la cual aparece la pantalla PEI\_FRM\_FODA.fmx.
- o En la ventana izquierda hacer clic en el Centro de Costo.
- o En el grupo "DATOS", lado superior derecho se visualiza el código y nombre del Centro de Costo, luego en el campo PEDI escoger el periodo PEDI de una lista de valores.
- o Seleccionar de una lista de valores el eje estratégico para el que vamos a registrar la información.
- o En tipo de análisis activamos la lista de valores para elegir entre las opciones de: Fortalezas, Oportunidades, Debilidades y Amenazas.
- o En el grupo "DETALLE", parte inferior ingresar la descripción para cada análisis y si es necesario una observación (opcional).
- o El usuario debe dar clic sobre el botón guardar.
- o El sistema finaliza correctamente la transacción.

#### **Flujos Alternativos**

- o El usuario canceló el registro de la información.
- o El usuario sale del sistema.

#### **Precondiciones**

o Tener registrados los ejes estratégicos a cada Centro de Costo.

o Tener registrados los tipos de análisis interno - externo.

#### **Poscondiciones**

Ninguna.

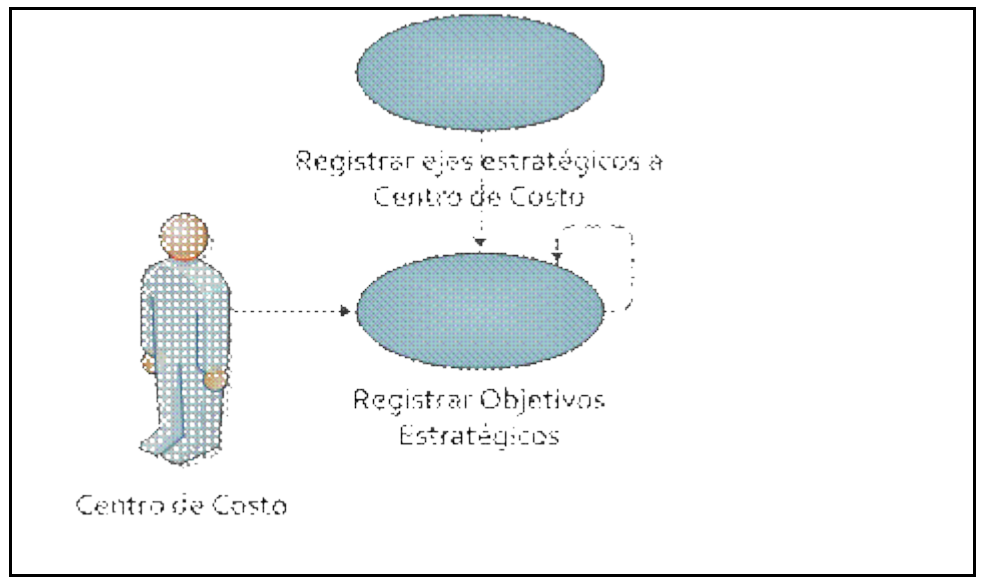

**3.8. Especificación Caso de Uso: Registro de Objetivos Estratégicos**

**Fuente:** Propia

**Figura 3.8.** UC. Registro de Objetivos Estratégicos

#### **Descripción Breve**

Este caso de uso describe el proceso de registro de los objetivos estratégicos para cada eje estratégico por cada Centro de Costo y su relación con el Centro de Costo de nivel superior.

#### **Flujo Básico de Eventos**

- o Los responsables de los centros de costo al seleccionar la opción "Objetivos Estratégicos" del menú MANTENIMIENTO les aparece la pantalla PEI\_FRM\_OBJ\_ESTRATEGICOS.fmx.
- o En la ventana izquierda hacer clic en el Centro de Costo.
- o En el grupo "DATOS", lado superior derecho se visualiza el código y nombre del Centro de Costo, luego en el campo PEDI escoger el periodo PEDI de una lista de valores.
- o Para el campo Eje Estratégico pulsamos el botón para activar la lista de valores y seleccionar la opción requerida para registrar la información. A partir de esta selección se llenan los campos de Objetivo Institucional correspondiente a cada eje estratégico.
- o En el grupo "DETALLE", parte inferior ingresar el objetivo estratégico correspondiente al eje estratégico escogido en la parte superior.
- $\circ$  Pulsar el botón  $\rightarrow$  para realizar la relación con el objetivo estratégico del centro de costo de nivel superior (ver ubicación en árbol de ventana izquierda), para el caso de la institución no se habilita esta opción.
- o En la nueva pantalla que aparece escoger entre las opciones que se encuentran más adentro, que son las correspondientes al Centro de Costo de nivel superior.
- o Aparecerá el objetivo estratégico señalado en la parte derecha del botón.
- o El ingreso de información en el campo observación es opcional.
- o El usuario debe dar clic sobre el botón guardar.
- o El sistema finaliza correctamente la transacción.

#### **Flujos Alternativos**

- o Si el usuario no relaciona su objetivo estratégico con la del Centro de Costo de nivel superior el sistema no le permite guardar la información.
- o El usuario canceló el registro de la información.
- o El usuario sale del sistema.

#### **Precondiciones**

o Tener registrados los ejes estratégicos a cada Centro de Costo.

o Debe estar registrada la información correspondiente al Centro de Costo de nivel superior al Centro de Costo que se está registrando.

#### **Poscondiciones**

Ninguna.

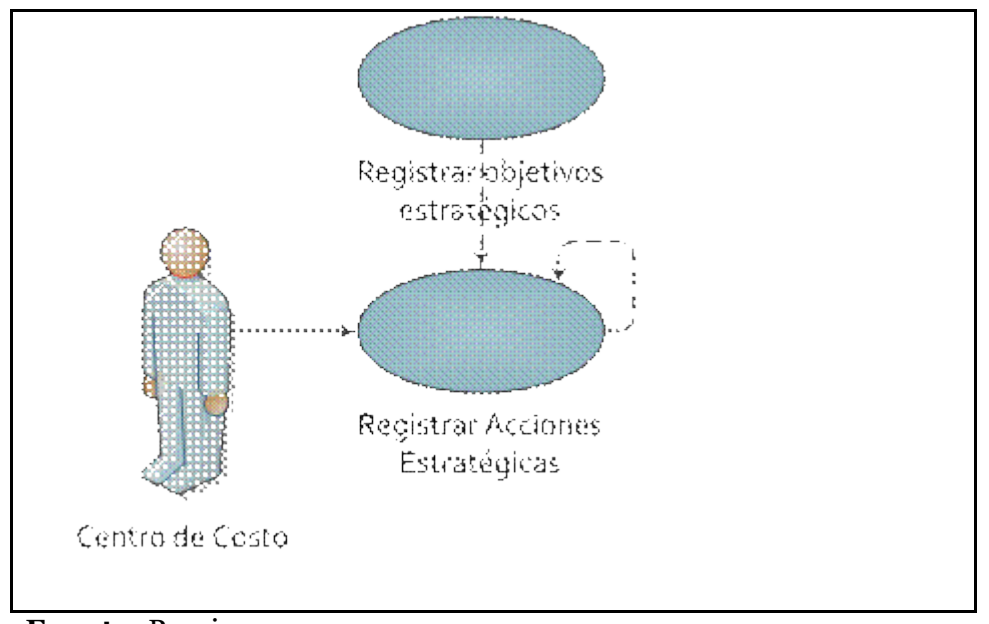

## **3.9. Especificación Caso de Uso: Registro de Acciones Estratégicas**

**Fuente:** Propia

**Figura 3.9.** UC. Registro de Acciones Estratégicas

# **Descripción Breve**

Este caso de uso describe el proceso de registro de las acciones estratégicas para cada objetivo estratégico definido anteriormente por cada Centro de Costo y su relación con el Centro de Costo de nivel superior.

# **Flujo Básico de Eventos**

o Los responsables de los centros de costo al seleccionar la opción "Acciones Estratégicas" del menú MANTENIMIENTO les aparece la pantalla PEI\_FRM\_ESTRATEGIAS.fmx.

- o En la ventana izquierda hacer clic en el Centro de Costo.
- o En el grupo "DATOS", lado superior derecho se visualiza el código y nombre del Centro de Costo, luego en el campo PEDI escoger el periodo PEDI de una lista de valores.
- o Para el campo Eje Estratégico pulsamos el botón para activar la lista de valores y seleccionar la opción requerida para registrar la información.
- o El campo Objetivo Estratégico debe ser seleccionado a partir de una lista de valores en base a las opciones escogidas anteriormente.
- o En el grupo "DETALLE", parte inferior ingresar la acción estratégica correspondiente al eje y objetivo estratégico escogidos en la parte superior.
- $\circ$  Pulsar el botón  $\rightarrow$  para realizar la relación con la acción estratégica del centro de costo de nivel superior (ver ubicación en árbol de ventana izquierda), para el caso de la institución no se habilita esta opción.
- o En la nueva pantalla que aparece escoger la acción estratégica con la que se acople mejor la que estamos relacionando.
- o Aparecerá la acción estratégica señalada en la parte derecha del botón.
- o El ingreso de información en el campo observación es opcional.
- o El usuario debe dar clic sobre el botón guardar.
- o El sistema finaliza correctamente la transacción.

#### **Flujos Alternativos**

- o Si el usuario no relaciona su acción estratégica con la del Centro de Costo de nivel superior el sistema no le permite guardar la información.
- o El usuario canceló el registro de la información.
- o El usuario sale del sistema.

# **Precondiciones**

- o Tener registrados los objetivos estratégicos para el Centro de Costo.
- o Debe estar registrada la información correspondiente al Centro de Costo de nivel superior al Centro de Costo que se está registrando.

#### **Poscondiciones**

Ninguna.

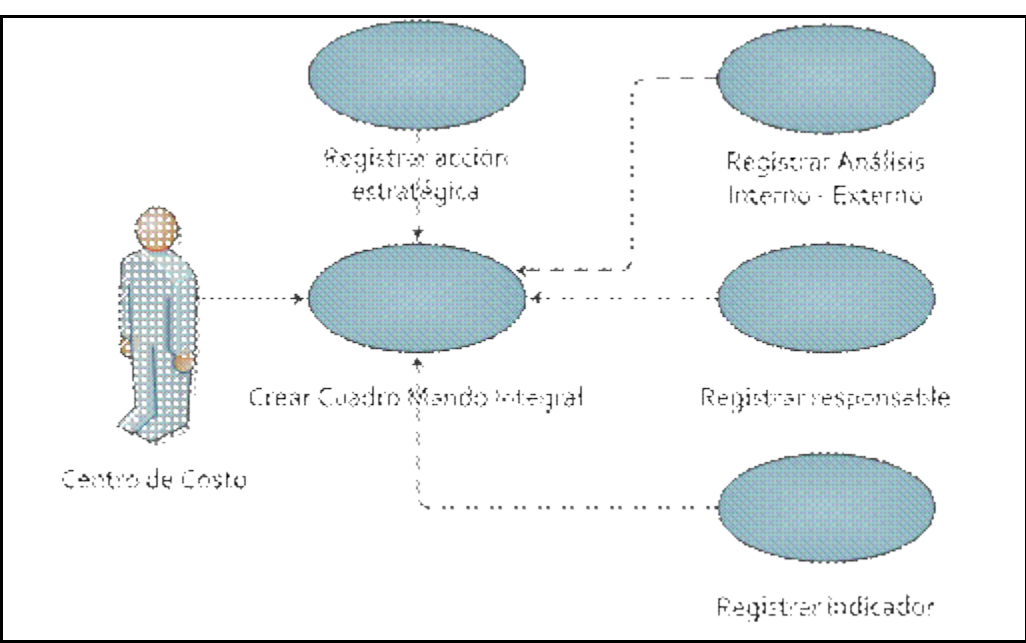

**3.10. Especificación Caso de Uso: Elaboración del Cuadro de Mando Integral**

**Fuente:** Propia

**Figura 3.10.** UC. Elaboración del Cuadro de Mando Integral

#### **Descripción Breve**

Este caso de uso describe el proceso de elaboración del Cuadro de Mando Integral, se forma de la consolidación de la información ingresada y se convierte en el tablero guía de la planificación estratégica.

## **Flujo Básico de Eventos**

- o Los responsables de los centros de costo al seleccionar la opción "Cuadro de Mando" del menú PROCESOS les aparece la pantalla PEI\_FRM\_CUADRO\_MANDO.fmx.
- o En la ventana izquierda hacer clic en el Centro de Costo.
- o La ventana derecha está compuesta por dos pestañas: Objetivos Estratégicos y Acciones Estratégicas.

## o **Pestaña Objetivos Estratégicos:**

- o En el grupo "DATOS", lado superior derecho se visualiza el código y nombre del Centro de Costo, luego en el campo PEDI escoger el periodo PEDI de una lista de valores.
- o Para el campo Eje Estratégico pulsamos el botón para activar la lista de valores y seleccionar la opción requerida para registrar la información.
- o En el grupo "DETALLE", en la parte inferior armar el Cuadro de Mando en base a los parámetros del grupo "DATOS", seleccionar los campos de objetivo estratégico, tipo de análisis, análisis y responsable a partir de las listas de valores.
- o El ingreso de información en el campo observación es opcional.
- o El resto de campos no son ingresables, su información es mostrada automáticamente.
- o El usuario debe dar clic sobre el botón guardar.
- o El sistema finaliza correctamente la transacción.

#### o **Pestaña Acciones Estratégicas:**

- o En el grupo "DATOS", seleccionar los campos de acción estratégica, indicador y responsable a partir de las listas de valores.
- o Ingresar el campo duración, indicando el tiempo en años que va a tomar realizar dicha acción.
- o En el campo meta ingresar valores numéricos en base al indicador que se ha seleccionado, luego definir la medida de dicha meta escogiendo la opción de la lista.
- o El ingreso de información en el campo observación es opcional.
- o El resto de campos no son ingresables, su información es mostrada automáticamente.
- o El usuario debe dar clic sobre el botón guardar.
- o El sistema finaliza correctamente la transacción.

# **Flujos Alternativos**

- o En la pestaña "Objetivos Estratégicos", el usuario puede pulsar el botón "A OBJ ESTRATEGICO INST", el cual muestra una pantalla de visualización de la ubicación jerárquica del objetivo estratégico en relación al objetivo estratégico institucional.
- o En la pestaña "Acciones Estratégicas", tenemos la opción de crear nuevos registros si fuese el caso. El usuario debe pulsar el botón requerido que se encuentra en la parte inferior de lo cual se visualizará la pantalla según el caso.
	- o El botón "Nueva Acción Estratégica" muestra la pantalla PEI\_FRM\_ESTRATEGIAS.fmx.
	- o El botón "Nuevo Indicador" muestra la pantalla PEI\_FRM\_INDICADORES.fmx.
- o El usuario canceló el registro de la información.
- o El usuario sale del sistema.
#### **Precondiciones**

- o Tener registradas las acciones estratégicas para el Centro de Costo.
- o Tener registrado el análisis interno externo para el Centro de Costo.
- o Tener registrados responsables.
- o Tener registrados indicadores.

#### **Poscondiciones**

Ninguna.

#### **3.11. Especificación Caso de Uso: Registro de periodo POA a Centro de Costo**

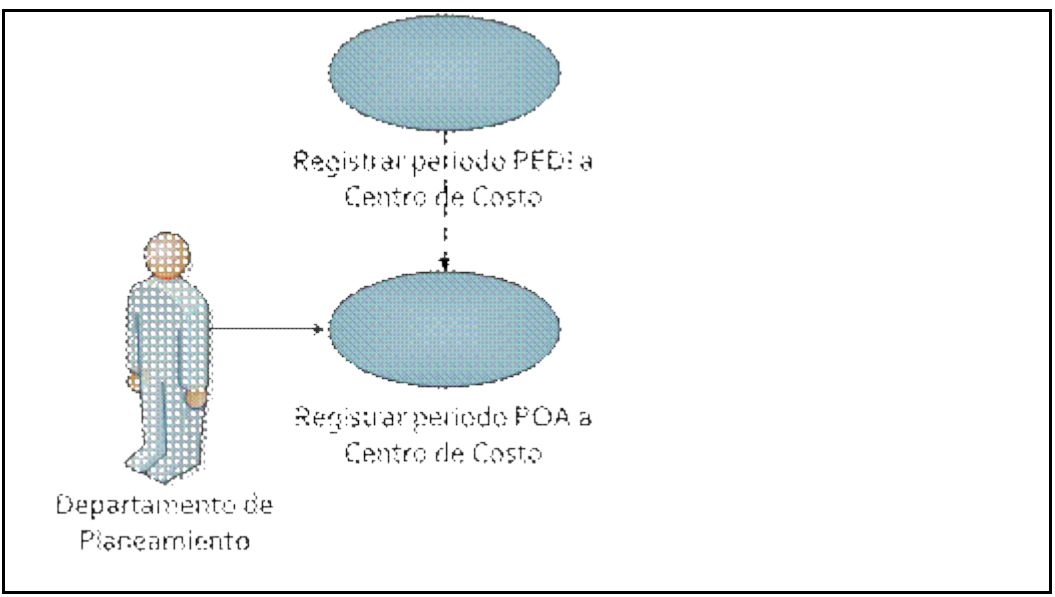

#### **Fuente:** Propia

**Figura 3.11.** UC. Registro de periodo POA a Centro de Costo

#### **Descripción Breve**

Este caso de uso describe el proceso de registro del nuevo periodo POA a cada Centro de Costo.

#### **Flujo Básico de Eventos**

- o El funcionario del Departamento de Planeamiento selecciona la opción "POA" del menú PARAMETROS, de esto se muestra la pantalla PEI\_FRM\_POA.fmx.
- o En la ventana izquierda hacer clic en el Centro de Costo.
- o En el grupo "PERIODO", lado superior derecho se visualiza el código y nombre del Centro de Costo, luego en los campos PEDI y POA escoger los periodos para cada uno de una lista de valores.
- o En el grupo "DATOS", lado inferior escoger a la persona responsable de la Planificación Operativa a partir de una lista de valores.
- o El ingreso de información en el campo observación es opcional.
- o El resto de campos no son ingresables, su información es mostrada automáticamente.
- o El usuario debe dar clic sobre el botón guardar.
- o El sistema finaliza correctamente la transacción.

#### **Flujos Alternativos**

- o El usuario canceló el registro de la información.
- o El usuario sale del sistema.

#### **Precondiciones**

- o Tener registrado el periodo PEDI para el Centro de Costo.
- o Tener registrados responsables.

#### **Poscondiciones**

o Se registra el programa institucional del plan operativo para cada Centro de Costo a través de un trigger PEI\_TRG\_REG\_PROGRAMA\_POA.

### **3.12. Especificación Caso de Uso: Registro de Proyectos Institucionales**

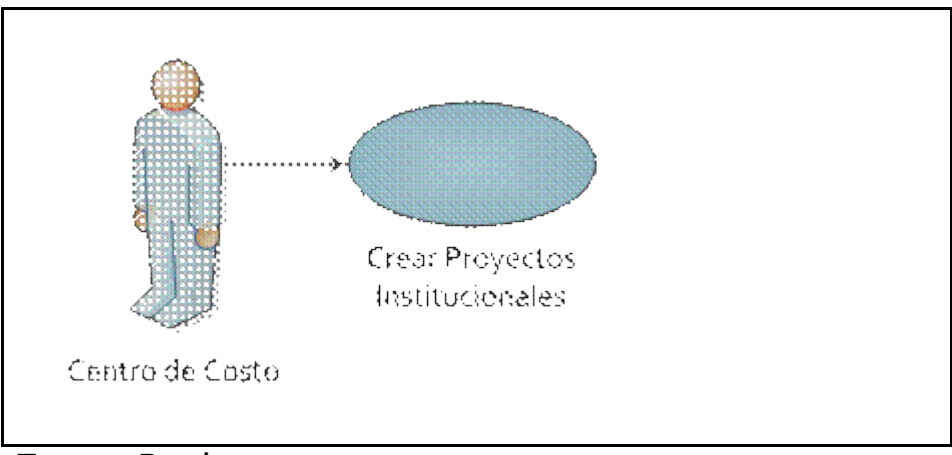

**Fuente:** Propia

#### **Figura 3.12.** UC. Registro de Proyectos Institucionales

#### **Descripción Breve**

Este caso de uso describe el proceso de registro de los proyectos institucionales por cada Centro de Costo.

#### **Flujo Básico de Eventos**

- o Los responsables de los centros de costo al seleccionar la opción "Proyectos Institucionales" del menú PARÁMETROS les aparece la pantalla PEI\_FRM\_PROYECTOS\_INST.fmx.
- o En la ventana izquierda hacer clic en el Centro de Costo.
- o En el lado derecho ingresar los campos solicitados como: el nombre del proyecto, una descripción, el problema y los objetivos del proyecto.
- o El ingreso de información en el campo observación es opcional.
- o El campo tipo de proyecto no es ingresable, su información es mostrada automáticamente.
- o El usuario debe dar clic sobre el botón guardar.
- o El sistema finaliza correctamente la transacción.

#### **Flujos Alternativos**

- o El usuario canceló el registro de la información.
- o El usuario sale del sistema.

#### **Precondiciones**

o Tener registrados los tipos de proyectos.

#### **Poscondiciones**

Ninguna.

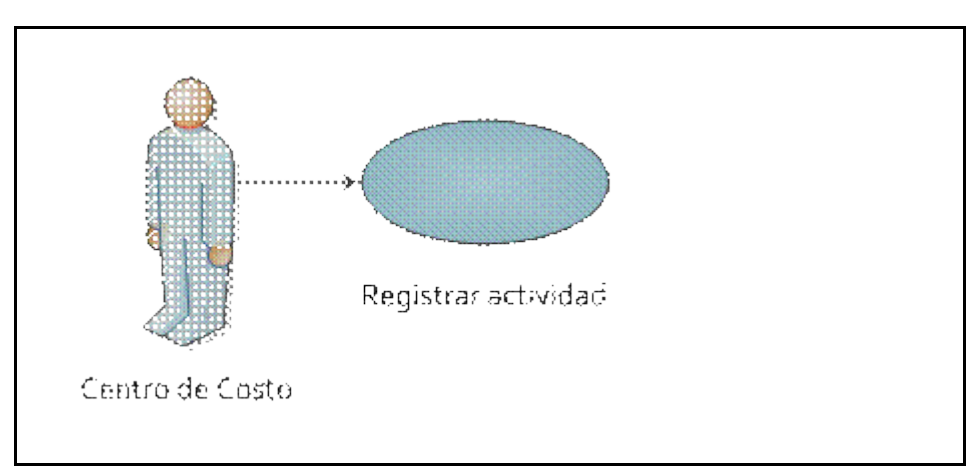

#### **3.13. Especificación Caso de Uso: Registro de Actividades**

**Fuente:** Propia

**Figura 3.13.** UC. Registro de Actividades

#### **Descripción Breve**

Este caso de uso describe el proceso de registro de las actividades necesarias para los proyectos institucionales por cada Centro de Costo.

#### **Flujo Básico de Eventos**

- o Los responsables de los centros de costo al seleccionar la opción "Actividades" del menú PARÁMETROS les aparece la pantalla PEI\_FRM\_ACTIVIDADES.fmx.
- o En la ventana izquierda hacer clic en el Centro de Costo.
- o En el grupo "DATOS", lado superior derecho se visualiza el código y nombre del Centro de Costo.
- o En el grupo "DETALLE", lado inferior, ingresar la información correspondiente a las actividades de los proyectos institucionales.
- o El ingreso de información en el campo observación es opcional.
- o La información del campo estado es mostrada automáticamente.
- o El usuario debe dar clic sobre el botón guardar.
- o El sistema finaliza correctamente la transacción.

#### **Flujos Alternativos**

- o El usuario canceló el registro de la información.
- o El usuario sale del sistema.

#### **Precondiciones**

Ninguna.

#### **Poscondiciones**

Ninguna.

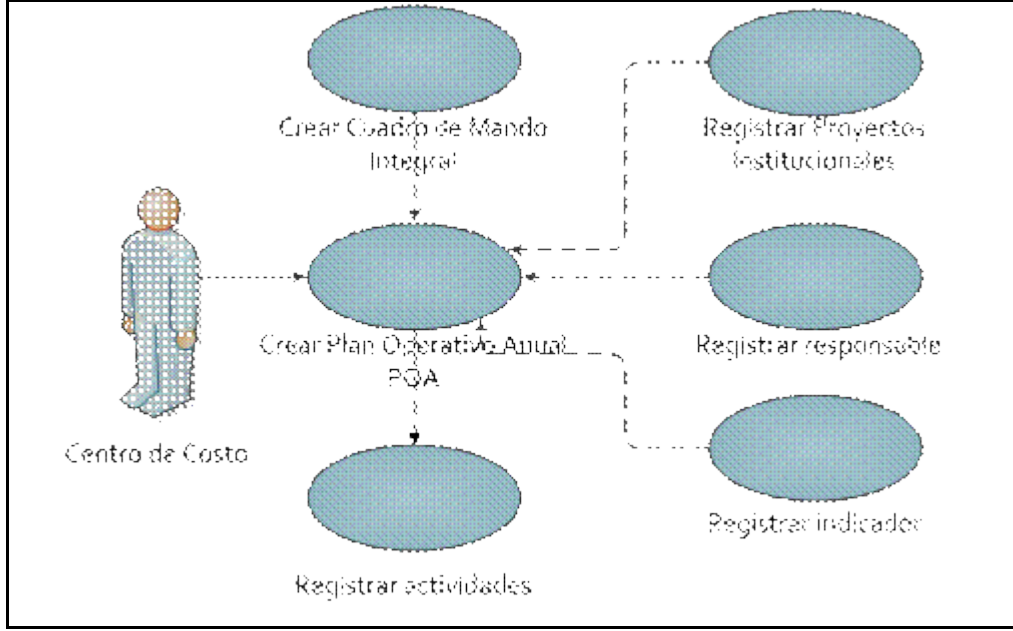

#### **3.14. Especificación Caso de Uso: Elaboración del Plan Operativo Anual - POA**

**Fuente:** Propia

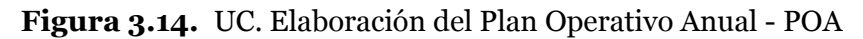

#### **Descripción Breve**

Este caso de uso describe el proceso de elaboración del Plan Operativo Anual - POA, se forma de la consolidación de la información ingresada. Es decir se arma el plan de trabajo para cada año, definiendo los proyectos institucionales y actividades que van a dar cumplimiento a las acciones estratégicas planteadas del Plan Estratégico.

#### **Flujo Básico de Eventos**

- o Los responsables de los centros de costo al seleccionar la opción "Proyectos POA" del menú PROCESOS les aparece la pantalla PEI\_FRM\_PROYINST\_ACTIVIDADES.fmx.
- o En la ventana izquierda hacer clic en el Centro de Costo.
- o La ventana derecha está compuesta por cuatro pestañas: Proyecto, Actividades, Ítems y Resumen.

#### o **Pestaña Proyecto:**

- o En el grupo "DATOS", lado superior derecho se visualiza el código y nombre del Centro de Costo, luego los campos PEDI, POA, Eje Estratégico, Objetivo Estratégico y Acción Estratégica son seleccionados de listas de valores.
- o En el grupo "DETALLE", la parte inferior, realizamos el enlace entre el Plan Estratégico PED y el Plan Operativo POA en base a los parámetros del grupo "DATOS". Se debe indicar el proyecto institucional que logrará cumplir la acción estratégica, objetivo estratégico y eje estratégico seleccionados en la parte de arriba.
- o Los campos proyecto y responsable son ingresados a partir de las listas de valores.
- o El ingreso de información en el campo observación es opcional.
- o Además se debe definir la prioridad del proyecto dentro de la planificación.
- o El resto de campos no son ingresables, su información es mostrada automáticamente.
- o El usuario debe dar clic sobre el botón guardar.
- o El sistema finaliza correctamente la transacción.

#### o **Pestaña Actividades:**

- o En el grupo "DATOS", seleccionar los campos de actividad, indicador y responsable a partir de las listas de valores.
- o Ingresar los campos fecha inicio y fecha fin con formatos DD/MM/YYYY, de lo cual se calcula la duración de realización de la actividad en meses.
- o En el campo meta ingresar valores numéricos en base al indicador que se ha seleccionado, luego definir la medida de dicha meta escogiendo la opción de la lista.
- o El ingreso de información en el campo observación es opcional.
- o El resto de campos no son ingresables, su información es mostrada automáticamente.
- o El usuario debe dar clic sobre el botón guardar.
- o El sistema finaliza correctamente la transacción.

### o **Pestaña Ítems:**

- o En el grupo "ACTIVIDAD", se visualiza el código de la actividad para la cual vamos a ingresar los requerimientos.
- o En el grupo "INGRESO DE REQUERIMIENTOS", seleccionar el requerimiento a partir de una lista de valores, esta muestra los ítems del CPC, los cuales son extraídos del Sistema de Presupuesto.
- o Ingresar el resto de campos como: descripción del ítem, cantidad y precio referencial del requerimiento.
- o Los campos mes inicial y prioridad son seleccionados a partir de las opciones de la lista.
- o El campo PAC tiene estado activo si el ítem va a ser registrado en el Plan Anual de Compras.
- o El ingreso de información en el campo observación es opcional.
- o El resto de campos no son ingresables, su información es mostrada automáticamente.
- o En el grupo "FUENTES DE FINANCIAMIENTO", indicar el tipo de financiamiento con que va a ser adquirido el requerimiento utilizando la lista de valores.
- o El usuario debe dar clic sobre el botón guardar.
- o El sistema finaliza correctamente la transacción.

#### o **Pestaña Resumen:**

o En el grupo "ITEMS SOLICITADOS", se visualizan los requerimientos ingresados en la pestaña anterior, junto con el tipo de financiamiento en el grupo inferior.

#### **Flujos Alternativos**

#### o **Pestaña Actividades:**

o Tenemos la opción de crear nuevos registros si fuese el caso. El usuario debe pulsar el botón requerido que se encuentra en la parte inferior de lo cual se visualizará la pantalla correspondiente.

El botón "Nueva Actividad" muestra la pantalla PEI\_FRM\_ACTIVIDADES.fmx.

El botón "Nuevo Indicador" muestra la pantalla PEI\_FRM\_INDICADORES.fmx.

- o El usuario canceló el registro de la información.
- o El usuario sale del sistema.

### o **Pestaña Ítems:**

o Tenemos la opción de visitar el Portal de Compras Públicas para visualizar el Clasificador Central de Productos, a través del botón "IR CPC COMPRAS PUBLICAS".

#### **Precondiciones**

- o Tener elaborado el Cuadro de Mando Integral por cada Centro de Costo
- o Tener registrados los proyectos institucionales por cada Centro de Costo.
- o Tener registradas las actividades de los proyectos por cada Centro de Costo.
- o Tener registrados responsables.
- o Tener registrados indicadores.
- o Tener asignados ítems a los Centros de Costo.

#### **Poscondiciones**

o En el caso de Centros de Costo que realizan autogestión deben realizar el registro de ingresos en el Sistema de Presupuesto – UTN.

#### **3.15. Especificación Caso de Uso: Aprobación de Requerimientos a Centros de Costo**

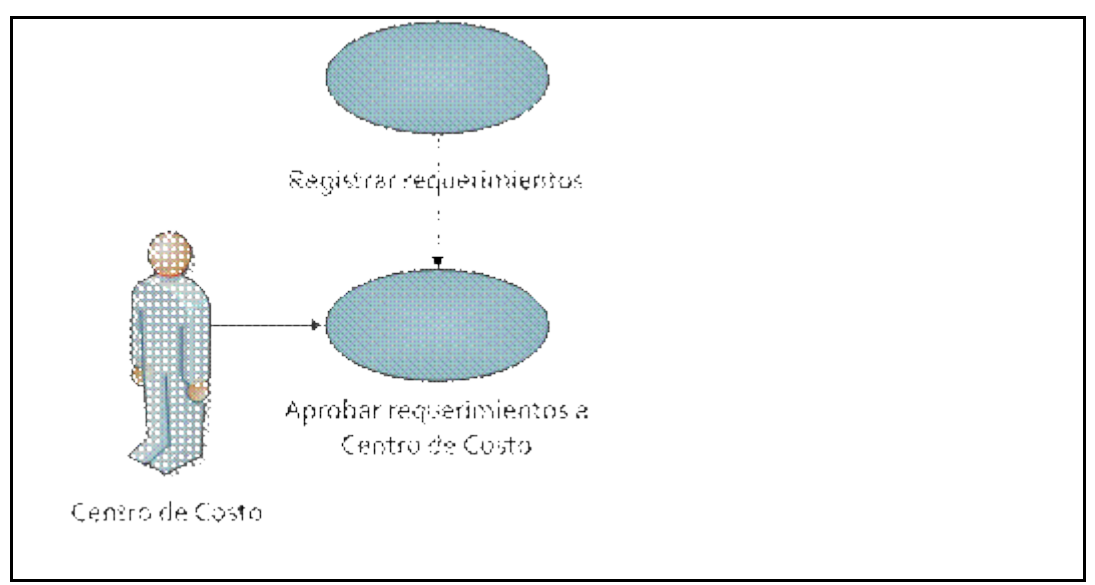

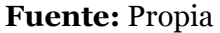

**Figura 3.15.** UC. Aprobación de Requerimientos a Centros de Costo

#### **Descripción Breve**

Este caso de uso describe el proceso de aprobación de requerimientos por cada Centro de Costo, el cual es realizado por la Comisión Administrativa para dar origen a la propuesta del presupuesto institucional.

#### **Flujo Básico de Eventos**

- o La Comisión Administrativa realiza el análisis técnico sobre los requerimientos registrados por los Centros de Costo en la planificación operativa.
- o El Responsable Técnico del Sistema de Planeamiento registra los requerimientos aprobados, producto del análisis de la Comisión Administrativa en las pantallas PEI\_FRM\_APROBACION\_GRUPOS .fmx .fmx o PEI\_FRM\_APROBACION\_ACTITEMS.fmx, de lo cual se genera la propuesta del presupuesto institucional para el siguiente año.
- o La Comisión Administrativa realiza un nuevo análisis técnico sobre la propuesta del presupuesto y aprueba el informe como Presupuesto de la Universidad Técnica del Norte para el nuevo año.
- o El Responsable Técnico del Sistema de Planeamiento realiza la transferencia de requerimientos aprobados en la pantalla PEI\_FRM\_TRANSFERENCIA\_SIGESPRE.fmx para vinculación con el Sistema de Presupuesto.

#### **Flujos Alternativos**

- o Si la propuesta del presupuesto institucional no fue aprobada, se repite el proceso hasta su aprobación.
- o El usuario canceló el registro de la información.
- o El usuario sale del sistema.

#### **Precondiciones**

o Tener registrados los requerimientos por cada Centro de Costo.

#### **Poscondiciones**

o Continúa el proceso normal de Gestión Presupuestaria en el módulo de Presupuesto del Sistema Integrado de la Universidad Técnica del Norte con la información transferida.

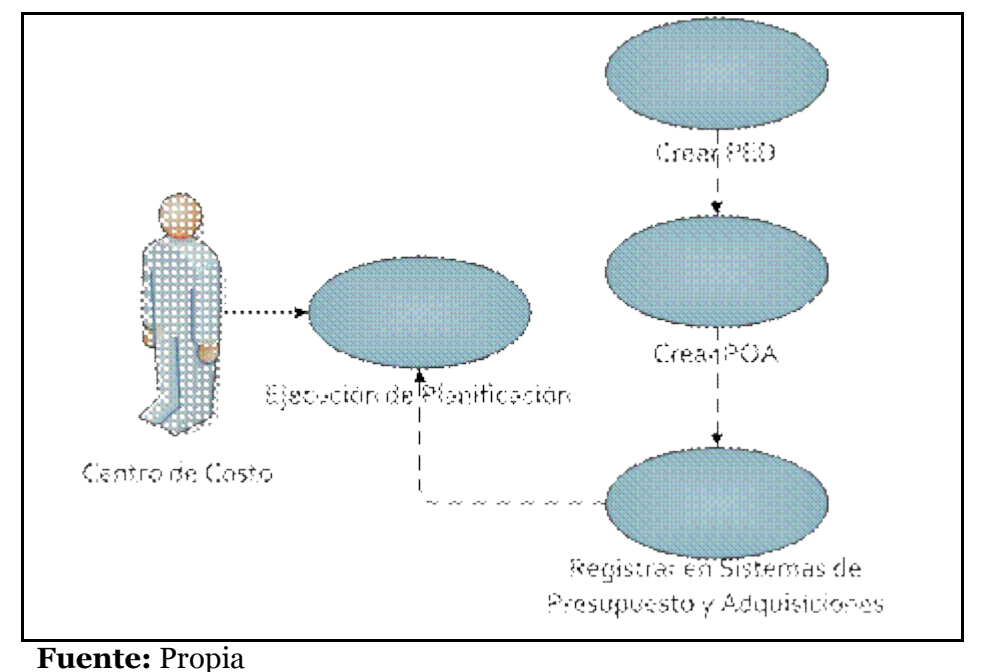

#### **3.16. Especificación Caso de Uso: Ejecución de la Planificación**

**Figura 3.16.** UC. Ejecución de la Planificación

#### **Descripción Breve**

Este caso de uso describe el proceso de ejecución de la planificación por cada Centro de Costo. Aquí se presenta el cumplimiento de los proyectos a partir del avance de las actividades, y el avance presupuestario es generado a partir de la ejecución presupuestaria en el Sistema de Presupuesto.

#### **Flujo Básico de Eventos**

- o Los responsables de los Centros de Costo al seleccionar la opción "Ejecución POA" del menú PROCESOS les aparece la pantalla PEI\_FRM\_AVANCE\_CUMPLIMIENTO.fmx.
- o En la ventana izquierda hacer clic en el Centro de Costo.
- o En el grupo "PROYECTO", lado superior derecho seleccionar el código y nombre proyecto a partir de una lista de valores, el campo porcentaje de cumplimiento es mostrado automáticamente.
- o En el grupo "ACTIVIDAD", lado inferior, escoger de una lista de valores la información correspondiente a la actividad, indicador, meta, unidad de medida y el periodo de realización. El campo porcentaje de cumplimiento es mostrado automáticamente.
- o En el grupo "DETALLE", lado inferior, ingresar el avance de cumplimiento mensual hasta la fecha.
- o El ingreso de información en el campo observación es opcional.
- o La información del campo porcentaje de cumplimiento es calculado automáticamente.
- o El usuario debe dar clic sobre el botón guardar.
- o El sistema finaliza correctamente la transacción.

#### **Flujos Alternativos**

- o En el grupo "ACTIVIDAD", se puede asignar el periodo de realización pulsando el botón "ASIGNAR PERIODO", de lo cual se visualiza una pantalla donde se muestra el código y nombre de la actividad.
- o El usuario debe ingresar la fecha inicio y fecha fin de formato DD/MM/YYYY.
- o Para guardar el periodo pulsar el botón "GUARDAR PERIODO", de esto se visualiza la pantalla anterior.
- o En la pantalla principal se puede ya visualizar el periodo registrado.
- o El usuario continúa con el proceso de registro de avances antes descrito.
- o El usuario canceló el registro de la información.
- o El usuario sale del sistema.

#### **Precondiciones**

- o Tener registrada completamente la planificación estratégica y operativa por cada Centro de Costo.
- o Realización del proceso de gestión presupuestaria en el Sistema de Presupuesto, con los requerimientos aprobados para cada Centro de Costo.

#### **Poscondiciones**

Ninguna.

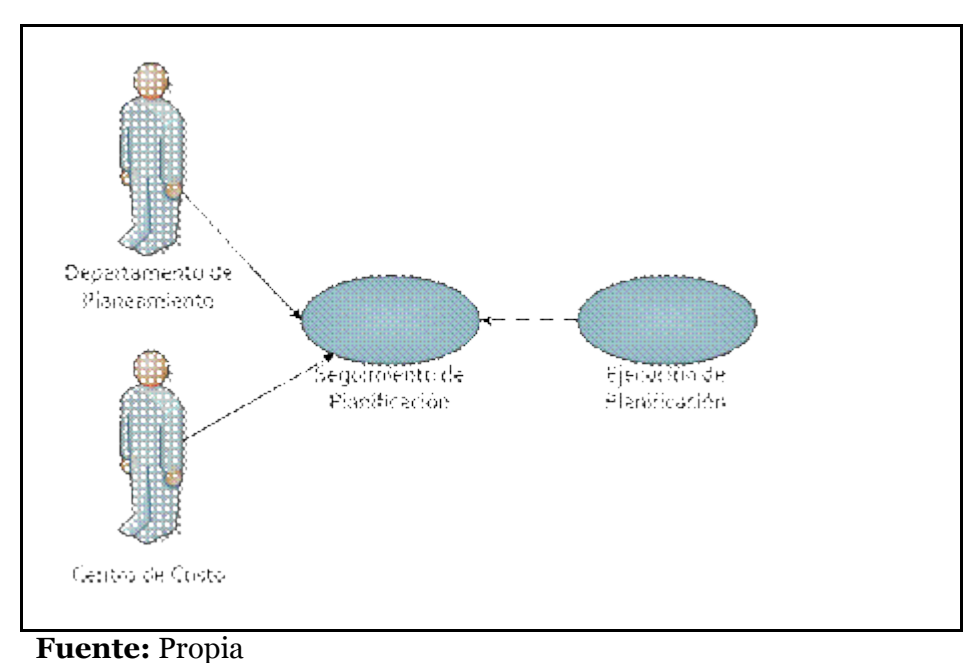

**3.17. Especificación Caso de Uso: Seguimiento de la Planificación**

**Figura 3.17.** UC. Seguimiento de la Planificación

#### **Descripción Breve**

Este caso de uso describe el proceso de seguimiento de la planificación de cada Centro de Costo. Este proceso tiene como objetivo dar un análisis a la ejecución de la planificación, pudiendo ser realizado por los responsables de cada Centro de Costo y el Departamento de Planeamiento como función propia de esta instancia.

#### **Flujo Básico de Eventos**

- o Revisión y análisis técnico de avance de cumplimiento y presupuestario de cada Centro de Costo, de acuerdo a las expectativas de la institución.
- o El Departamento de Planeamiento realiza la presentación de informes de análisis.

#### **Flujos Alternativos**

o El Departamento de Planeamiento asesora a los Centros de Costo para el mejor desarrollo de actividades, si fuese el caso.

#### **Precondiciones**

o Haber realizado la ejecución de la planificación por cada Centro de Costo.

#### **Poscondiciones**

Ninguna.

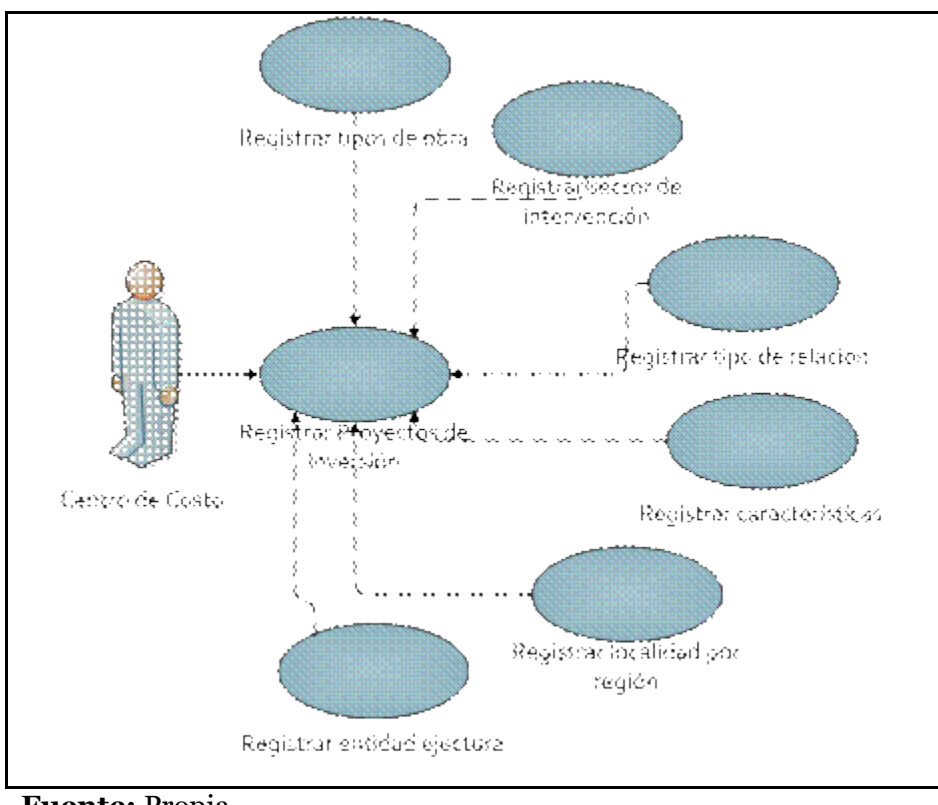

**3.18. Especificación Caso de Uso: Registro de Proyectos de Inversión**

**Fuente:** Propia **Figura 3.18.** UC. Registro de Proyectos de Inversión

#### **Descripción Breve**

Este Caso de uso describe el proceso de registro de información correspondiente a los Proyectos de Inversión por parte del Departamento de Planeamiento. Los datos a ingresar son datos generales, diagnóstico del problema, viabilidad y sostenibilidad del proyecto.

#### **Flujo Básico de Eventos**

- o El usuario selecciona la opción "Datos Generales" del submenú "Proyectos de Inversión -PINV" del menú MANTENIMIENTO.
- o Se visualiza la pantalla PEI\_FRM\_PROYECTOS\_INVERSION.fmx, en la ventana izquierda hacer clic en el Centro de Costo. La ventana derecha se forma de tres pestañas.
- o En la pestaña DATOS GENERALES ingresar los campos solicitados como nombre del proyecto, monto necesario, responsable, entre otros.
- o En la pestaña ADICIONALES ingresar los campos solicitados como tipo de obra a realizarse, entre otros.
- o El usuario debe dar clic sobre el botón guardar.
- o El sistema finaliza correctamente la transacción.
- o En la pestaña INFORMATIVO se visualiza el proyecto institucional creado a partir del proyecto de inversión.
- o El usuario selecciona la opción "Diagnóstico del Problema" del submenú "Proyectos de Inversión -PINV" del menú MANTENIMIENTO.

Se visualiza la pantalla PEI\_FRM\_DIAG\_PROBLEMAS\_PINV.fmx, en la ventana izquierda hacer clic en el Centro de Costo. La ventana derecha se forma de dos pestañas.

- o En la pestaña DIAGNOSTICO DEL PROBLEMA seleccionar el proyecto de inversión a partir de una lista de valores. El resto de campos son ingresados por el usuario.
- o En la pestaña POBLACION OBJETIVO indicar la información correspondiente a los beneficiarios del proyecto. Y en la parte inferior ingresar las características de los beneficiarios a partir de listas de valores.
- o El usuario debe dar clic sobre el botón guardar.
- o El sistema finaliza correctamente la transacción.
- o El usuario selecciona la opción "Viabilidad del Proyecto" del submenú "Proyectos de Inversión -PINV" del menú MANTENIMIENTO.

Se visualiza la pantalla PEI\_FRM\_VIABILIDAD\_PINV.fmx, en la ventana izquierda hacer clic en el Centro de Costo.

- o En la derecha seleccionar el proyecto de inversión a partir de una lista de valores. El resto de campos son ingresados por el usuario.
- o El usuario debe dar clic sobre el botón guardar.
- o El sistema finaliza correctamente la transacción.
- o El usuario selecciona la opción "Entidad Ejecutora PINV" del submenú "Proyectos de Inversión -PINV" del menú MANTENIMIENTO. Se visualizan dos opciones: Interna y Externa.
	- o **"INTERNA":** se observa la pantalla PEI\_FRM\_EEINTERNA\_PINV.fmx, en la ventana izquierda hacer clic en el Centro de Costo. En la derecha se observa el código y nombre del Centro de Costo, además se debe seleccionar el proyecto de inversión a partir de una lista de valores. En la parte inferior llenar el campo a partir de una lista de valores, el campo observación es opcional.
	- o El usuario debe dar clic sobre el botón guardar.
	- o El sistema finaliza correctamente la transacción.
	- o **"EXTERNA":** se observa la pantalla PEI\_FRM\_EEEXTERNA\_PINV.fmx, en la ventana izquierda hacer clic en el Centro de Costo. En la derecha se observa el código y nombre del Centro de Costo, además se debe seleccionar el proyecto de inversión a partir de una lista de valores. En la parte inferior llenar el campo a partir de una lista de valores, el campo observación es opcional.
	- o El usuario debe dar clic sobre el botón guardar.
	- o El sistema finaliza correctamente la transacción.
- o El usuario selecciona la opción "Localidad del PINV" del submenú "Proyectos de Inversión -PINV" del menú MANTENIMIENTO.

Se visualiza la pantalla PEI\_FRM\_PROYINV\_LOCALIDADES.fmx, en la ventana izquierda hacer clic en el Centro de Costo.

- o En la parte superior derecha se debe seleccionar el proyecto de inversión y la región a partir de listas de valores. En la parte inferior llenar los campos señalando las opciones de la lista de valores, el campo observación es opcional.
- o El usuario debe dar clic sobre el botón guardar.
- o El sistema finaliza correctamente la transacción.

#### **Flujos Alternativos**

- o El usuario canceló el registro de la información.
- o El usuario sale del sistema.

#### **Precondiciones**

- o Dentro de la opción Datos Generales, al registrar un proyecto de inversión en la primera pantalla, este también es registrado como un proyecto institucional a partir de la información dada. Algunos campos deben ser editados en la misma pantalla para su completo registro, como es el caso de descripción del proyecto, problema y objetivos.
- o Se debe tener registrada información correspondiente a tipos de obra, sector de intervención, tipos de relación con otros proyectos, características para la población objetivo, entidades ejecutoras externas e internas (como Centros de Costo) si fuese el caso y localidades donde se realizaría el proyecto de inversión.

#### **Poscondiciones**

o El proyecto de inversión pasará a formar parte de la planificación operativa en el momento que sea asignado el presupuesto necesario por parte del Ministerio de Finanzas, siendo tratado como el resto de proyectos institucionales.

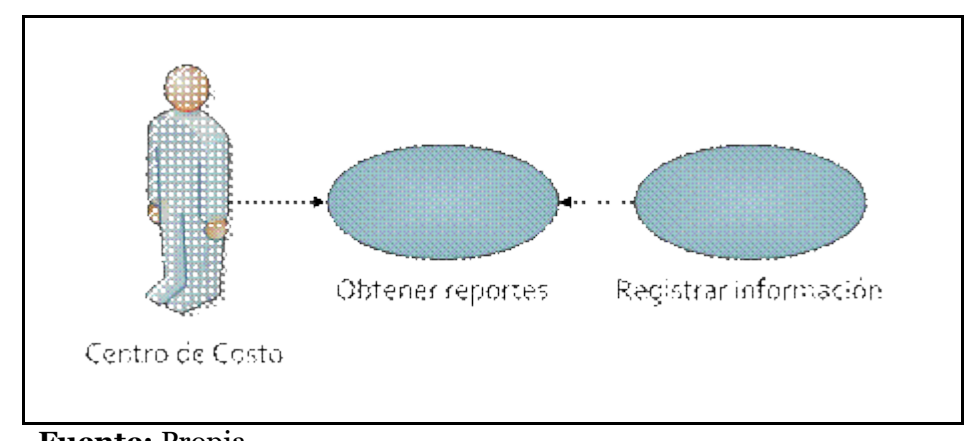

**3.19. Especificación Caso de Uso: Obtener Reportes**

**Fuente:** Propia **Figura 3.19.** UC. Obtener Reportes

### **Descripción Breve**

Este Caso de uso describe el proceso para generar los diferentes reportes que el usuario necesite.

### **Flujo Básico de Eventos**

- o El usuario selecciona la opción requerida del menú REPORTES.
- o En la ventana izquierda hacer clic en el Centro de Costo.
- o En el grupo inferior, lado derecho seleccionar los parámetros necesarios a partir de listas de valores.
- o Pulsamos el botón "EJECUTAR REPORTE".
- o Aparecerá una nueva ventana para visualizar el reporte designado en un archivo de formato PDF, el cual puede ser manejado localmente.

#### **Flujos Alternativos**

- o El usuario canceló el reporte.
- o El usuario sale del sistema.

#### **Precondiciones**

- o La información debe estar registrada para generar reportes.
- o Las opciones de reportes cambian dependiendo el rol asignado al usuario.

# **Poscondiciones**

Ninguna.

# **CAPÍTULO IV:**

**4. VISTA LÓGICA**

# **4.1. Modelo Entidad Relación**

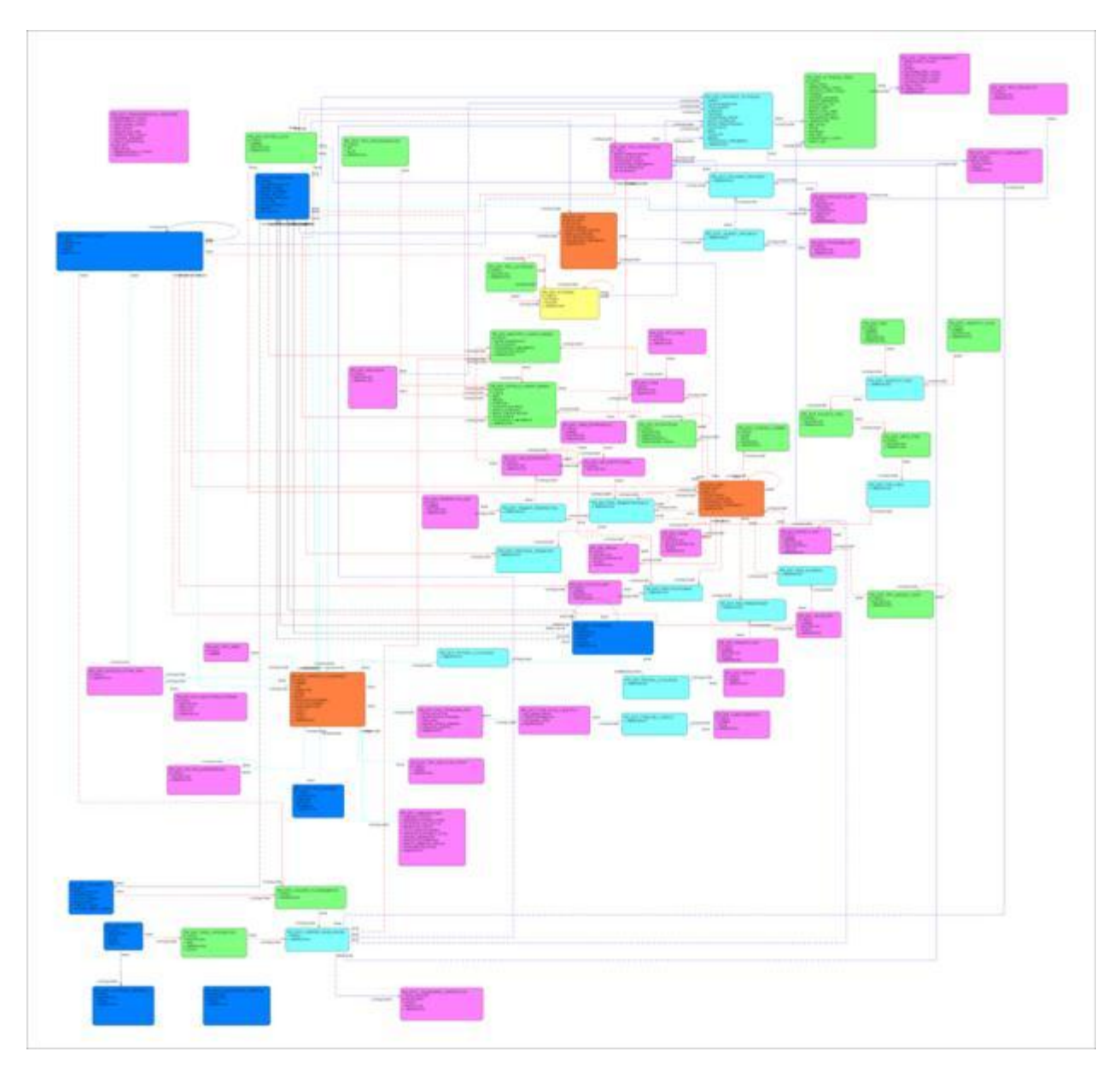

**Fuente**: Propia

# **Figura 4.1.** Modelo Entidad - Relación

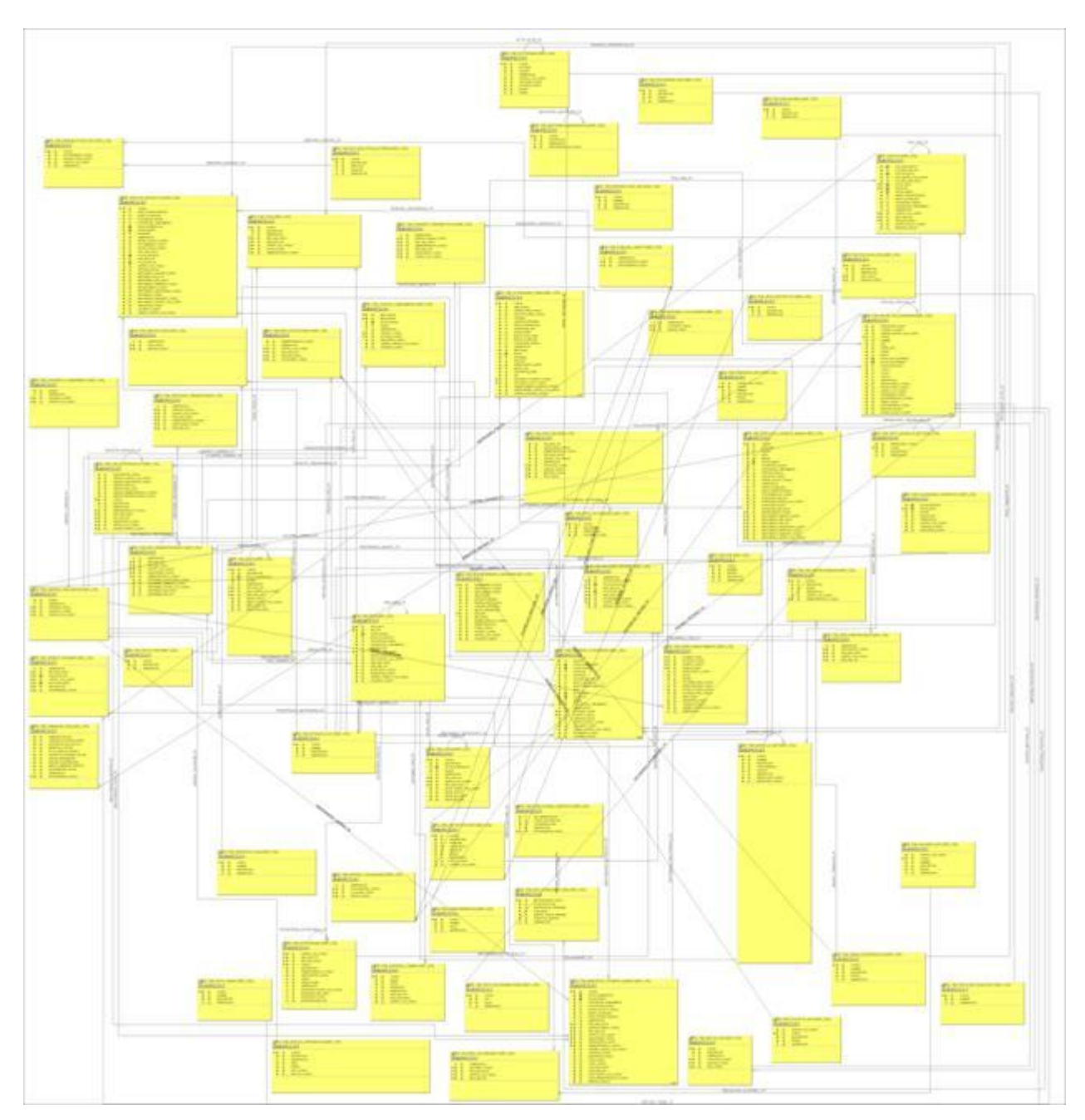

# **4.2. Modelo Físico**

**Fuente:** Propia

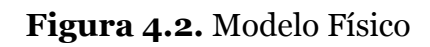

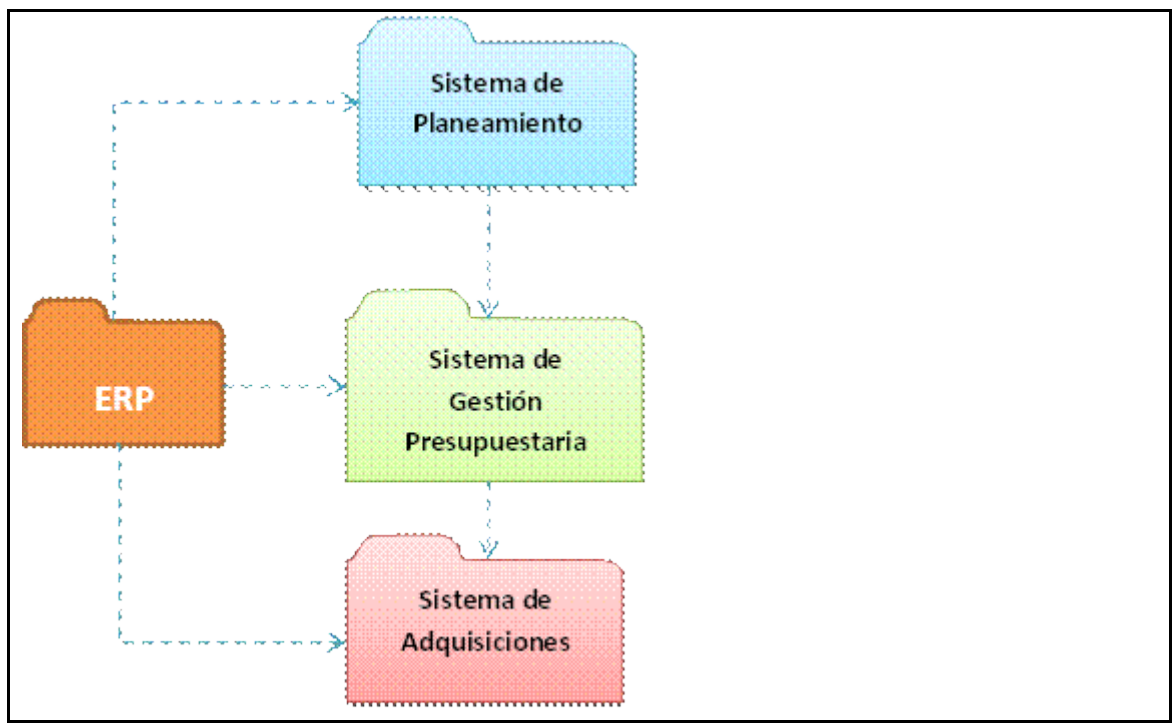

# **4.3. Diagrama Global De Paquetes**

**Fuente:** Propia

**Figura 4.3.** Modelado del Negocio

# **CAPÍTULO V:**

# **5. VISTA DE IMPLEMENTACIÓN**

# **5.1. Diagramas De Actividades**

# **5.1.1. Asignar Permisos a Usuarios de Planeamiento**

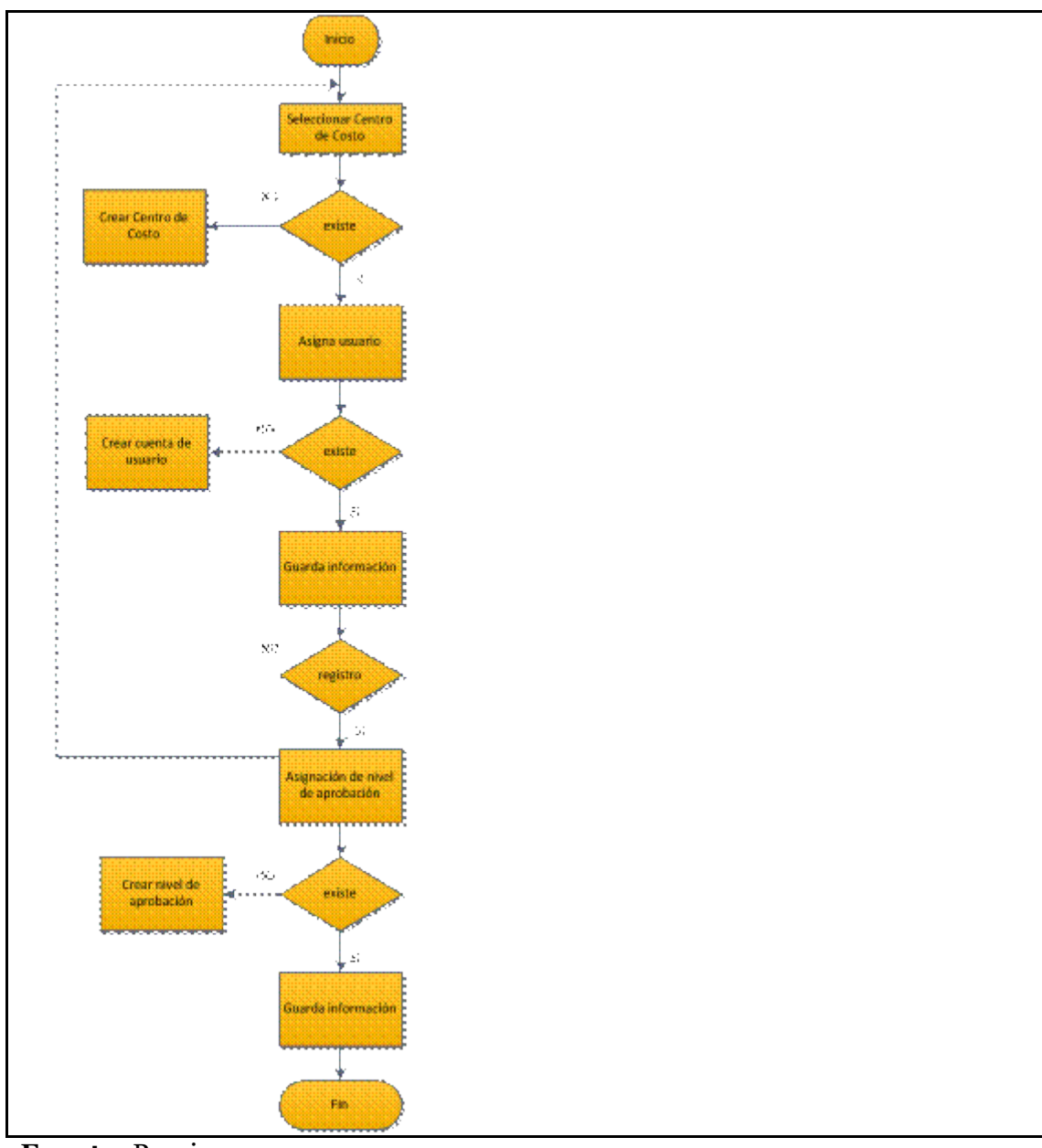

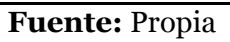

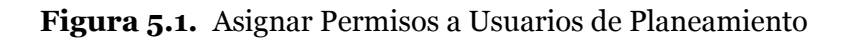

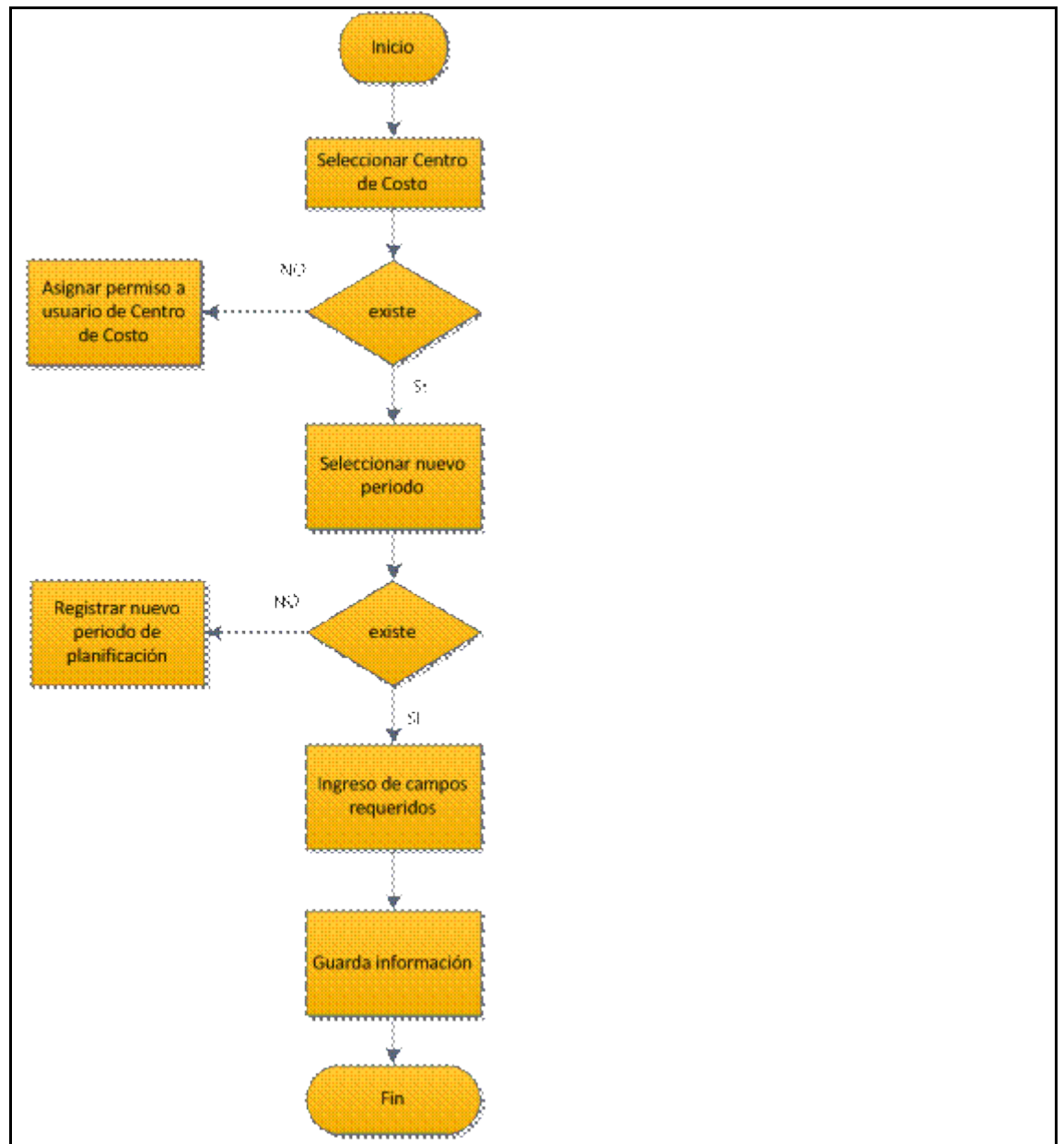

**5.1.2. Registrar periodos de planificación estratégica y operativa a cada Centro de Costo**

**Fuente:** Propia

**Figura 5.2.** Registrar periodos de planificación estratégica y operativa a cada Centro de Costo

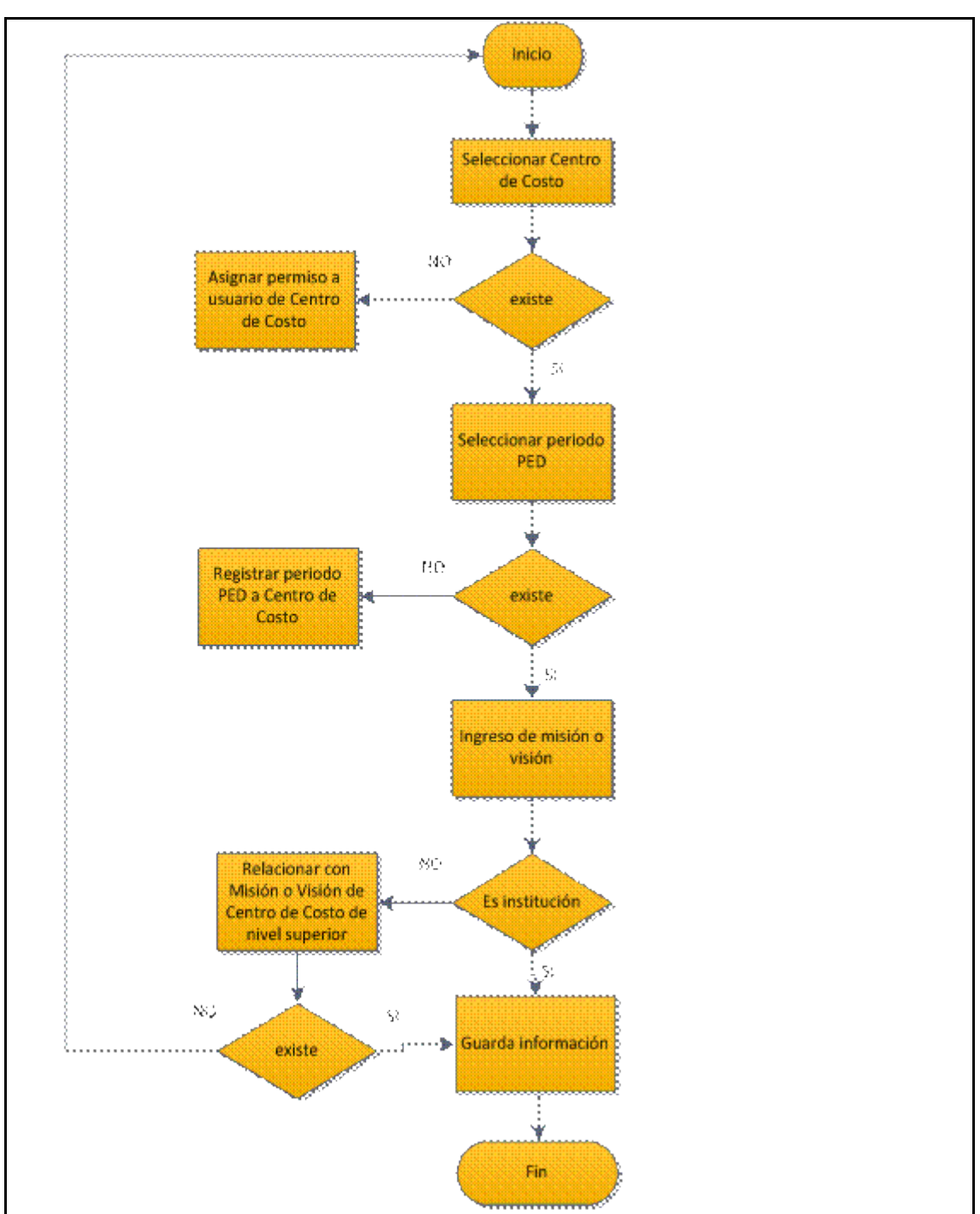

**5.1.3. Registrar Marco Filosófico**

**Fuente:** Propia

**Figura 5.3.** Registrar Marco Filosófico

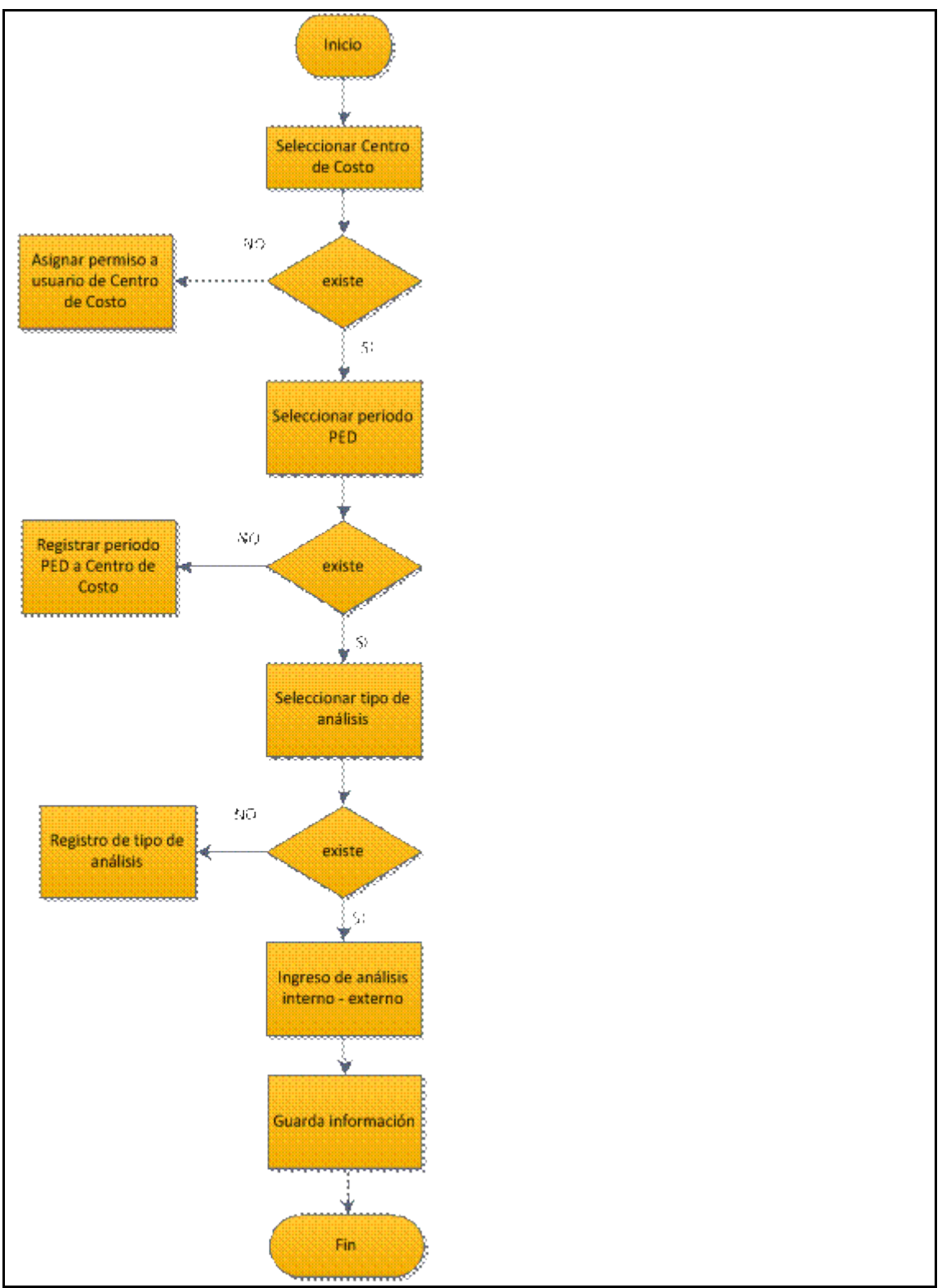

#### **5.1.4. Registrar Análisis Interno - Externo**

**Fuente:** Propia

**Figura 5.4.** Registrar Análisis Interno - Externo

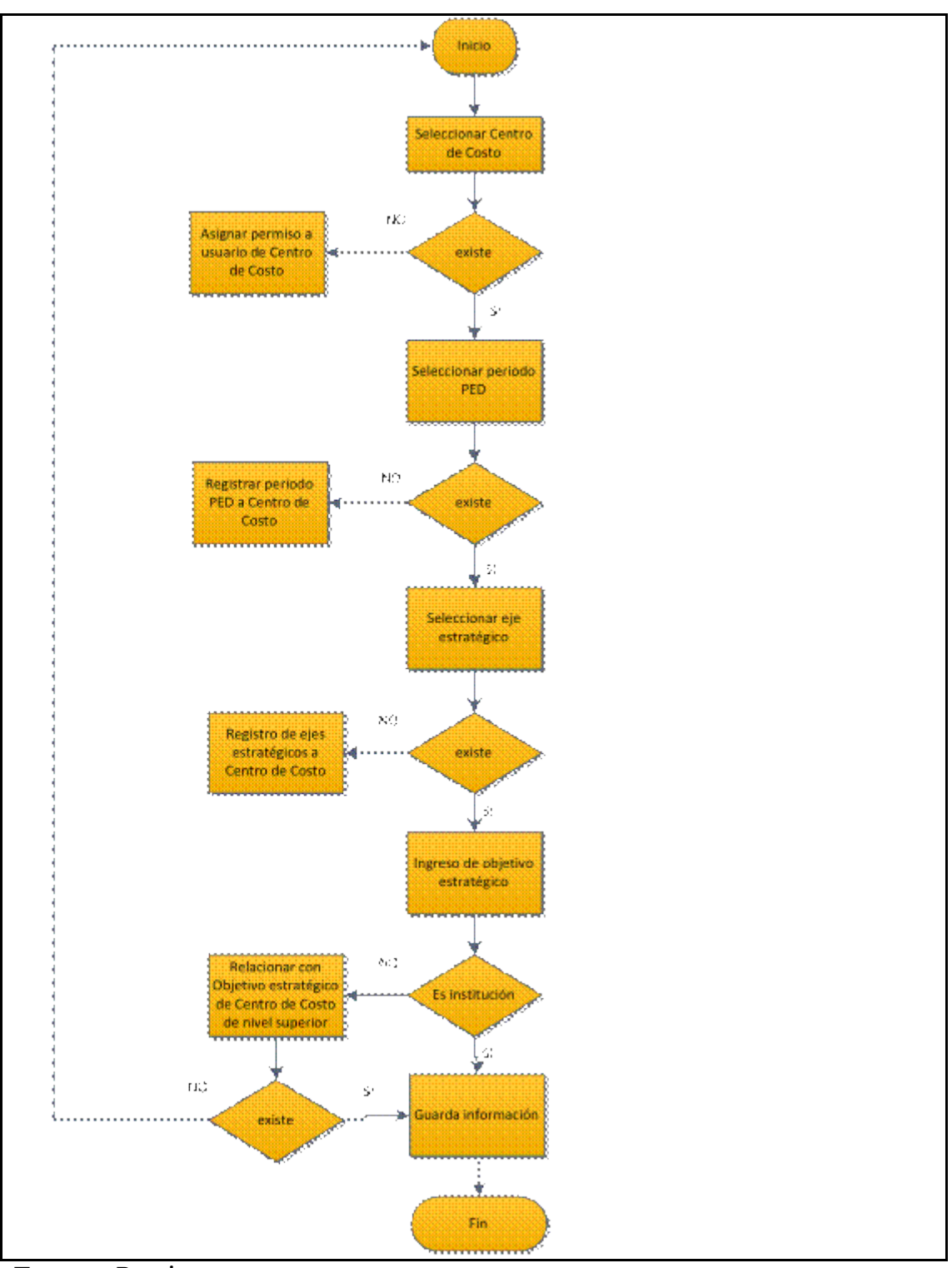

### **5.1.5. Registrar Objetivos Estratégicos**

**Fuente:** Propia

**Figura 5.5.** Registrar Objetivos Estratégicos

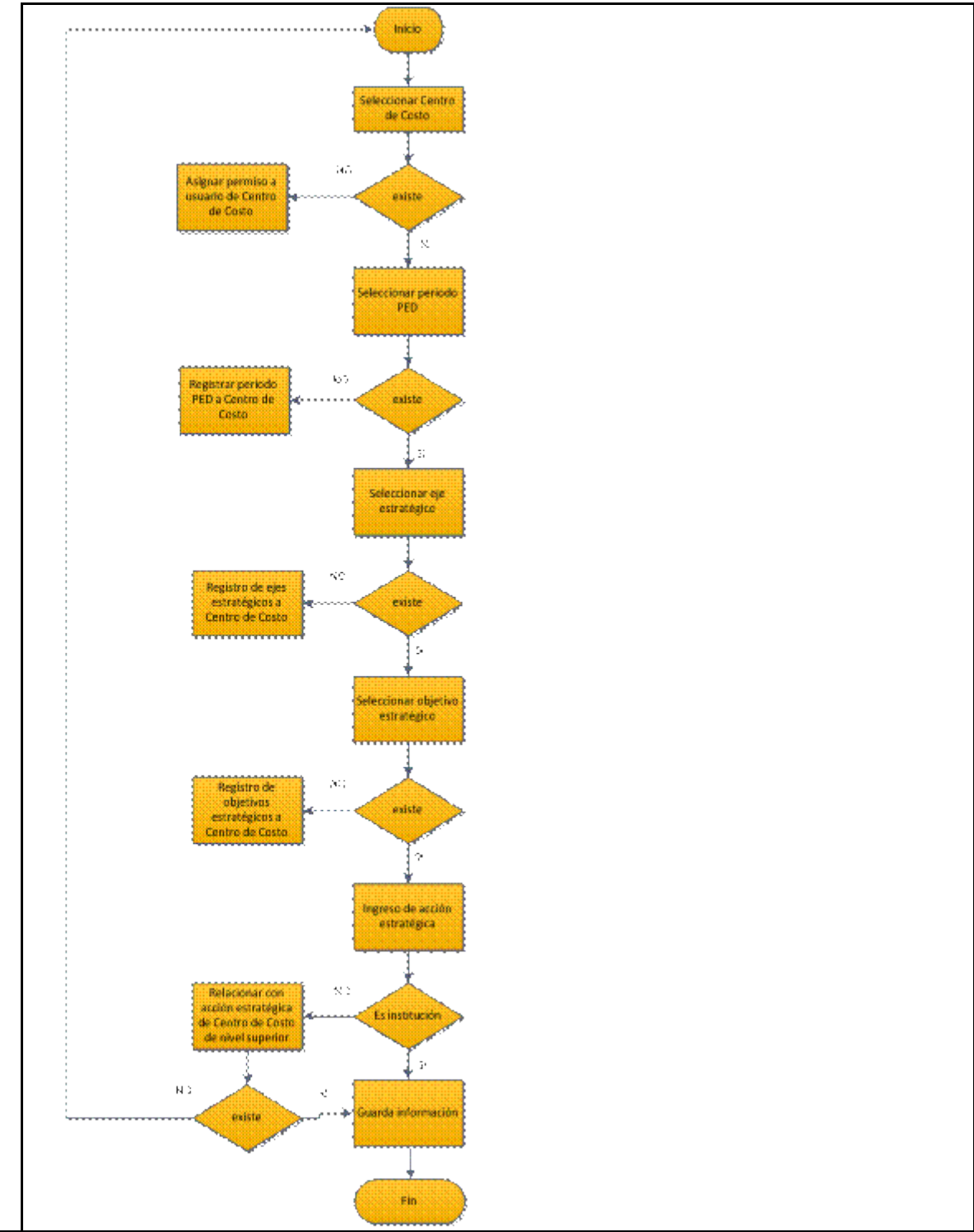

## **5.1.6. Registrar Acciones Estratégicas**

**Fuente:** Propia

**Figura 5.6.** Registrar Acciones Estratégicas

# **5.1.7. Elaboración del Cuadro de Mando Integral**

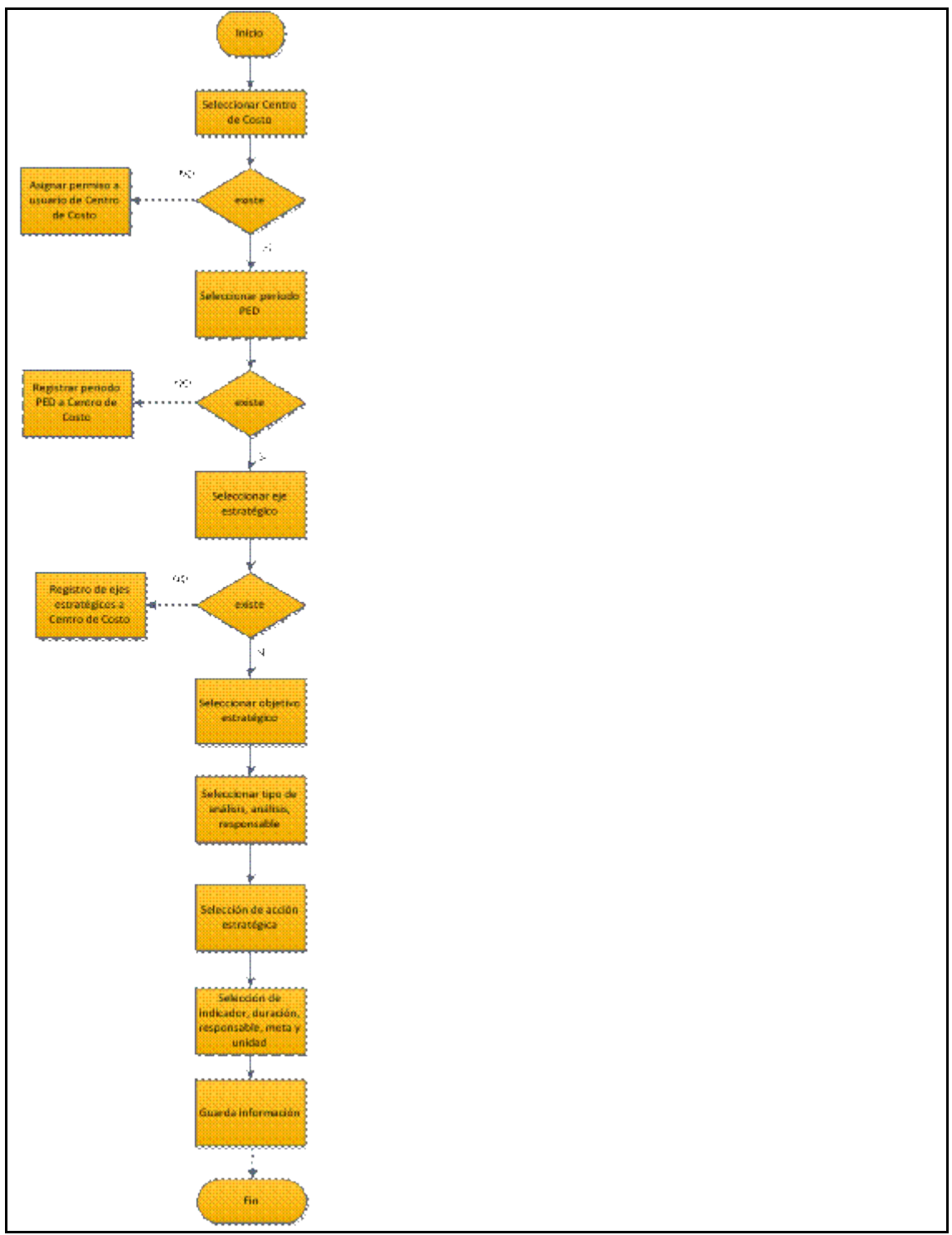

**Fuente:** Propia

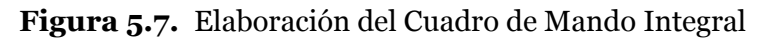

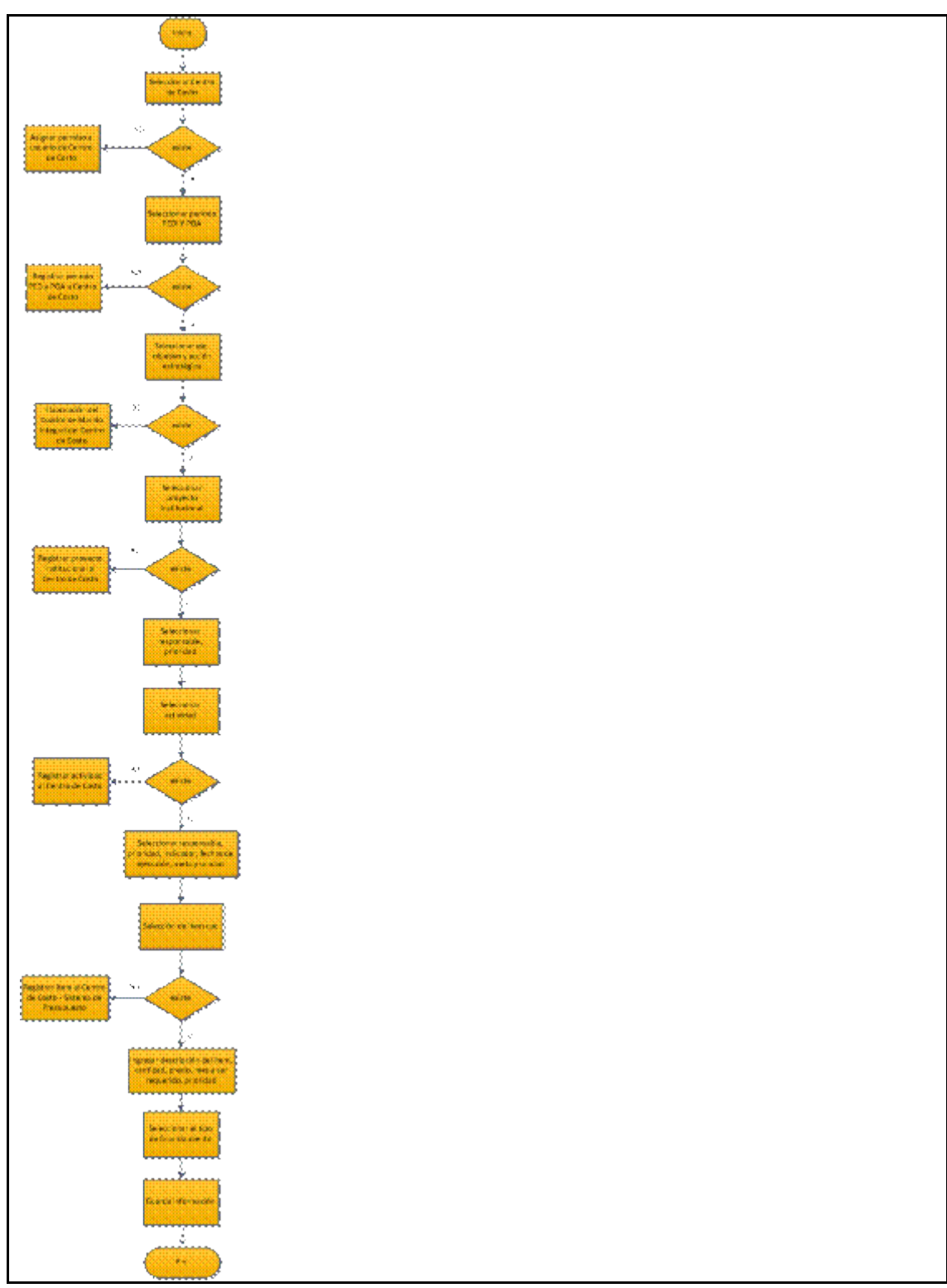

# **5.1.8. Registrar la planificación operativa**

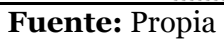

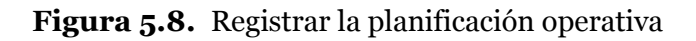

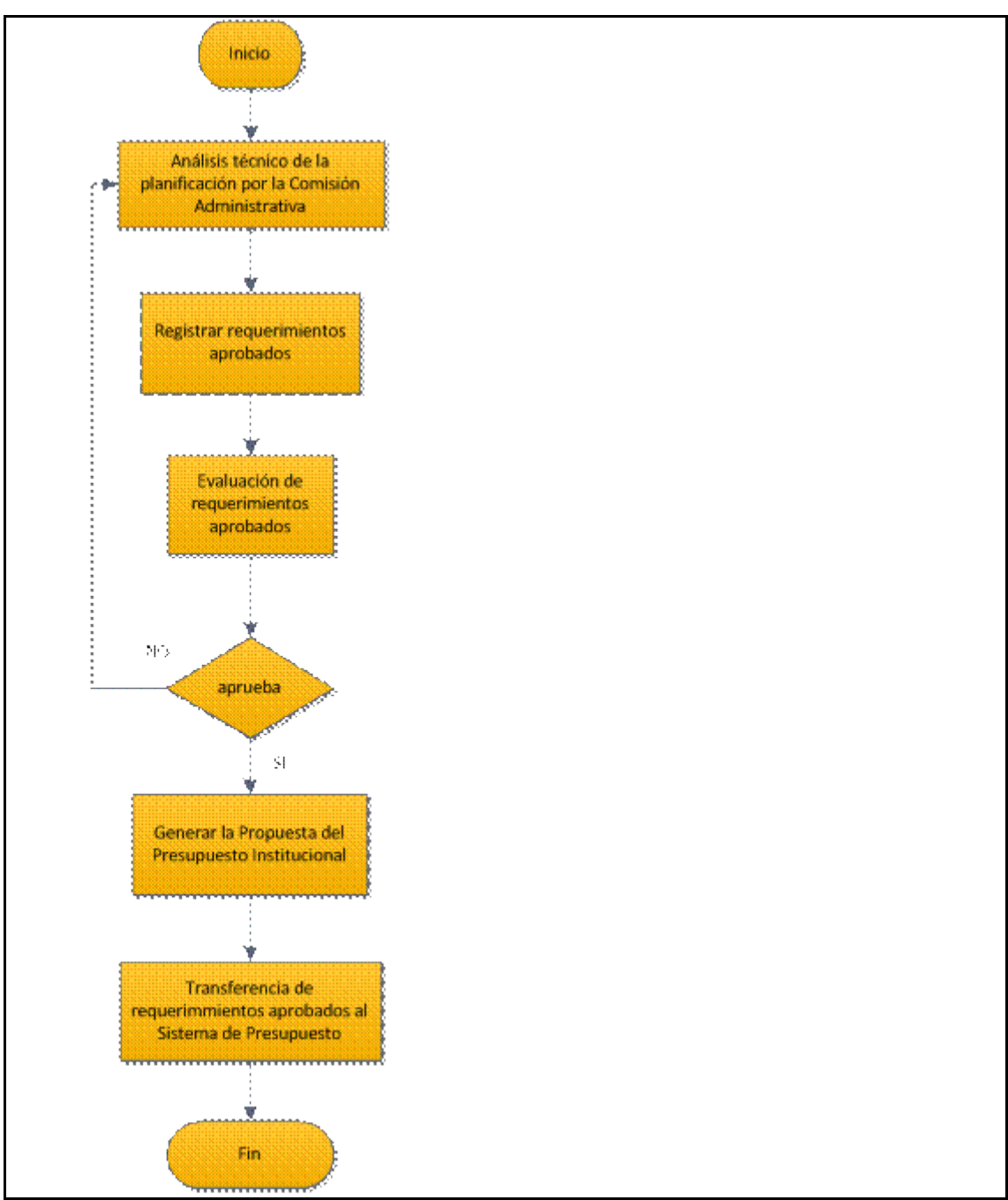

**5.1.9. Aprobación de requerimientos**

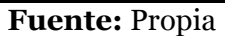

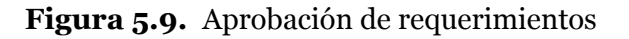

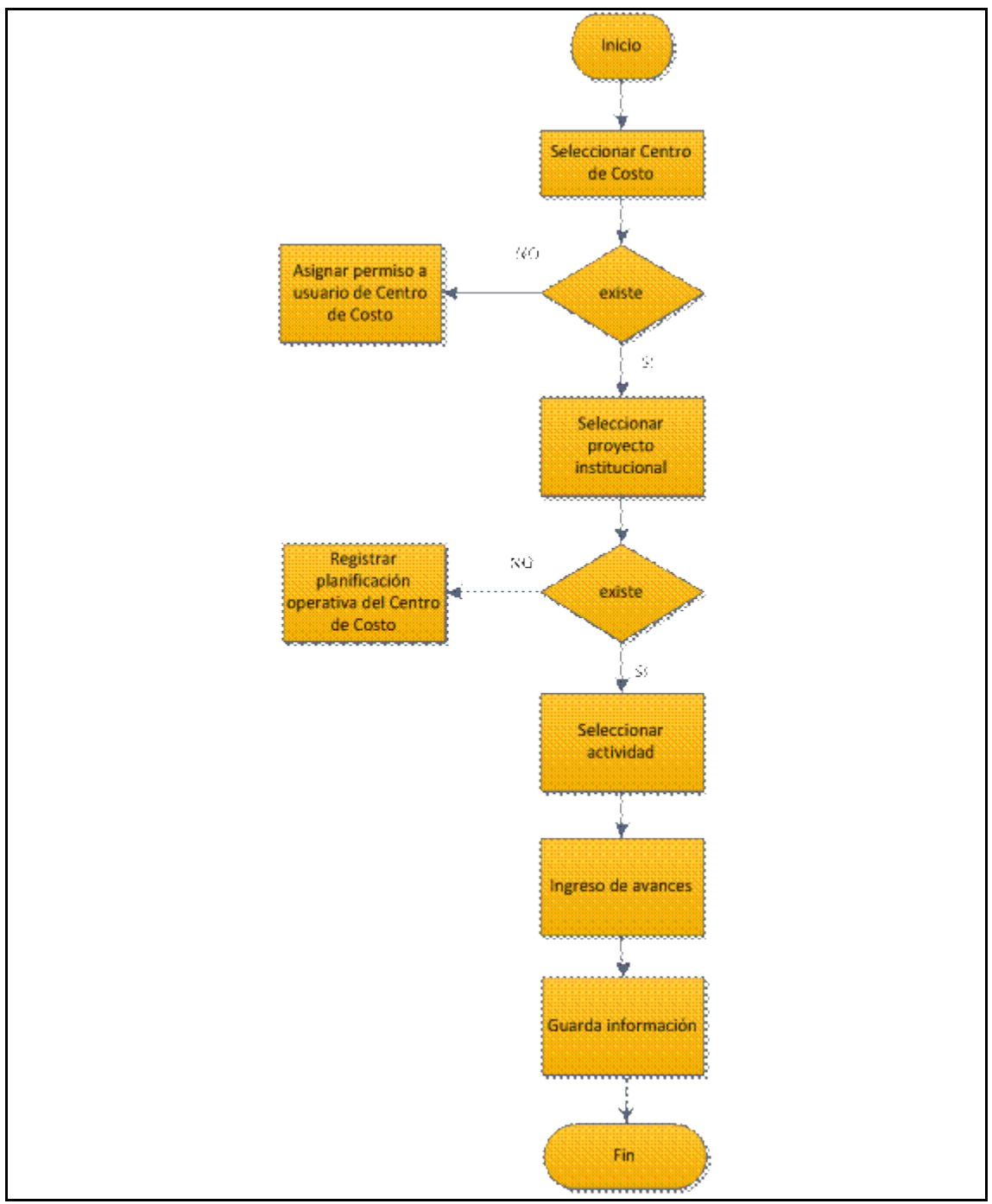

**5.1.10. Registrar ejecución de la planificación**

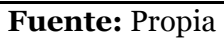

**Figura 5.10.** Registrar ejecución de la planificación

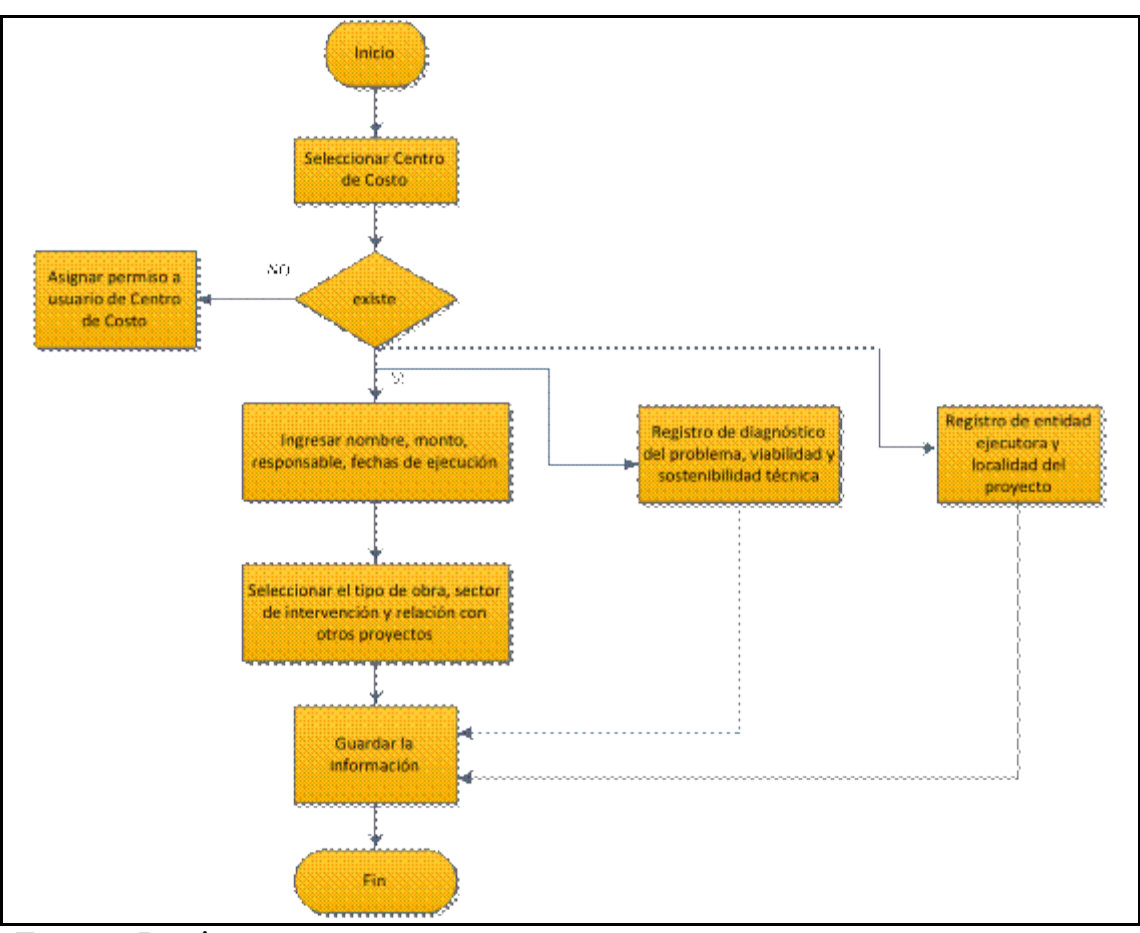

**5.1.11. Registro de proyectos de inversión**

**Fuente:** Propia

**Figura 5.11.** Registro de proyectos de inversión
# **5.2. Diagramas de Componentes**

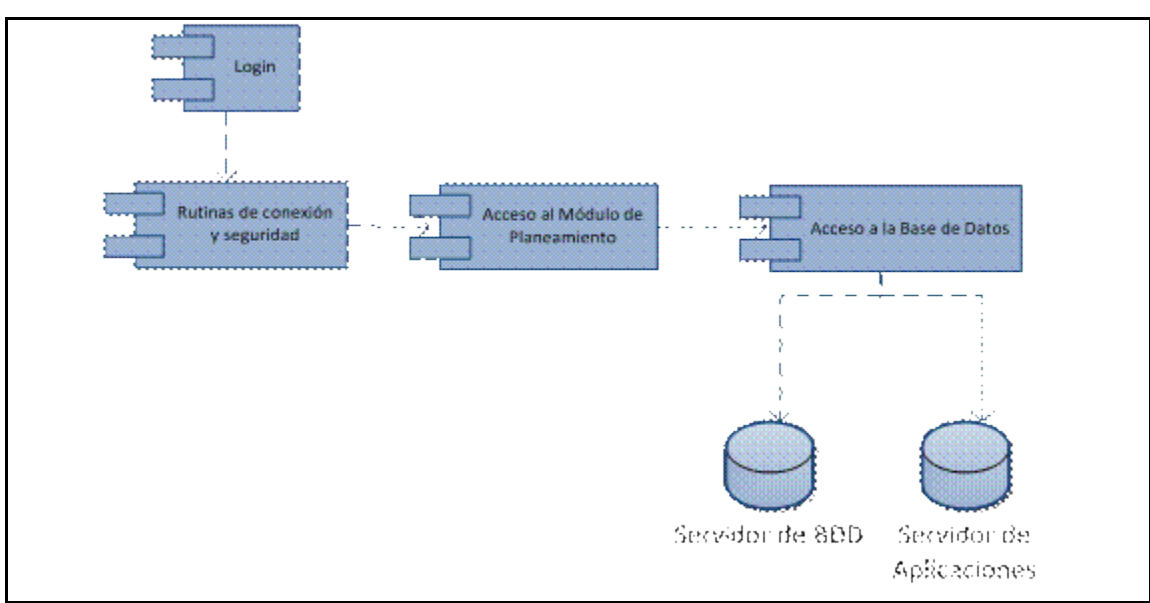

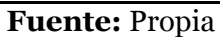

**Figura 5.12.** Diagrama de Componentes

# **5.3. Diagramas de Componentes Comunes**

# **5.3.1. Registro de Planificación Estratégica**

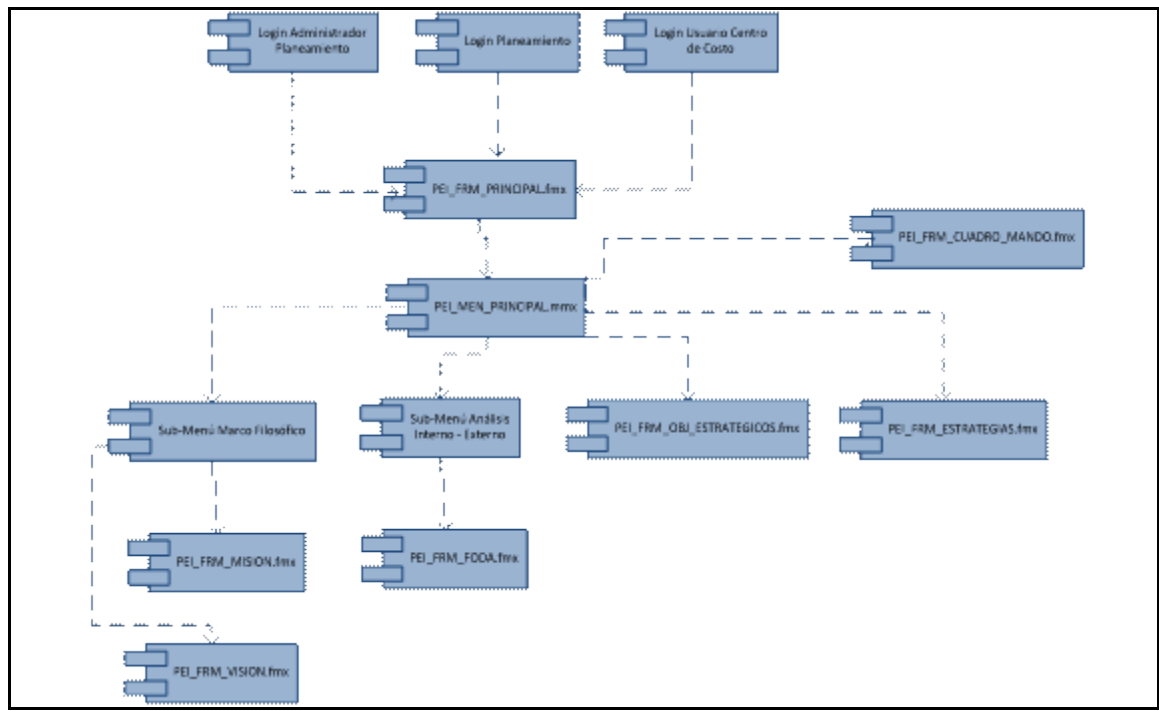

**Fuente:** Propia

**Figura 5.13.**Diagrama de Componentes Comunes Registro de Planificación Estratégica

# **5.3.2. Registro de Planificación Operativa**

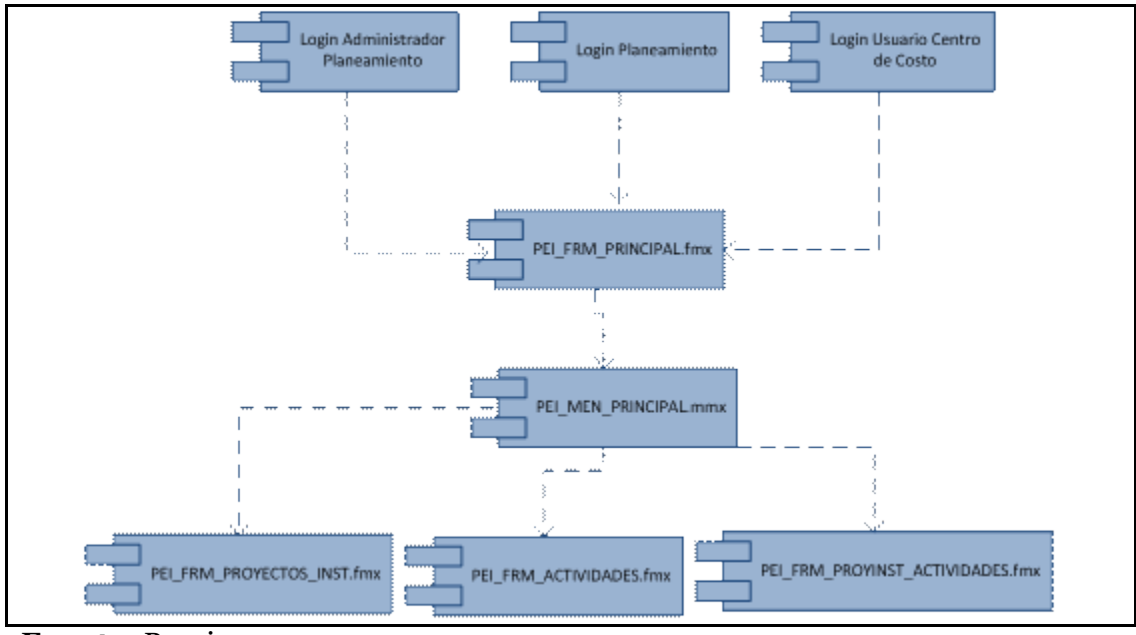

**Fuente:** Propia

**Figura 5.14.**Diagrama de Componentes Comunes Registro de Planificación

Operativa

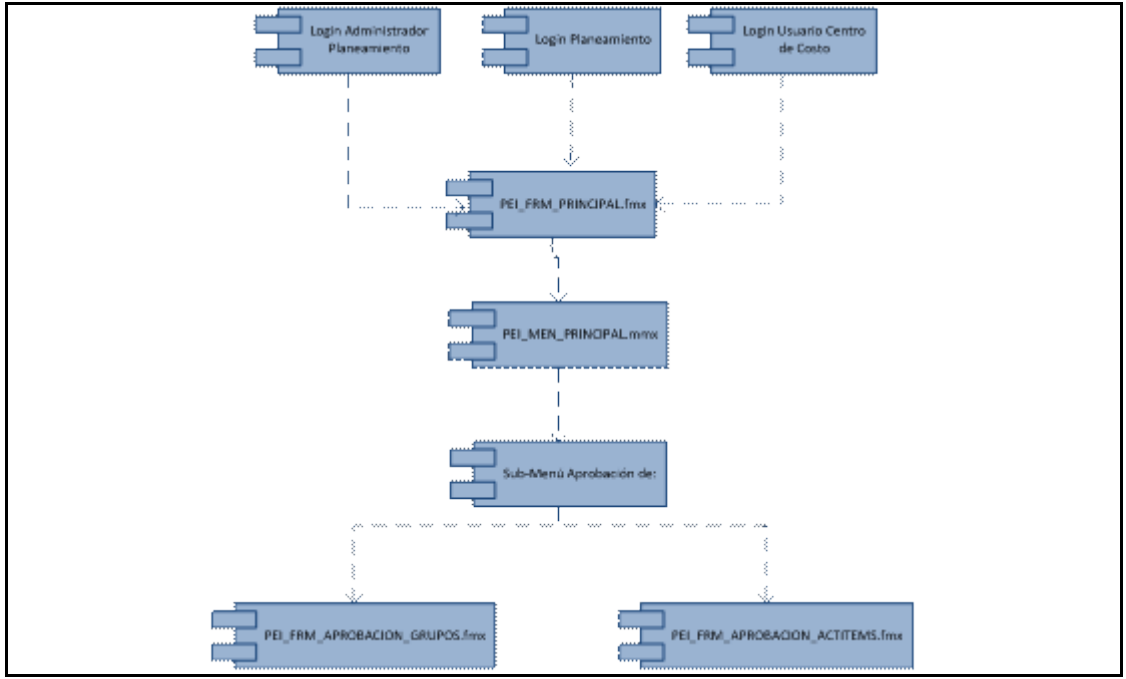

# **5.3.3. Aprobación de Requerimientos**

**Fuente:** Propia

**Figura 5.15.**Diagrama de Componentes Comunes Aprobación de requerimientos

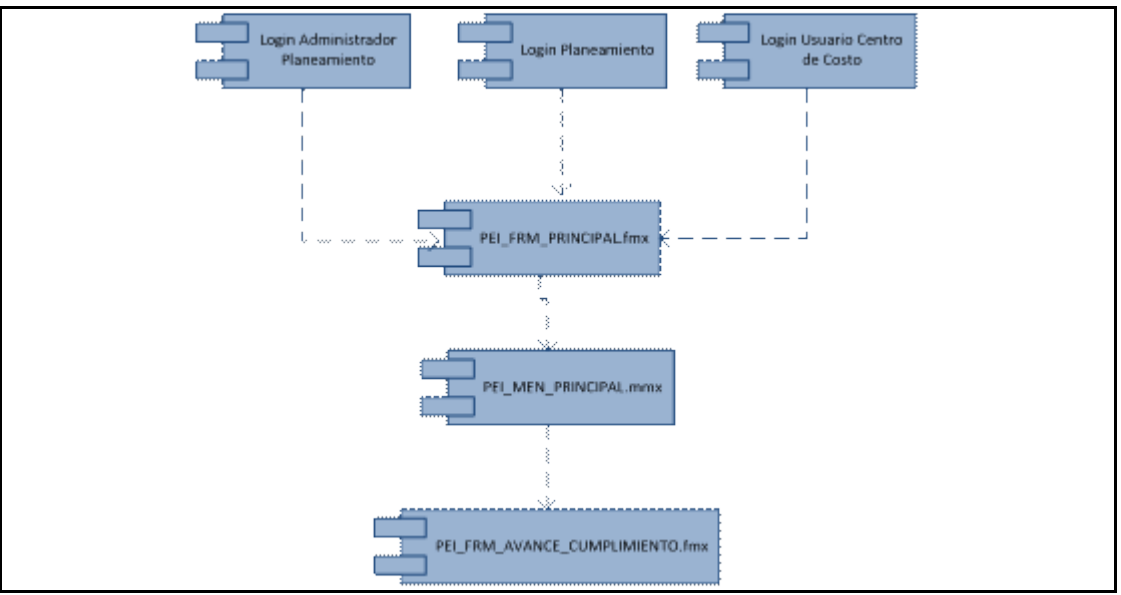

## **5.3.4. Registro de Ejecución de la Planificación**

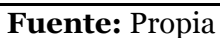

**Figura 5.16.**Diagrama de Componentes Comunes Registro de ejecución de la planificación

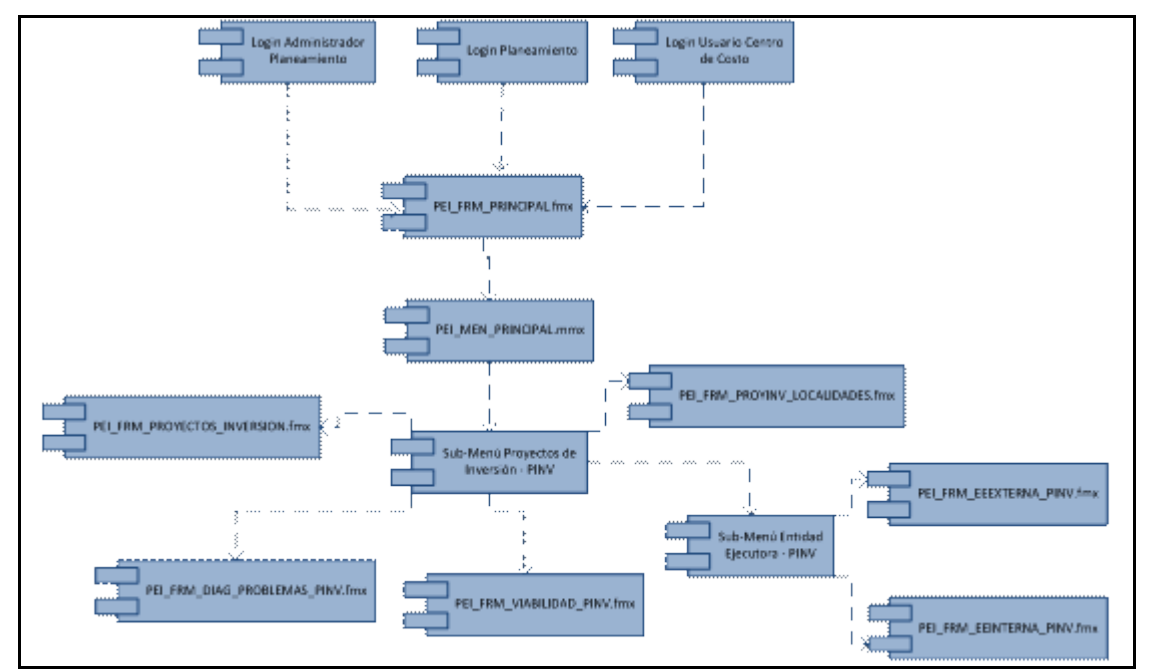

# **5.3.5. Registro de Proyectos de Inversión**

**Fuente:** Propia

**Figura 5.17.**Diagrama de Componentes Comunes Registro de proyectos de

inversión

### **5.4. Diagrama De Arquitectura**

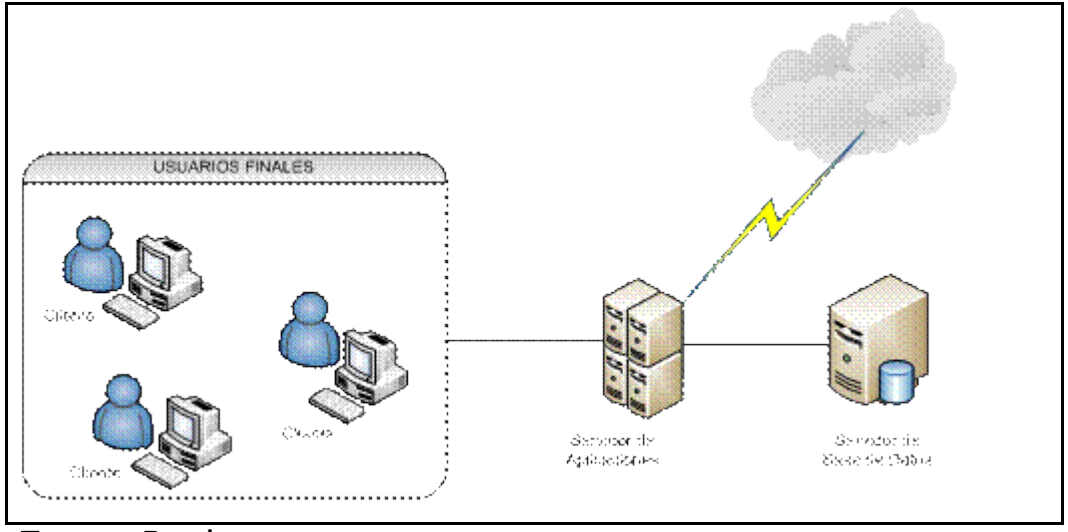

**Fuente:** Propia

**Figura 5.18.**Diagrama de Arquitectura

# **CAPÍTULO VI:**

# **6. ESPECIFICACIONES DE CASOS DE PRUEBAS**

## **6.1. Especificación de Caso de Prueba: Registro de parámetros iniciales**

## **Descripción**

Este artefacto cubre el conjunto de pruebas realizadas sobre el Caso de Uso "Registro de parámetros iniciales". La prueba a realizar en este caso de uso es la validación del usuario asignado a un centro de costo y el poseer el permiso de registro de nueva planificación.

El entorno del cual partiremos para realizar la prueba será el formulario de entrada de la aplicación.

# **Validación del usuario asignado a un centro de costo y el poseer el permiso de registro de nueva planificación**

Ingresar al sistema como usuario que tenga rol de "ADMINISTRADOR\_PLANEAMIENTO" o "PLANEAMIENTO", accediendo a su funcionalidad y tomando en cuenta que solo los usuarios registrados y que tengan un rol asignado pueden ingresar. En caso de no existir, se debe crear el usuario. Para que el usuario pueda registrar una nueva planificación, este debe tener nivel de aprobación de registro de una nueva planificación, en el caso de no tener, verificar que el usuario esté vinculado al centro de costo y asignarle el nivel de aprobación.

#### **Condiciones de ejecución**

Las condiciones de ejecución para este caso de prueba son:

- o El usuario tenga asignado el rol de ADMINISTRADOR\_PLANEAMIENTO.
- o El usuario al que se le va a asignar un centro de costo y el centro de costo, estén dados de alta.

- o Digitar la cuenta de usuario en el campo usuario del login.
- o Digitar la contraseña, establecida para el usuario.
- o En el campo base de datos ingresar "servidor", como cadena de conexión.
- o Pulsar enter o el botón "aceptar" de la aplicación.
- o Aparecerá la interfaz propia del usuario, con el menú y las opciones establecidas para el usuario, seleccionar la opción de menú Parámetros y pulsar la pestaña

"MODELOS INSTITUCIONALES", "TEMAS ESTRATÉGICOS", "OBJETIVOS INSTITUCIONALES" o "PERSPECTIVAS INSTITUCIONALES".

- o Seleccionar la búsqueda de información.
- o Si no está ingresado, ingresar todos los datos requeridos en las pestañas.
- o Guardar los cambios.

#### **Resultado esperado**

El sistema nos muestra una interfaz que consistirá en una pantalla con diferentes pestañas para almacenar los datos correspondientes a los parámetros iniciales necesarios para el registro de la planificación.

#### **Evaluación de la Prueba**

Prueba superada con éxito.

# **6.2. Especificación de Caso de Prueba: Asignar Usuario a Centro de Costo y Nivel de Aprobación a Usuario**

#### **Descripción**

Este artefacto cubre el conjunto de pruebas realizadas sobre el Caso de Uso "Asignar Usuario a Centro de Costo y Nivel de Aprobación a Usuario". La única prueba que se puede realizar a este caso de uso es comprobar que después de asignar un usuario a un centro de costo a éste se le asigne un nivel de aprobación. El entorno del cual se inicia para realizar la prueba será el formulario de entrada de la aplicación.

#### **Comprobar la manipulación de datos**

Al introducirse en el sistema como usuario que tenga el rol "ADMINISTRADOR\_PLANEAMIENTO" o "PLANEAMIENTO", se dispondrá de la opción para asignar un usuario a un centro de costo y la asignación de los niveles de aprobación.

#### **Condiciones de ejecución**

Las condiciones de ejecución para este caso de prueba son:

- o El usuario tenga asignado el rol de ADMINISTRADOR\_ PLANEAMIENTO.
- o El usuario al que se le va a asignar a un centro de costo y el centro de costo, estén dados de alta.
- o Tener niveles de aprobación registrados.

#### **Entrada**

- o Digitar la cuenta de usuario en el campo usuario del login.
- o Digitar la contraseña, establecida para el usuario.
- o En el campo base de datos ingresar "servidor", como cadena de conexión.
- o Pulsar enter o el botón "aceptar" de la aplicación.
- o Aparecerá la interfaz propia del usuario, donde puede seleccionar la opción de menú Parámetros y dentro de esta la pestaña Permisos a Usuarios de Planeamiento.
- o Seleccionar el centro de costo del que desea listar los usuarios.
- o Despliega el resultado con los usuarios asignados a ese centro de costo.
- o Tiene la opción de ingresar otro usuario al centro de costo seleccionado.
- o Guardar los cambios.

#### **Resultado esperado**

El sistema permite seleccionar el centro de costo y a este asignarle un usuario, luego de guardar la asignación del usuario al centro de costo, se procede a conceder el nivel de aprobación que va a tener el usuario en el centro de costo asignado.

#### **Evaluación de la Prueba**

Prueba superada con éxito.

# **6.3. Especificación de Caso de Prueba: Registro de periodo PEDI a Centro de Costo**

#### **Descripción**

En este artefacto se describe las pruebas realizadas en el caso de uso "Registro de periodo PEDI a Centro de Costo", la única prueba que se puede realizar es la comprobación de la manipulación de la información por parte del usuario. El entorno del cual se inicia para realizar la prueba será el formulario de entrada de la aplicación.

### **Comprobar la manipulación de datos**

Introducirse en el sistema como usuario que tenga el rol "ADMINISTRADOR\_PLANEAMIENTO" o "PLANEAMIENTO", el cual dispondrá de la opción para registrar un nuevo periodo PEDI a los Centros de Costo.

#### **Condiciones de ejecución.**

Las condiciones de ejecución para este caso de prueba son:

- o El usuario tenga asignado el rol ADMINISTRADOR\_ PLANEAMIENTO o PLANEAMIENTO.
- o Tener el nivel de aprobación "Registro de nueva planificación".
- o Tener registrado el modelo institucional.
- o Tener registrado el nuevo periodo PEDI al Centro de Costo de nivel superior del que deseamos asignar.

- o Digitar la cuenta de usuario en el campo usuario del login.
- o Digitar la contraseña, establecida para el usuario.
- o En el campo base de datos ingresar "servidor", como cadena de conexión.
- o Pulsar enter o el botón "aceptar" de la aplicación.
- o Aparecerá la interfaz propia con las opciones del sistema acordes al usuario conectado.
- o Seleccionar la pestaña PEDI, dentro del submenú Parámetros.
- o Permite realizar la búsqueda por Centro de Costo.
- o En el caso de no tener datos, llenar los campos con los datos solicitados.
- o Pulsar el botón guardar.

El sistema permite seleccionar el centro de costo y registrar el nuevo periodo PEDI, luego de registrar el periodo se activa el trigger PEI\_TRG\_TEMAPERS\_PEDI registrando los ejes estratégicos y perspectivas institucionales para el Centro de Costo.

#### **Evaluación de la Prueba**

Prueba superada con éxito.

## **6.4. Especificación de Caso de Prueba: Vinculación del PEDI Institucional con PND**

#### **Descripción**

Este artefacto cubre el conjunto de pruebas realizadas sobre el Caso de Uso "Vinculación del PEDI Institucional con PND". La única prueba que se puede realizar a este caso de uso es comprobar la relación de los objetivos institucionales del PED Institucional con las metas del Plan Nacional de Desarrollo. El entorno del cual se inicia para realizar la prueba será el formulario de entrada de la aplicación.

#### **Comprobar la manipulación de datos**

Introducirse en el sistema como usuario que tenga el rol "ADMINISTRADOR\_PLANEAMIENTO" o "PLANEAMIENTO", el cual dispondrá de la opción para vincular el PED Institucional con el Plan Nacional de Desarrollo.

#### **Condiciones de ejecución**

Las condiciones de ejecución para este caso de prueba son:

- o El usuario tenga asignado el rol de ADMINISTRADOR\_ PLANEAMIENTO o PLANEAMIENTO.
- o Tener el nivel de aprobación "Registro de nueva planificación".
- o Tener registrado un nuevo periodo PEDI a la Institución.
- o Tener registrada la información del Plan Nacional de Desarrollo.

### **Entrada**

- o Digitar la cuenta de usuario en el campo usuario del login.
- o Digitar la contraseña, establecida para el usuario.
- o En el campo base de datos ingresar "servidor", como cadena de conexión.
- o Pulsamos entrar o el botón "aceptar" de la aplicación.
- o En la interfaz propia del usuario dependiendo del rol que este asignado, pulsar la pestaña PND - PEDI.
- o Seleccionar los campos referentes al Plan Estratégico de la institución.
- o Seleccionar los campos del Plan Nacional de Desarrollo para indicar la vinculación con los parámetros indicados anteriormente.
- o Guardar los cambios.

#### **Resultado esperado**

Al pulsar el botón guardar, se almacena la relación del objetivo institucional con la meta del PND.

#### **Evaluación de la Prueba.**

Prueba superada con éxito.

#### **6.5. Especificación de Caso de Prueba: Registro de Marco Filosófico**

#### **Descripción**

Este artefacto describe las pruebas realizadas para el caso de uso "Registro de Marco Filosófico". Las pruebas a realizar son:

- o La verificación de la misión y visión de los Centros de Costo.
- o La verificación de los principios, valores y políticas institucionales de la institución.

#### **La verificación de la misión y visión de los Centros de Costo**

Introducirse en el sistema como usuario que tenga el rol "ADMINISTRADOR\_PLANEAMIENTO", "PLANEAMIENTO" o "USUARIO\_PLANEAMIENTO", el cual tiene el sub – menú Marco Filosófico, señalar la pestaña "Misión" o "Visión", donde se procederá a manipular la información. Se debe hacer la relación de la misión o visión según corresponda con la del Centro de Costo de nivel superior, en el caso de no existir este debe ser registrado por el usuario responsable.

# **La verificación de los principios, valores y políticas institucionales de la institución**

Introducirnos en el sistema como usuario que tenga el rol "ADMINISTRADOR\_PLANEAMIENTO", "PLANEAMIENTO" o "USUARIO\_PLANEAMIENTO", el cual tiene el sub – menú Marco Filosófico, señalar la pestaña "Principios Institucionales" o "Valores Institucionales". De igual forma en el sub – menú Productos Institucionales señalar la pestaña "Políticas Institucionales". Luego de esto se procederá a manipular la información.

#### **Condiciones de ejecución**

- o Para el caso adicional de información institucional debe tener asignado el rol PLANEAMIENTO o ADMINISTRADOR\_PLANEAMIENTO, caso contrario debe tener asignado el rol USUARIO\_PLANEAMIENTO.
- o Tener el nivel de aprobación "Registro de nueva planificación".
- o Registrar un nuevo periodo PEDI al Centro de Costo.
- o Debe estar registrada la información correspondiente al Centro de Costo de nivel superior al Centro de Costo que se está registrando.

#### **Entrada**

- o Digitar la cuenta de usuario en el campo usuario.
- o Digitar el campo contraseña.
- o Pulsar enter o el botón "aceptar" de la aplicación.
- o Aparecerá la interfaz propia del usuario, donde puede pulsar la pestaña Misión, Visión, Principios, Valores o Políticas Institucionales según el caso.
- o Seleccionar el Centro de Costo y el periodo PEDI.
- o Seleccionar la búsqueda de acuerdo a los parámetros señalados.
- o Caso contrario se ingresa la información correspondiente de acuerdo a cada pantalla, es decir, se ingresará la Misión, Visión, Principios, Valores o Políticas Institucionales.
- o Pulsar el botón de guardar

#### **Resultado esperado**

El sistema permite seleccionar el Centro de Costo y el periodo PEDI para el cual se necesita registrar la información del marco filosófico.

#### **Evaluación de la Prueba**

Prueba superada con éxito.

# **6.6. Especificación de Caso de Prueba: Registro de Agenda de Cambio Institucional**

#### **Descripción**

Este artefacto cubre el conjunto de pruebas realizadas sobre el Caso de Uso "Registro de Agenda de Cambio Institucional". La única prueba que se puede realizar a este caso de uso es comprobar el registro de información. El entorno del cual se inicia para realizar la prueba será el formulario de entrada de la aplicación.

#### **Comprobar la manipulación de datos**

Para el registro de la agenda de cambio el usuario debe tener el rol "ADMINISTRADOR\_PLANEAMIENTO" o "PLANEAMIENTO", para la manipulación de estos datos.

#### **Condiciones de ejecución**

Las condiciones de ejecución para este caso de prueba son:

- o El usuario tenga asignado el rol de ADMINISTRADOR\_ PLANEAMIENTO o PLANEAMIENTO.
- o Tener el nivel de aprobación "Registro de nueva planificación".
- o Registrar un nuevo periodo PEDI Institucional.

- o Digitar la cuenta de usuario en el campo usuario.
- o Digitar el campo contraseña.
- o Pulsar enter o el botón "aceptar" de la aplicación.
- o Aparecerá la interfaz propia del usuario, donde debe pulsar la pestaña de Agenda de Cambio.
- o Seleccionar la institución y el periodo PEDI.
- o Ingresar campos requeridos.
- o Pulsar el botón guardar.

El sistema permite registrar la agenda de cambio de la institución para el periodo determinado.

#### **Evaluación de la Prueba**

Prueba superada con éxito.

# **6.7. Especificación de Caso de Prueba: Registro de Análisis Interno – Externo**

#### **Descripción**

Este artefacto cubre el conjunto de pruebas realizadas sobre el Caso de Uso "Registro de Análisis Interno – Externo". Las pruebas que se pueden realizar a este caso de uso son:

- o Verificar el registro de los ejes estratégicos al Centro de Costo.
- o Verificar el registro de perspectivas al Centro de Costo.
- o Verificar el nivel de aprobación del usuario.

El entorno del cual se inicia para realizar la prueba será el formulario de entrada de la aplicación.

#### **Verificar el registro de los ejes estratégicos al Centro de Costo**

El usuario debe tener el rol "ADMINISTRADOR\_PLANEAMIENTO" o "PLANEAMIENTO", para la manipulación de estos datos debe acceder a la pestaña Ejes Estratégicos – PEDI, donde se realiza la búsqueda por Centro de Costo.

#### **Verificar el registro de perspectivas al Centro de Costo**

El usuario debe tener el rol "ADMINISTRADOR\_PLANEAMIENTO" o "PLANEAMIENTO", para la manipulación de estos datos debe acceder a la pestaña Perspectivas de los Ejes Estratégicos, donde se realiza la búsqueda por Centro de Costo.

#### **Verificar que el usuario tenga permisos de realizar la planificación**

El usuario debe tener el rol "ADMINISTRADOR\_PLANEAMIENTO", "PLANEAMIENTO" o "USUARIO\_PLANEAMIENTO", y como nivel de aprobación "Registro de nueva planificación".

#### **Condiciones de ejecución**

- o El usuario tenga asignado el rol PLANEAMIENTO, ADMINISTRADOR\_PLANEAMIENTO o USUARIO\_PLANEAMIENTO.
- o Tener el nivel de aprobación "Registro de nueva planificación".
- o Registrar un nuevo periodo PEDI al Centro de Costo.
- o Tener registrados los ejes estratégicos y perspectiva institucional al Centro de Costo indicado.
- o Tener registrados los tipos de análisis interno externo.

- o Digitar la cuenta de usuario en el campo usuario.
- o Digitar el campo contraseña.
- o Pulsar enter o el botón "aceptar" de la aplicación.
- o En la interfaz propia del usuario conectado, pulsar la pestaña de "Análisis Institucional". Y dentro de esta la opción "Análisis Interno - Externo"
- o Seleccionar el Centro de Costo, el periodo PEDI y el eje estratégico.
- o El usuario ingresará los campos que en el formulario se solicita.
- o Guardar los cambios

La familiarización del usuario con el manejo del sistema para lograr una planificación clara, real y alcanzable.

#### **Evaluación de la Prueba**

Prueba superada con éxito.

# **6.8. Especificación de Caso de Prueba: Registro de Objetivos Estratégicos**

#### **Descripción**

Este artefacto cubre el conjunto de pruebas realizadas sobre el Caso de Uso "Registro de Objetivos Estratégicos".

Pruebas realizadas para el Registro de Objetivos Estratégicos. Entre las pruebas que se realizaron están:

- o Verificar el registro de los ejes estratégicos al Centro de Costo.
- o Verificar el registro de perspectivas al Centro de Costo.
- o Verificar el nivel de aprobación del usuario.

#### **Verificar el registro de los ejes estratégicos al Centro de Costo**

El usuario debe tener el rol "ADMINISTRADOR\_PLANEAMIENTO" o "PLANEAMIENTO", para la manipulación de estos datos debe acceder a la pestaña Ejes Estratégicos – PEDI, donde se realiza la búsqueda por Centro de Costo.

#### **Verificar el registro de perspectivas al Centro de Costo**

El usuario debe tener el rol "ADMINISTRADOR\_PLANEAMIENTO" o "PLANEAMIENTO", para la manipulación de estos datos debe acceder a la pestaña Perspectivas de los Ejes Estratégicos, donde se realiza la búsqueda por Centro de Costo.

### **Verificar que el usuario tenga permisos de realizar la planificación**

El usuario debe tener el rol "ADMINISTRADOR\_PLANEAMIENTO", "PLANEAMIENTO" o "USUARIO\_PLANEAMIENTO", y como nivel de aprobación "Registro de nueva planificación".

### **Condiciones de ejecución**

- o El usuario debe tener asignado el rol PLANEAMIENTO, ADMINISTRADOR\_PLANEAMIENTO o USUARIO\_PLANEAMIENTO.
- o Tener asignado el Centro de Costo y el nivel de aprobación "Registro de nueva planificación".
- o Registrar un nuevo periodo PEDI al Centro de Costo.
- o Tener registrados los ejes estratégicos y perspectivas institucionales al Centro de Costo.
- o Debe estar registrada la información correspondiente al Centro de Costo de nivel superior al Centro de Costo que se está registrando.

- o Digitar cuenta de usuario en el campo usuario.
- o Digitar el campo contraseña.
- o Pulsar enter o el botón "aceptar" de la aplicación.
- o En la interfaz propia del usuario conectado, pulsar la pestaña de "Objetivos Estratégicos".
- o Seleccionar el Centro de Costo, el periodo PEDI y el eje estratégico.
- o El usuario ingresará los campos que el formulario solicita.
- o El usuario realiza el enlace con la información del Centro de Costo de nivel superior.
- o Guardar los cambios

La familiarización del usuario con el manejo del sistema para lograr una planificación clara, real y alcanzable.

#### **Evaluación de la Prueba**

Prueba superada con éxito.

#### **6.9. Especificación de Caso de Prueba: Registro de Acciones Estratégicas**

#### **Descripción**

Este artefacto describe las pruebas realizadas para el caso de uso "Registro de Acciones Estratégicas". Las pruebas a realizar son:

o Verificar el registro de los objetivos estratégicos al Centro de Costo.

o Verificar el nivel de aprobación del usuario.

#### **Verificar el registro de los objetivos estratégicos al Centro de Costo**

El usuario debe tener el rol "ADMINISTRADOR\_PLANEAMIENTO", "PLANEAMIENTO" o "USUARIO\_PLANEAMIENTO", para la manipulación de estos datos debe acceder

a la pestaña Objetivos Estratégicos, donde se realiza la búsqueda por Centros de Costo.

## **Verificar que el usuario tenga permisos de realizar la planificación**

El usuario debe tener el rol "ADMINISTRADOR\_PLANEAMIENTO", "PLANEAMIENTO" o "USUARIO\_PLANEAMIENTO", y como nivel de aprobación "Registro de nueva planificación".

### **Condiciones de ejecución**

- o El usuario debe tener asignado el rol PLANEAMIENTO, ADMINISTRADOR\_PLANEAMIENTO o USUARIO\_PLANEAMIENTO.
- o Tener el nivel de aprobación "Registro de nueva planificación".
- o Tener registrados los objetivos estratégicos para el Centro de Costo.
- o Debe estar registrada la información correspondiente al Centro de Costo de nivel superior al Centro de Costo que se está registrando.

#### **Entrada**

- o Digitar la cuenta de usuario en el campo usuario.
- o Digitar el campo contraseña.
- o Pulsamos entrar o el botón "aceptar" de la aplicación.
- o En la interfaz propia del usuario, pulsar la pestaña Acciones Estratégicas.
- o Seleccionar el Centro de Costo, el periodo PEDI, el eje y objetivos estratégicos.
- o El usuario ingresará los campos que el formulario solicita.
- o Pulsar el botón de guardar.

#### **Resultado esperado**

La familiarización del usuario con el manejo del sistema para lograr una planificación clara, real y alcanzable.

#### **Evaluación de la Prueba**

Prueba superada con éxito.

# **6.10. Especificación de Caso de Prueba: Elaboración del Cuadro de Mando Integral**

#### **Descripción**

Este artefacto describe las pruebas realizadas para el caso de uso "Elaboración del Cuadro de Mando Integral". La prueba a realizar es:

o Verificar el nivel de aprobación del usuario.

#### **Verificar que el usuario tenga permisos de realizar la planificación**

Los usuarios deben tener el rol ADMINISTRADOR\_PLANEAMIENTO, PLANEAMIENTO o USUARIO\_PLANEAMIENTO y como nivel de aprobación "Registro de nueva planificación".

El usuario debe pulsar la pestaña Cuadro de Mando, donde se visualiza la pantalla con dos pestañas, en la primera se vincula el objetivo estratégico con el análisis interno – externo a partir de una lista de valores. En la segunda pestaña se identifica la forma de evaluar y cuál sería la meta para las acciones estratégicas.

#### **Condiciones de ejecución**

Las condiciones de ejecución para este caso de prueba son:

- o El usuario tenga asignado el rol de ADMINISTRADOR\_ PLANEAMIENTO, PLANEAMIENTO o USUARIO\_PLANEAMIENTO.
- o Tener el nivel de aprobación "Registro de nueva planificación".
- o Tener registrados los objetivos estratégicos para el Centro de Costo.
- o Tener registradas las acciones estratégicas para el Centro de Costo.
- o Tener registrado el análisis interno externo para el Centro de Costo.
- o Tener registrados responsables.
- o Tener registrados indicadores.

#### **Entrada**

- o Digitar la cuenta de usuario en el campo usuario.
- o Digitar el campo contraseña.
- o Pulsar enter o el botón "aceptar" de la aplicación.
- o En la interfaz propia del usuario, pulsar la pestaña Cuadro de Mando.
- o Seleccionar el Centro de Costo, el periodo PEDI y el eje estratégico.
- o El usuario ingresará los campos que el formulario solicita.
- o Pulsar el botón de guardar.

#### **Resultado esperado**

La familiarización del usuario con el manejo del sistema para lograr una planificación clara, real y alcanzable.

#### **Evaluación de la Prueba**

Prueba superada con éxito.

## **6.11. Especificación de Caso de Prueba: Registro de periodo POA a Centro de Costo**

#### **Descripción**

Este artefacto describe las pruebas realizadas para el caso de uso "Registro de periodo POA a Centro de Costo". La prueba a realizar es:

o Verificar el nivel de aprobación del usuario.

#### **Verificar que el usuario tenga permisos de realizar la planificación**

Los usuarios deben tener el rol ADMINISTRADOR\_PLANEAMIENTO o PLANEAMIENTO y como nivel de aprobación "Registro de nueva planificación".

#### **Condiciones de ejecución**

- o El usuario debe tener asignado el rol PLANEAMIENTO o ADMINISTRADOR\_PLANEAMIENTO.
- o Tener el nivel de aprobación "Registro de nueva planificación".
- o Tener registrado un nuevo periodo PEDI al Centro de Costo.
- o Entrada
- o Digitar la cuenta de usuario en el campo usuario.
- o Digitar el campo contraseña.
- o Pulsar enter o el botón "aceptar" de la aplicación.
- o En la interfaz propia del usuario, pulsar la pestaña POA.
- o Seleccionar el Centro de Costo, el periodo PEDI y el nuevo periodo POA.
- o El usuario ingresará los campos que el formulario solicita.
- o Pulsar el botón de guardar.

#### **Resultado esperado**

El sistema registra el nuevo periodo para dicho Centro de Costo.

#### **Evaluación de la Prueba**

Prueba superada con éxito.

# **6.12. Especificación de Caso de Prueba: Registro de Proyectos Institucionales**

#### **Descripción**

Este artefacto describe las pruebas realizadas para el caso de uso "Registro de Proyectos Institucionales". La prueba a realizar es:

o Verificar el nivel de aprobación del usuario.

#### **Verificar que el usuario tenga permisos de realizar la planificación**

Los usuarios deben tener el rol ADMINISTRADOR\_PLANEAMIENTO o PLANEAMIENTO y como nivel de aprobación "Registro de nueva planificación".

#### **Condiciones de ejecución**

- o El usuario debe tener asignado el rol PLANEAMIENTO o ADMINISTRADOR\_PLANEAMIENTO.
- o Tener el nivel de aprobación "Registro de nueva planificación".
- o Tener registrados los tipos de proyectos.

- o Digitar la cuenta de usuario en el campo usuario.
- o Digitar el campo contraseña.
- o Pulsar enter o el botón "aceptar" de la aplicación.
- o En la interfaz propia del usuario, pulsar la pestaña Proyectos Institucionales.
- o Seleccionar el Centro de Costo.
- o El usuario ingresará los campos que el formulario solicita.

o Pulsar el botón de guardar.

#### **Resultado esperado**

El sistema registra los proyectos institucionales para dicho Centro de Costo.

#### **Evaluación de la Prueba**

Prueba superada con éxito.

#### **6.13. Especificación de Caso de Prueba: Registro de Actividades**

#### **Descripción**

Este artefacto describe las pruebas realizadas para el caso de uso "Registro de Actividades". La prueba a realizar es:

o Verificar el nivel de aprobación del usuario.

#### **Verificar que el usuario tenga permisos de realizar la planificación**

Los usuarios deben tener el rol ADMINISTRADOR\_PLANEAMIENTO, USUARIO\_PLANEAMIENTO o PLANEAMIENTO y como nivel de aprobación "Registro de nueva planificación".

#### **Condiciones de ejecución**

- o El usuario debe tener asignado el rol PLANEAMIENTO o ADMINISTRADOR\_PLANEAMIENTO.
- o Tener el nivel de aprobación "Registro de nueva planificación".

- o Digitar la cuenta de usuario en el campo usuario.
- o Digitar el campo contraseña.
- o Pulsar enter o el botón "aceptar" de la aplicación.
- o En la interfaz propia del usuario, pulsar la pestaña Actividades.
- o Seleccionar el Centro de Costo.
- o El usuario ingresará los campos que el formulario solicita.
- o Pulsar el botón de guardar.

El sistema registra la información para dicho Centro de Costo.

#### **Evaluación de la Prueba**

Prueba superada con éxito.

# **6.14. Especificación de Caso de Prueba: Elaboración del Plan Operativo Anual - POA**

#### **Descripción**

Este artefacto describe las pruebas realizadas para el caso de uso "Elaboración del Plan Operativo Anual - POA". La prueba a realizar es:

o Verificar el nivel de aprobación del usuario.

#### **Verificar que el usuario tenga permisos de realizar la planificación**

Los usuarios deben tener el rol ADMINISTRADOR\_PLANEAMIENTO, USUARIO\_PLANEAMIENTO o PLANEAMIENTO y como nivel de aprobación "Registro de nueva planificación".

El usuario selecciona la opción Proyectos POA, de lo cual se muestra una pantalla con cuatro pestañas, en la primera se relacionan los proyectos que van a dar ejecución al plan estratégico formulado anteriormente.

En la siguiente pestaña se definen las actividades de dicho proyecto, su forma de evaluación y meta. La duración es calculada a partir de las fechas de referencia de ejecución.

En la tercera se registran los requerimientos necesarios por cada una de las actividades antes expuestas. Aquí se ingresan la descripción del ítem, cantidad, precio, entre otros campos, así también se debe especificar el tipo de financiamiento con el que va a ser adquirido. Cabe mencionar que el valor total de dicho requerimiento es calculado, así como también el monto total presupuestado para cierta actividad es visualizado en la pestaña antes mencionada. Y en la primera se visualiza el monto total presupuestado del proyecto completo, en base a los ítems registrados.

En la última pestaña se realiza una visualización de todos los requerimientos ingresados de una actividad.

#### **Condiciones de ejecución**

- o El usuario debe tener asignado el rol PLANEAMIENTO, USUARIO\_PLANEAMIENTO o ADMINISTRADOR\_PLANEAMIENTO.
- o Tener el nivel de aprobación "Registro de nueva planificación".
- o Tener elaborado el Cuadro de Mando Integral del Centro de Costo
- o Tener registrados los proyectos institucionales del Centro de Costo.
- o Tener registradas las actividades por cada proyecto del Centro de Costo.
- o Tener registrados responsables.
- o Tener registrados indicadores.
- o Tener asignados ítems a los Centros de Costo.

#### **Entrada**

o Digitar la cuenta de usuario en el campo usuario.

- o Digitar el campo contraseña.
- o Pulsar enter o el botón "aceptar" de la aplicación.
- o En la interfaz propia del usuario, pulsar la pestaña Proyectos POA.
- o Seleccionar el Centro de Costo.
- o El usuario ingresará los campos que el formulario solicita.
- o Pulsar el botón de guardar.

El sistema visualiza en pantalla los montos totales presupuestados por cada proyecto y actividad en sus respectivas pestañas.

#### **Evaluación de la Prueba**

Prueba superada con éxito.

# **6.15. Especificación de Caso de Prueba: Aprobación de Requerimientos a Centros de Costo**

#### **Descripción**

Este artefacto describe las pruebas realizadas para el caso de uso "Aprobación de Requerimientos a Centros de Costo". La prueba a realizar es:

o Verificar el nivel de aprobación del usuario.

#### **Verificar que el usuario tenga permisos de aprobación de requerimientos**

El usuario debe tener el rol ADMINISTRADOR\_PLANEAMIENTO y como nivel de aprobación "Aprobación de Requerimientos".

El usuario selecciona el sub – menú Aprobación POA, de lo cual se muestran dos opciones: Proyecto Grupal o Proyecto en Detalle.

La primera pantalla muestra los proyectos en grupo, a diferencia de la otra que muestra la información por cada uno.

En el caso de dar por negado cierto proyecto, actividad o ítem se debe realizar el cambio de estado a Negado, caso contrario este queda como aprobado.

### **Condiciones de ejecución**

- o El usuario debe tener asignado el rol ADMINISTRADOR\_PLANEAMIENTO.
- o Tener el nivel de aprobación "Aprobación de Requerimientos".
- o Tener registrada la planificación estratégica y operativa del Centro de Costo hasta el nivel de requerimientos.

#### **Entrada**

- o Digitar la cuenta de usuario en el campo usuario.
- o Digitar el campo contraseña.
- o Pulsar enter o el botón "aceptar" de la aplicación.
- o En la interfaz propia del usuario, pulsar el sub menú Aprobación de, de lo cual se muestran dos opciones: Proyecto Grupal o Proyecto en Detalle.
- o Seleccionar el Centro de Costo.
- o El usuario visualiza la información referente a proyectos, actividades y requerimientos.
- o Da de baja al proyecto, actividad o requerimiento realizando el cambio de estado a "Negado".
- o Pulsar el botón de guardar.

#### **Resultado esperado**

El sistema visualiza en pantalla el monto total planificado, aprobado y el monto recortado por cada proyecto y actividad. Se obtiene un reporte de los requerimientos aprobados por el Centro de Costo, además de un reporte general de todos los Centros de Costo con montos aprobados.

#### **Evaluación de la Prueba**

Prueba superada con éxito.

#### **6.16. Especificación de Caso de Prueba: Ejecución de la Planificación**

#### **Descripción**

Este artefacto describe las pruebas realizadas para el caso de uso "Ejecución de la Planificación". La prueba a realizar es:

o Verificar el nivel de aprobación del usuario.

# **Verificar que el usuario tenga permisos para realizar la ejecución de la planificación**

El usuario debe tener el rol ADMINISTRADOR\_PLANEAMIENTO, PLANEAMIENTO o USUARIO\_PLANEAMIENTO y como nivel de aprobación "Ingreso De Avances Para Seguimiento De Proyectos".

El usuario selecciona la pestaña Ejecución POA, en la cual aparece la pantalla donde se deben registrar los avances periódicos de las actividades, dando así la ejecución del proyecto.

#### **Condiciones de ejecución**

- o El usuario debe tener asignado el rol ADMINISTRADOR\_PLANEAMIENTO, PLANEAMIENTO o USUARIO\_PLANEAMIENTO.
- o Tener el nivel de aprobación "Ingreso De Avances Para Seguimiento De Proyectos".
- o Tener registrada la planificación estratégica y operativa del Centro de Costo.
- o Tener registrado el periodo de ejecución para el cual se va a registrar por Centro de Costo.
- o Realización del proceso de gestión presupuestaria en el Sistema de Presupuesto, con los requerimientos aprobados para cada Centro de Costo.

#### **Entrada**

- o Digitar la cuenta de usuario en el campo usuario.
- o Digitar el campo contraseña.
- o Pulsar enter o el botón "aceptar" de la aplicación.
- o En la interfaz propia del usuario, pulsar la pestaña Ejecución POA.
- o Seleccionar el Centro de Costo.
- o El usuario ingresará los campos que el formulario solicita.
- o Pulsar el botón de guardar.

#### **Resultado esperado**

El sistema visualiza en pantalla el porcentaje de cumplimiento por actividad y proyecto. Se obtiene un reporte de cumplimiento del Centro de Costo, además de un reporte general de todos los Centros de Costo.

#### **Evaluación de la Prueba**

Prueba superada con éxito.

# **6.17. Especificación de Caso de Prueba: Registro de Proyectos de Inversión**

#### **Descripción**

Este artefacto describe las pruebas realizadas para el caso de uso "Registro de Proyectos de Inversión". La prueba a realizar es:

o Verificar el nivel de aprobación del usuario.

# **Verificar que el usuario tenga permisos para realizar el registro de proyectos de inversión**

El usuario debe tener el rol ADMINISTRADOR\_PLANEAMIENTO o PLANEAMIENTO y como nivel de aprobación "Ingreso De Proyectos de Inversión".

El usuario al seleccionar el sub – menú Proyectos de Inversión – PINV, se le muestra diferentes pestañas, en las cuales se debe registrar la información técnica en relación de dicho proyecto.

#### **Condiciones de ejecución**

- o El usuario debe tener asignado el rol ADMINISTRADOR\_PLANEAMIENTO o PLANEAMIENTO.
- o Tener el nivel de aprobación "Ingreso De Proyectos de Inversión".
- o Tener registrados los tipos de proyectos.
- o Tener registrados los tipos de obra.
- o Tener registrados los sectores de intervención.
- o Tener registrados los tipos de relación con otros proyectos.
- o Tener registradas características para la población objetivo.
- o Tener registradas entidades ejecutoras externas e internas (como Centros de Costo) si fuese el caso.
- o Tener registradas regiones.
- o Tener registradas las localidades.

# **Entrada**

o Digitar la cuenta de usuario en el campo usuario.

- o Digitar el campo contraseña.
- o Pulsar enter o el botón "aceptar" de la aplicación.
- o En la interfaz propia del usuario, pulsar el sub menú Proyectos de Inversión PINV, de lo cual se muestran diferentes pestañas.
- o Seleccionar el Centro de Costo.
- o El usuario ingresará los campos que el formulario solicita.
- o Pulsar el botón de guardar.

La familiarización del usuario con el manejo del sistema para lograr una planificación clara, real y alcanzable.

## **Evaluación de la Prueba**

Prueba superada con éxito.

# **CAPÍTULO VII:**

# **7. LISTA DE RIESGOS**

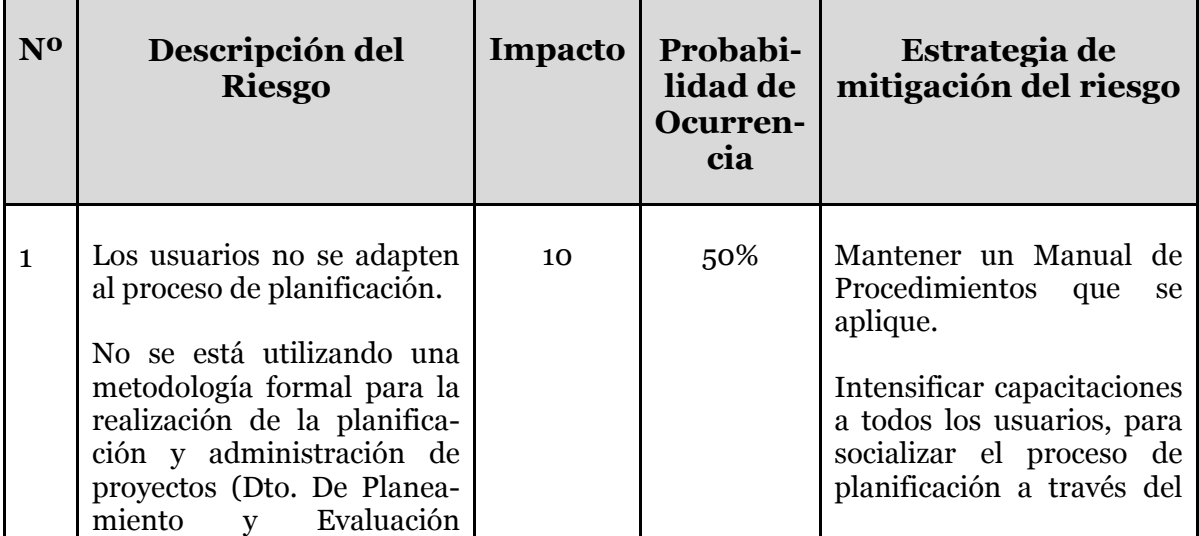

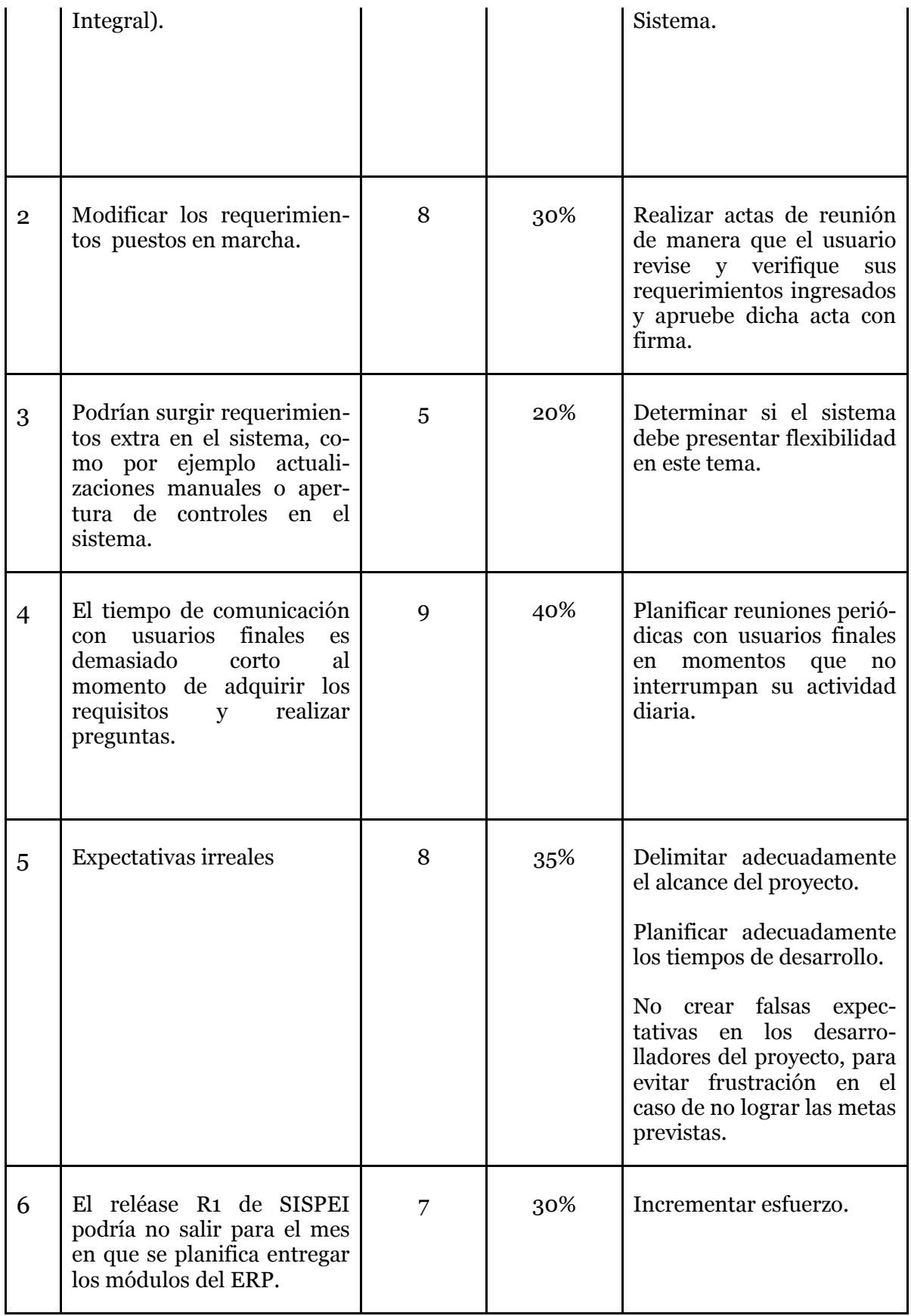

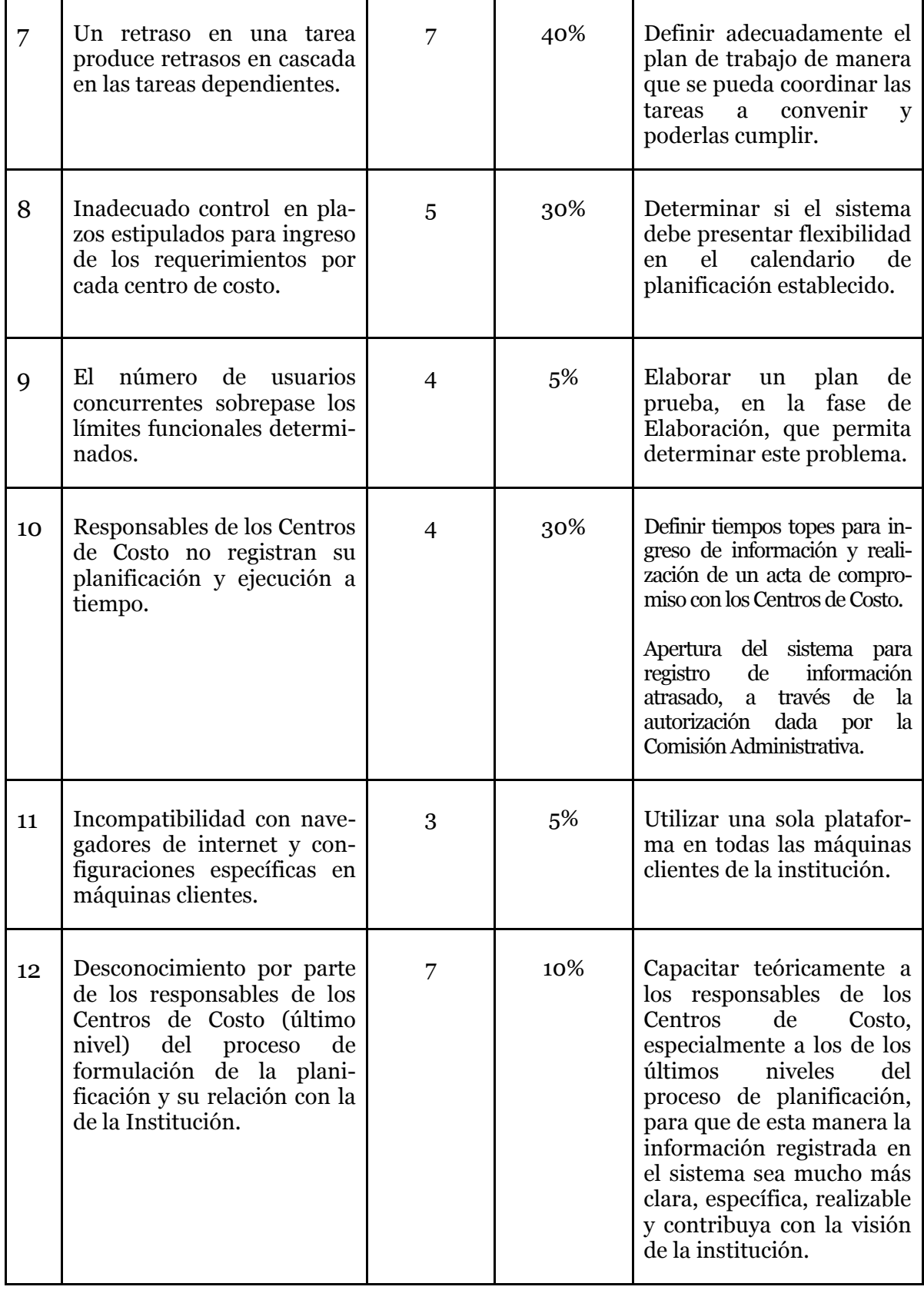

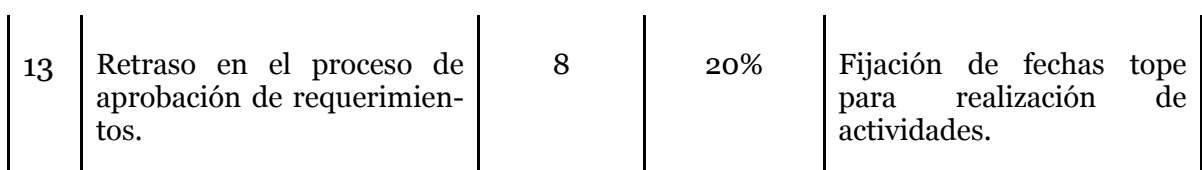

**Fuente:** Propia

**Tabla 7.1.** Lista de Riesgos

# **CAPÍTULO VIII:**

# **8. CONCLUSIONES Y RECOMENDACIONES**

## **8.1. Conclusiones**

- o La implementación del Sistema de Planeamiento con el Módulo de Planeamiento y Evaluación Integral ha permitido incluir en el proceso a todos los Centros de Costo que forman la institución, a través de un trabajo masivo que permite contribuir con las expectativas de la institución mediante una planificación integral.
- o La implementación de este módulo permitió contar con un sistema de calidad para la gestión de la planificación, definiendo una metodología clara y vinculada entre sí, además de simplificar procesos manuales que llevaban mucho tiempo y que no eran exactos.
- o La planificación es el paso inicial para el proceso presupuestario, ya que si se define con claridad lo que se va a realizar, se podrá optimizar los recursos en beneficio de la comunidad universitaria, de manera que el presupuesto institucional será mucho mejor aprovechado.
- o La utilización de Oracle® como Base de Datos presta mayor seguridad de la información y rapidez en el acceso a la misma, de manera que es una herramienta de calidad con la que cuenta la Universidad Técnica del Norte.
- o El uso del Discovery de Oracle® permitirá a las autoridades realizar sus propias consultas y estadísticas de acuerdo a las necesidades del momento y obteniendo información en línea, dando así una mejor gestión de información, punto importante en la toma de decisiones.
- o El uso de la metodología RUP en el desarrollo del proyecto permitió tener una idea clara del proyecto a desarrollar, además ésta obliga a ir documentando todo el proceso desde su inicio hasta su culminación, de modo que garantiza el contar con un registro detallado.
#### **8.2. Recomendaciones**

Al realizar la implementación del Sistema de Planeamiento, se deben tener en cuenta las siguientes recomendaciones que ayudarán al buen funcionamiento y desempeño del Sistema:

- o Realizar un proceso de capacitación periódica sobre la metodología utilizada en la realización de la planificación para disponer de una visión mucho más clara de lo que se va a realizar, especialmente a los nuevos usuarios de los Centros de Costo.
- o Al tener un sistema integrado es necesario cumplir con las actividades de acuerdo a fechas establecidas para seguir con su normal progreso, de forma que la planificación de paso a la gestión presupuestaria sin contratiempos y al resto de módulos permitiendo así la continuidad al proceso.
- o Se recomienda socializar la planificación estratégica de la institución como guía y alineación para la elaboración de los diferentes Centros de Costo.
- o El Departamento de Planeamiento debe fijar los parámetros iniciales como: ejes estratégicos y perspectivas institucionales a manejarse en la planificación, para obtener así las bases necesarias para su elaboración.
- o Implementar el Módulo de Cuentas por Pagar para la ejecución del avance presupuestario.

# **GLOSARIO DE TÉRMINOS**

- o **Centro de Costo**: Unidad o área mínima que genera gasto.
- o **Cuadro de Mando Integral**: Llamado también BalacedScoreCard, es un modelo de gestión que traduce la estrategia en objetivos relacionados, medidos a través de indicadores y ligados a unos planes de acción.
- o **Eje Estratégico**: Es un área fundamental o reto que afecta la razón de ser de la institución.
- o **ERP:**(Enterprise Resource Planning Systems) Sistema de Planificación de Recursos Empresariales.
- o **Estándares**: Que sirve como tipo, modelo, norma, patrón o referencia.
- o **Indicador**: Permite realizar la medición de una acción estratégica o actividad.
- o **Modelo Institucional**: Tipo de institución que se desea ser.
- o **Oracle ® DataBase 10g**: Repositorio de Información.
- o **Oracle ® Developer Suite**: Es un conjunto de herramientas de desarrollo publicado por la Corporación Oracle®.
- o **Perspectivas**: Son puntos de vista a futuro de la institución, el BSC maneja cuatro perspectivas: la financiera, la del cliente, la de los procesos internos, y la de los recursos y capacidades.
- o **Plan Estratégico**: Documento formal en el que se enumeran los objetivos a conseguir en un periodo largo de tiempo.
- o **Plan Nacional de Desarrollo**: Documento normativo de largo plazo, en el que se definen los propósitos, la estrategia general y las principales políticas del desarrollo nacional.
- o **Plan Operativo Anual - POA**: Documento formal en el que se enumeran los objetivos a conseguir cada año. El plan operativo anual debe estar perfectamente alineado con el plan estratégico de la institución.
- o **Porcentaje de Cumplimiento**: Es generado a partir de la ejecución de las actividades.
- o **Project Manager**: Director o Administrador del Proyecto.
- o **Propuesta de Presupuesto Institucional**: es una versión del presupuesto, generado en base a los requerimientos aprobados.
- o **Redundancia**: Repetición de una información ya dada en el mensaje.
- o **Release**: Nueva versión de una aplicación informática.
- o **RUP**: RationalUnifiedProcess.
- o **Stakeholder**: Cualquier persona interesada en, afectada por y/o implicada con el funcionamiento del sistema o software.
- o **Tecnología Grid**: Conecta centenares de grandes ordenadores para que compartan no sólo información, sino también capacidad de cálculo y grandes espacios de almacenamiento.
- o **Tipos de Proyectos**: Es la clasificación dada a los proyectos en base a la finalidad de este, son considerados de inversión los que se refiere a bienes inmuebles, equipamientos de laboratorios, entre otros. El resto son considerados institucionales ya que manejan montos reducidos y entran directamente a la planificación.
- o **Vulnerable**: Debilidad en la seguridad de la información de una organización.
- o **Workflow**: Flujo de Trabajo.

# **BIBLIOGRAFÍA**

## **Publicaciones en Línea**

- Jeftee, Monografias.com. Planeación Estratégica. *Administración y Finanzas*. 1-2. Recuperado de http://www.monografias.com/trabajos7/plane/plane.shtml
- Douglas A. Sánchez Vásquez, Monografias.com. (2000). El impacto de las tecnologías de la información en la planificación estratégica. *Administración y Finanzas*. 1-2. Recuperado de http://www.monografias.com/trabajos45/tecnologias-y-planificacion/tecnologiasy-planificacion2.shtml
- Marysabel Moreno. (2009). IMPORTANCIA DE LA PLANIFICACIÓN EN EL PLAN EDUCATIVO. Recuperado de http://portal.redvenezolana.net/foros/importancia-de-la-planificacion-en-el-planeducativo
- Jennifer Quiroz, Monografias.com. Manual de planeación estratégica institucional. *Administración y Finanzas*. 1-3. Recuperado de http://www.monografias.com/trabajos63/manual-planificacionestrategica/manual-planificacion-estrategica.shtml

## **Otros**

- Ing. Nelson Cevallos Bravo, DIRECCIÓN ESTRATÉGICA PARA GESTIONAR UNIVERSIDADES UTILIZANDO LA HERRAMIENTA "BALANCED SCORECARD". Diapositiva1.ppt. Facilitada en conferencia dictada en la Universidad Técnica del Norte al Personal Administrativo.

#### **REFERENCIAS**

- **[1] "La Informática Aplicada a la Administración", 1997,**  http://www.monografias.com/trabajos16/sistemas-informacionempresa/sistemas-informacion-empresa.shtml
- **[2] Oracle, "Overview of Forms Server", 2009,**  http://www.uriit.ru/japan/Our\_Resources/Doc\_iAS/forms.6i/a83591/chap02.
- **[3] "RUP Etapa diseño", 2007,** http://www.scribd.com/doc/395783/RUPetapa-diseno
- **[4] "WIKIPEDIA",** http://es.wikipedia.org/wiki/RUP

**Vulnerable:** Debilidad en la seguridad de la información de una organización.

**Redundancia:** Repetición de una información ya dada en el mensaje.

**Inconsistencia:** Falta de consistencia en la estructura de un lenguaje documental.

**ERP:(**Enterprise Resource Planning Systems) Sistema de Planificación de Recursos Empresariales.

**Estándares:** Pautas o reglas a seguir dentro de un proceso

**[\[2\] Oracle, "](file:///E:/doc/TEORIA_TESIS_PEDI.html%23_ftnref6)Overview of Forms Server", 2009**

http://www.uriit.ru/japan/Our\_Resources/Doc\_iAS/forms.6i/a83591/chap02.htm

**Tecnología Grid:** Conecta centenares de grandes ordenadores para que compartan no sólo información, sino también capacidad de cálculo y grandes espacios de almacenamiento.

**SMP:**(SymmetricMulti-Processor) Soporte para multiprocesador.

**Automatización:** Acuerdos documentados que tienen especificaciones técnicas u otros criterios específicos para ser usados como referentes, guías o definiciones.

**Oracle DataBase 10g:** Repositorio de información.

[\[2\]](file:///E:/doc/TEORIA_TESIS_PEDI.html%23_ftnref11)**Oracle,"Overview of Forms Server", 2009.**

http://www.uriit.ru/japan/Our\_Resources/Doc\_iAS/forms.6i/a83591/chap02.htm

**Centro de Costo:** Entidad o dependencia mínima que administra presupuesto y genera Gasto

**Project Manager:** Jefe de Proyecto

**RUP:** RationalUnifiedProcess

**Modelo Institucional:** Tipo de institución que deseamos ser.

**Eje Estratégico:** Es un área fundamental o reto que afecta la razón de ser de la institución.

**Perspectivas:** Son puntos de vista a futuro de la institución, el BSC maneja cuatro perspectivas: la financiera, la del cliente, la de los procesos internos, y la de los recursos y capacidades.

**Cuadro de Mando Integral:** Llamado también BalacedScoreCard, es un modelo de gestión que traduce la estrategia en objetivos relacionados, medidos a través de indicadores y ligados a unos planes de acción.

**Workflow:**Flujo de trabajo.

**[\[3\]](file:///E:/doc/TEORIA_TESIS_PEDI.html%23_ftnref20) "RUP Etapa diseño", 2007,**http://www.scribd.com/doc/395783/RUP-etapa-diseno

**CPC:** Clasificador Central de Productos, es una amplia clasificación de todos los bienes y servicios.

**PAC:** Plan Anual de Compras está formado por los bienes, servicios y obras que se requerirán durante el ejercicio presupuestal.